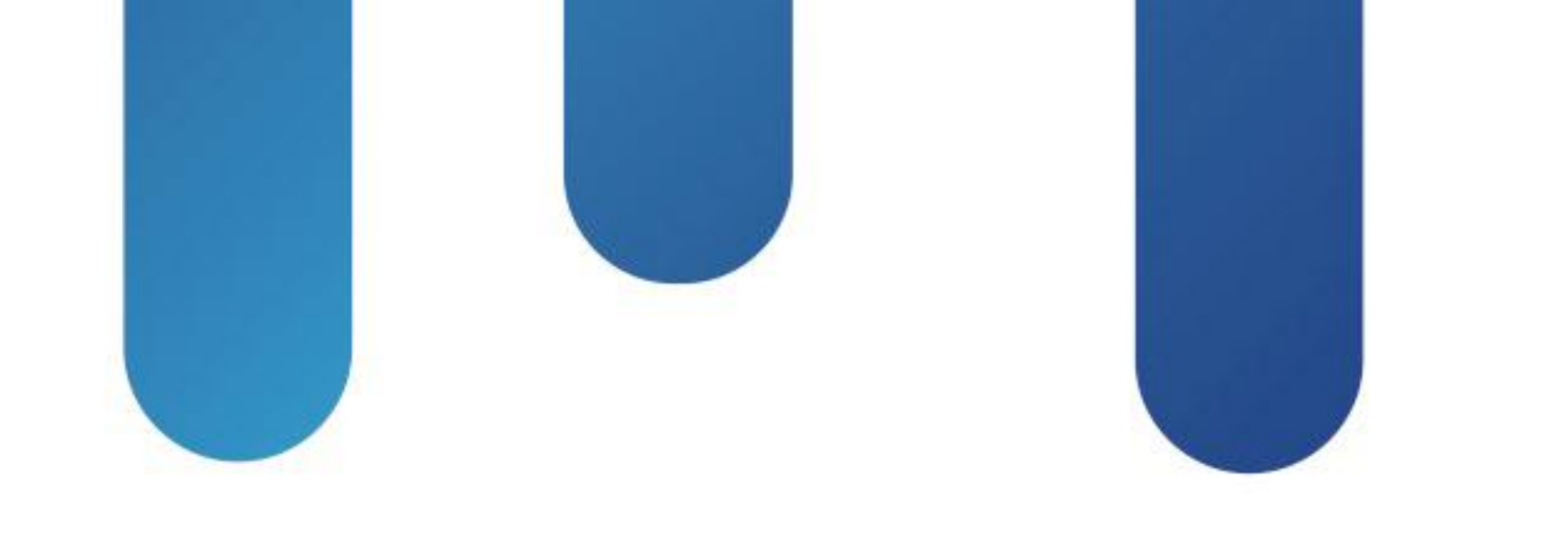

# What You Make Possible

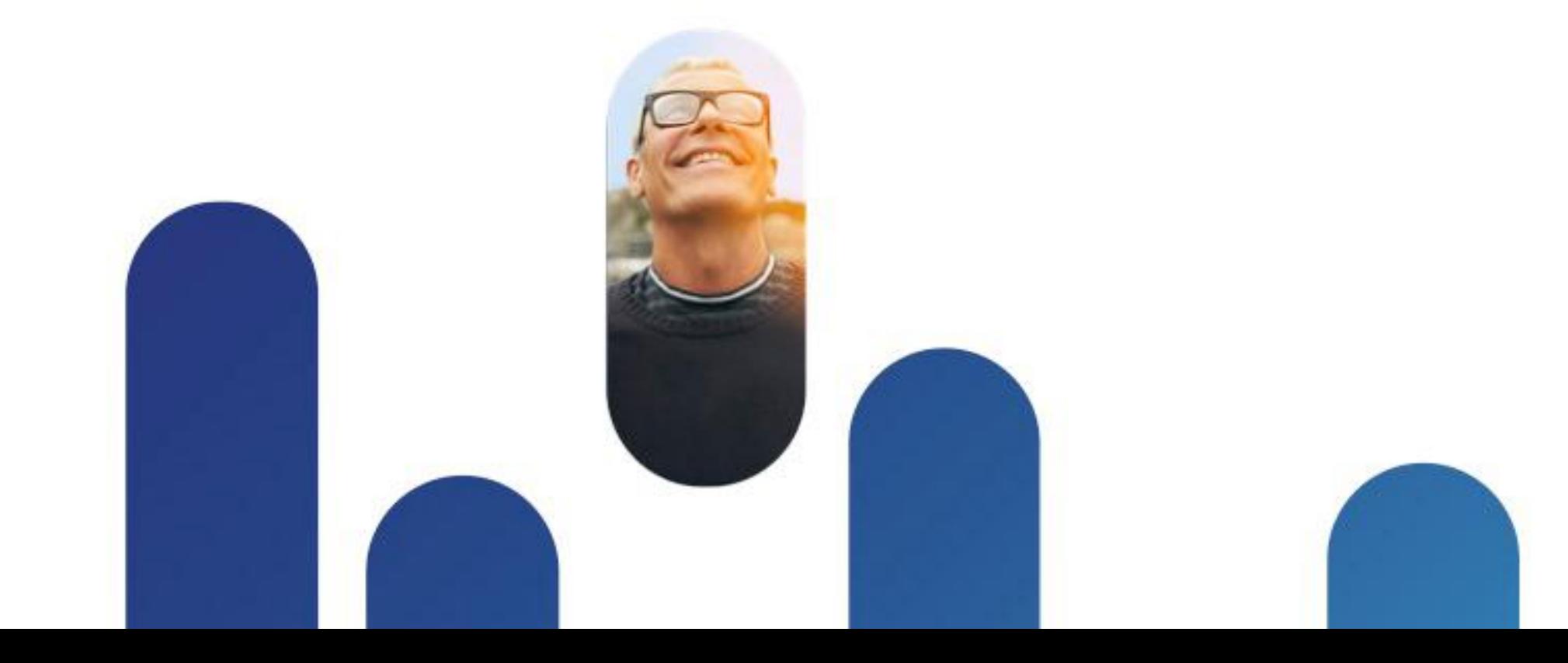

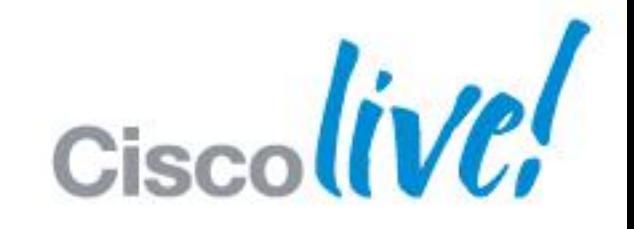

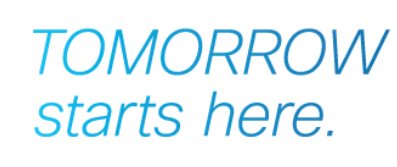

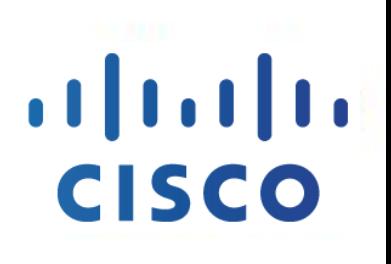

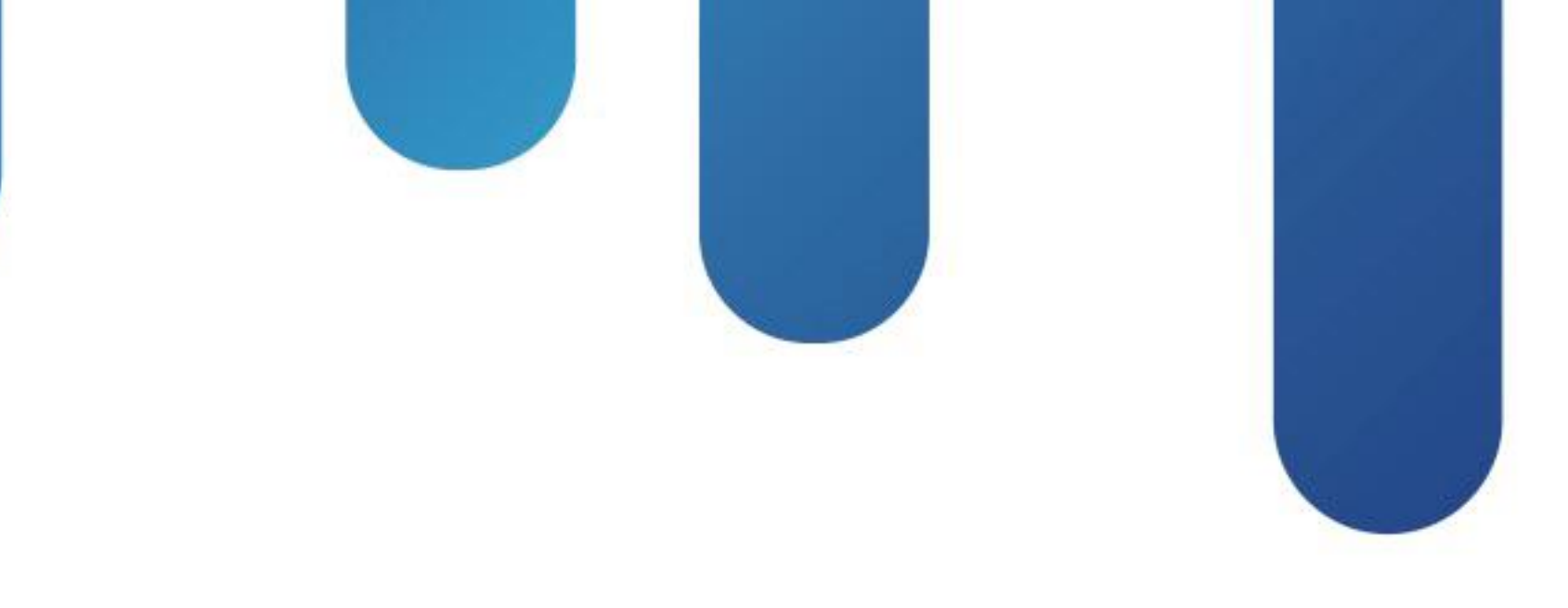

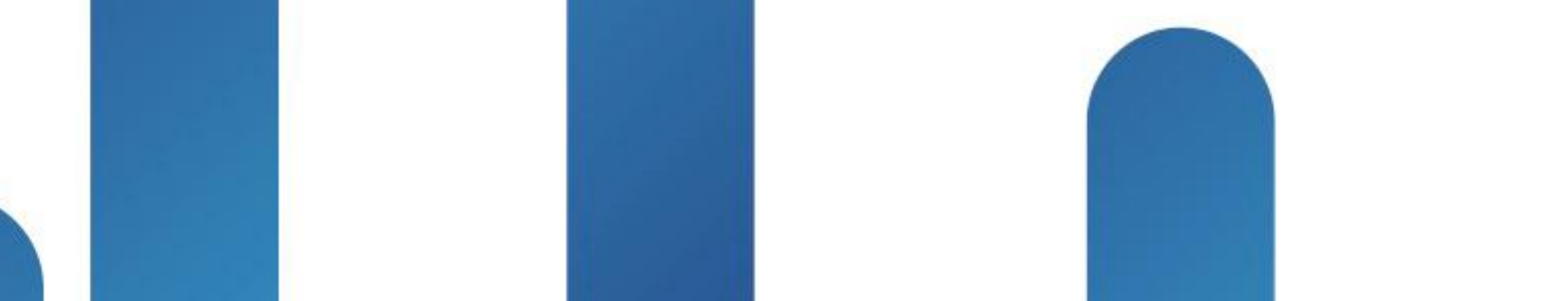

### CCNP Security: Securing Networks with ASA VPNs - CCNP Security Exam Preparation (VPN 2.0) CRT-8163

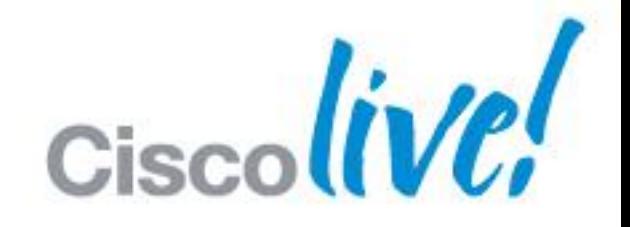

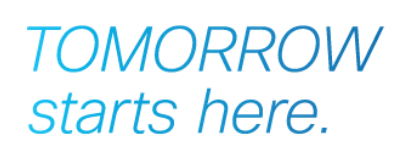

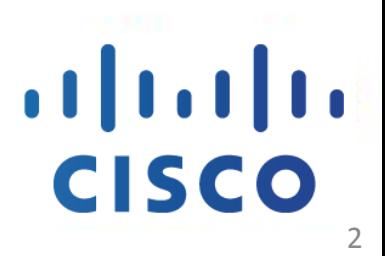

- **Overview of CCNP Security VPN v2.0 Exam**
- **VPN v2.0 Topics** 
	- ‒ ASA VPN Architecture and Fundamentals
	- ‒ IPSec Fundamentals
	- ‒ IPSec Site to Site
	- ‒ IPSec Remote Access
	- ‒ AnyConnect SSL VPN
	- ‒ Advanced VPN Concepts (added for reference at the end of the deck)
	- ‒ Clientless SSL VPN (added for reference at the end of the deck)
- Q&A

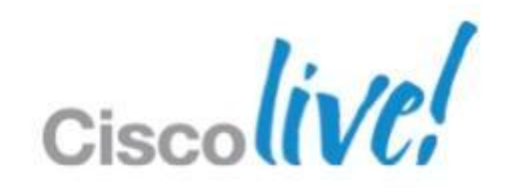

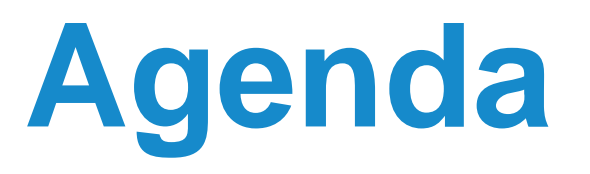

# Overview of the CCNP Security

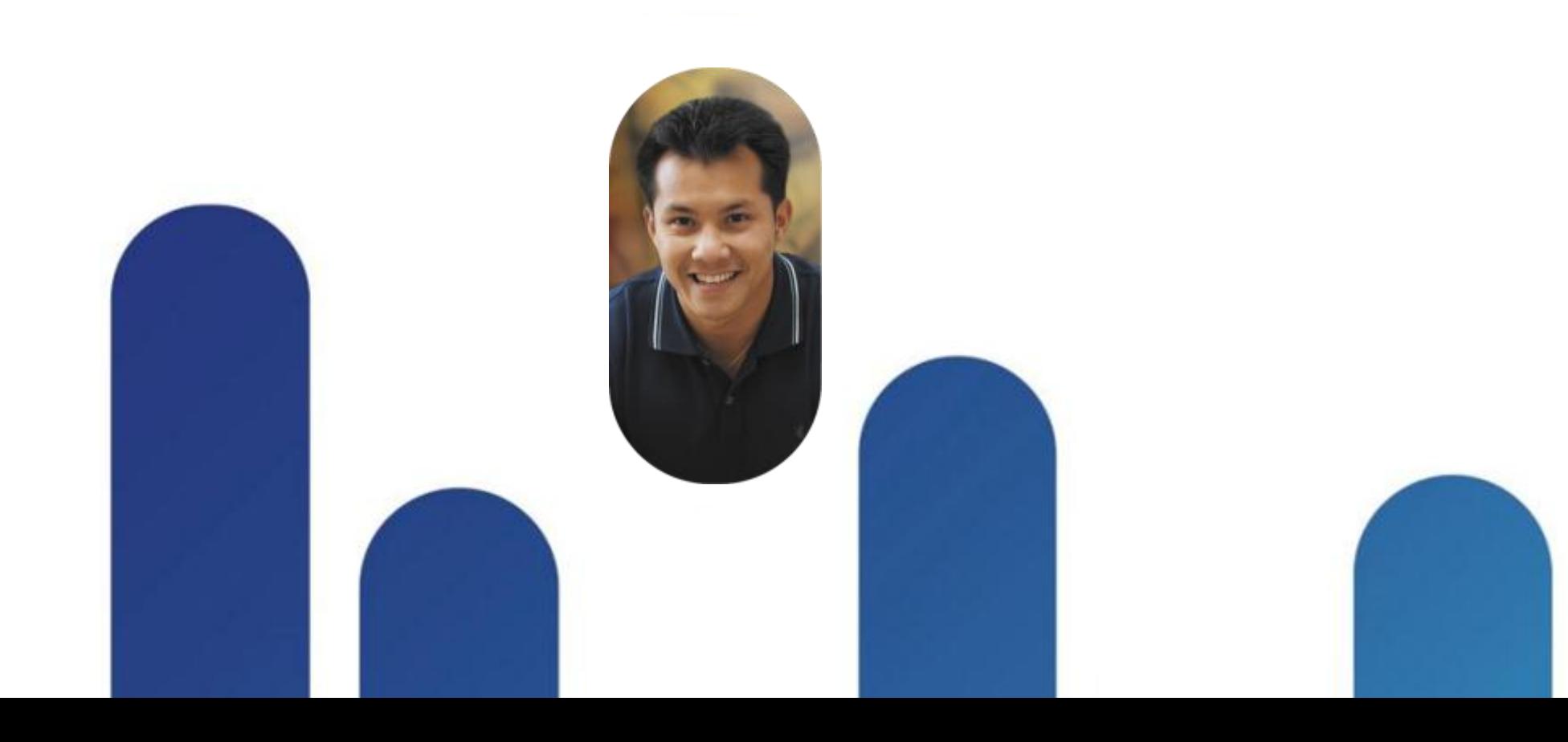

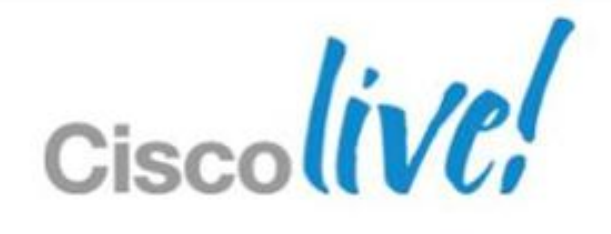

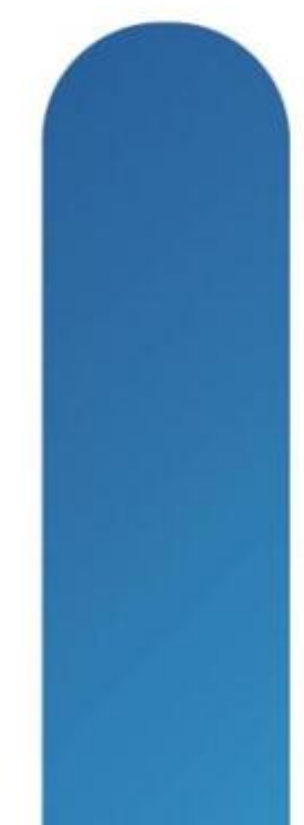

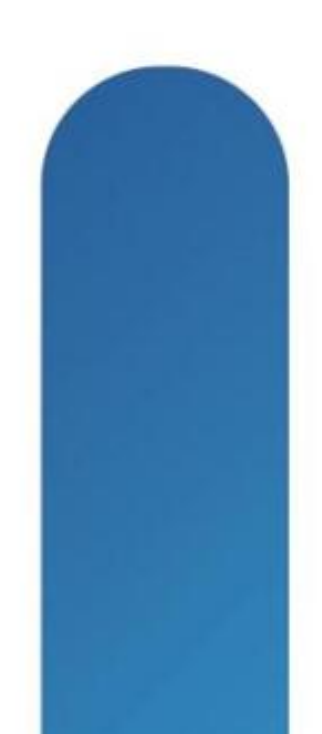

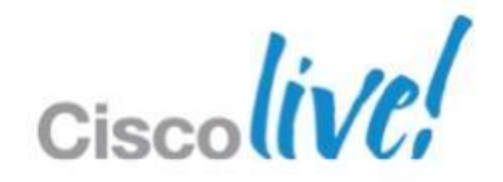

- **This session will strictly adhere to Cisco's rules of confidentiality**
- We may not be able to address specific questions
- **If you have taken the exam please refrain from asking questions from the** exam—this is a protection from disqualification
- We will be available after the session to direct you to resources to assist with specific questions or to provide clarification

## **Disclaimer / Warning**

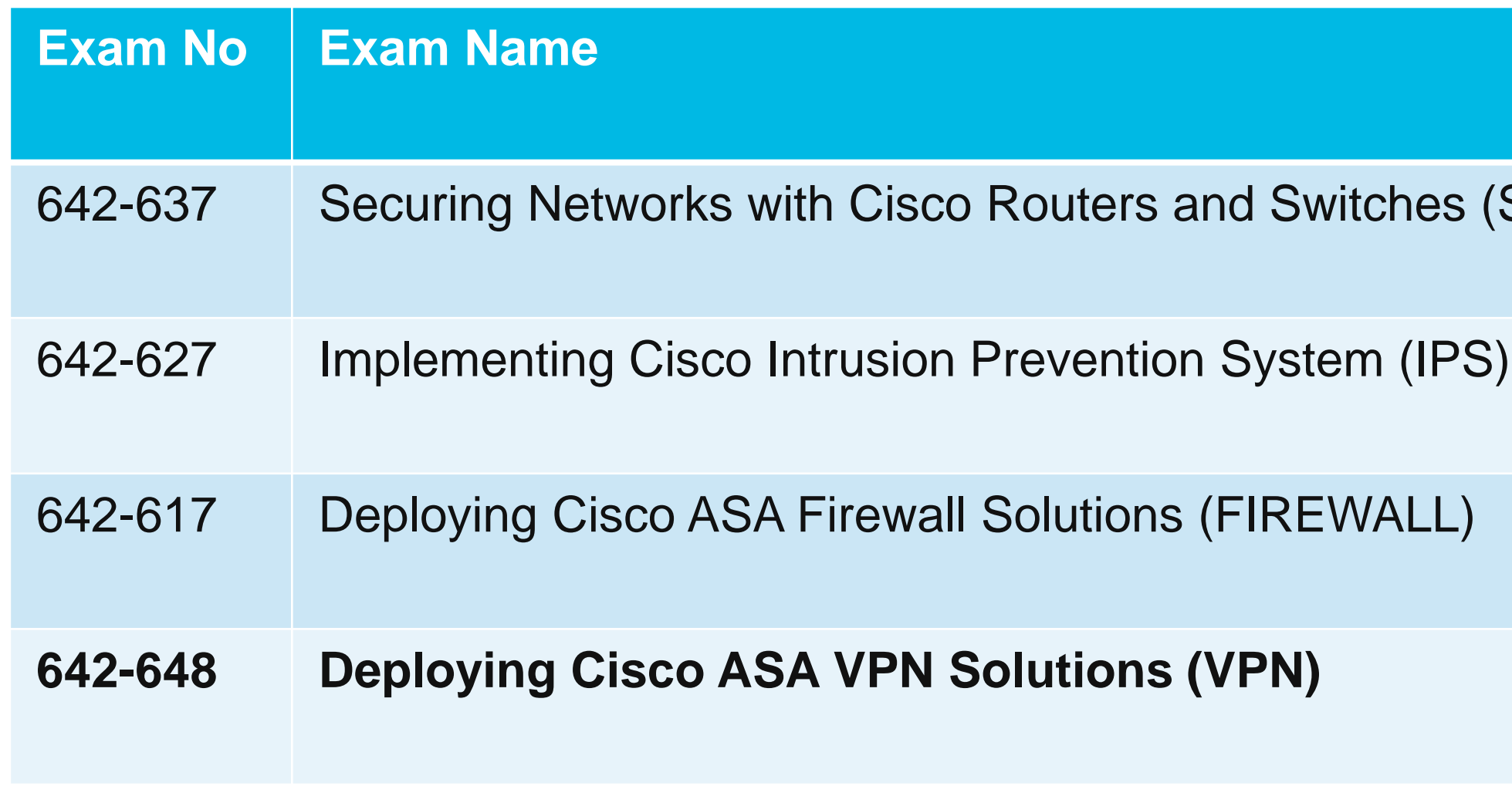

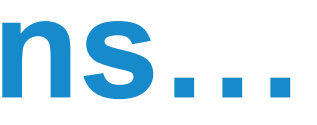

### SECURE)

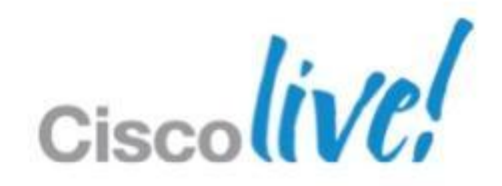

### **CCNP Security Certified Means…**

- All four CCNP Security exams required. No elective options.
- Some legacy CCSP exams qualify for CCNP Security credit. See FAQ:

<https://learningnetwork.cisco.com/docs/DOC-10424>

- **Approximately 90 minute exam**
- 60-70 questions
- **Register with Pearson Vue** 
	- ‒ <http://www.vue.com/cisco>
- Exam cost is \$200.00 US
	- ‒ https://learningnetwork.cisco.com/docs/DOC-12825

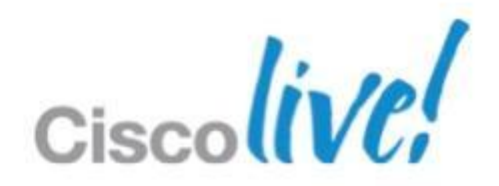

### **642-648 VPN v2.0 Exam**

- **Practical experience** 
	- Real equipment
	- ‒ ASDM in demo mode

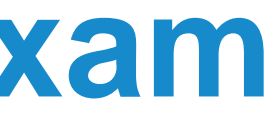

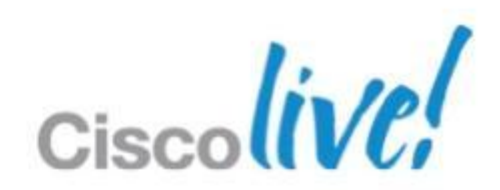

[www.cisco.com/go/learnnetspace](http://www.cisco.com/go/learnnetspace)

## **Preparing for the VPN v2.0 Exam**

- Recommended reading
	- ‒ CCNP Security VPN 642-648 Official Cert Guide (2012)
	- ‒ CCSP books in the interim
	- ‒ Cisco ASA 8.2 Configuration Guide
- **Recommended training via Cisco Learning Partners** 
	- Deploying Cisco ASA VPN Solutions
- Cisco learning network

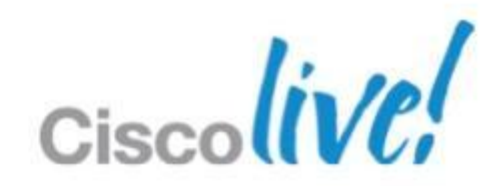

### **Session Notes**

- Session and exam are based on **ASA 8.2 and ASDM 6.2** software even though 8.3 and 8.4 are available on Cisco.com
- **This session covers most topics but cannot depth of each topic**
- **Proper study and preparation is essential**
- Spend time with the ASA Security Device Manager (ASDM) demo

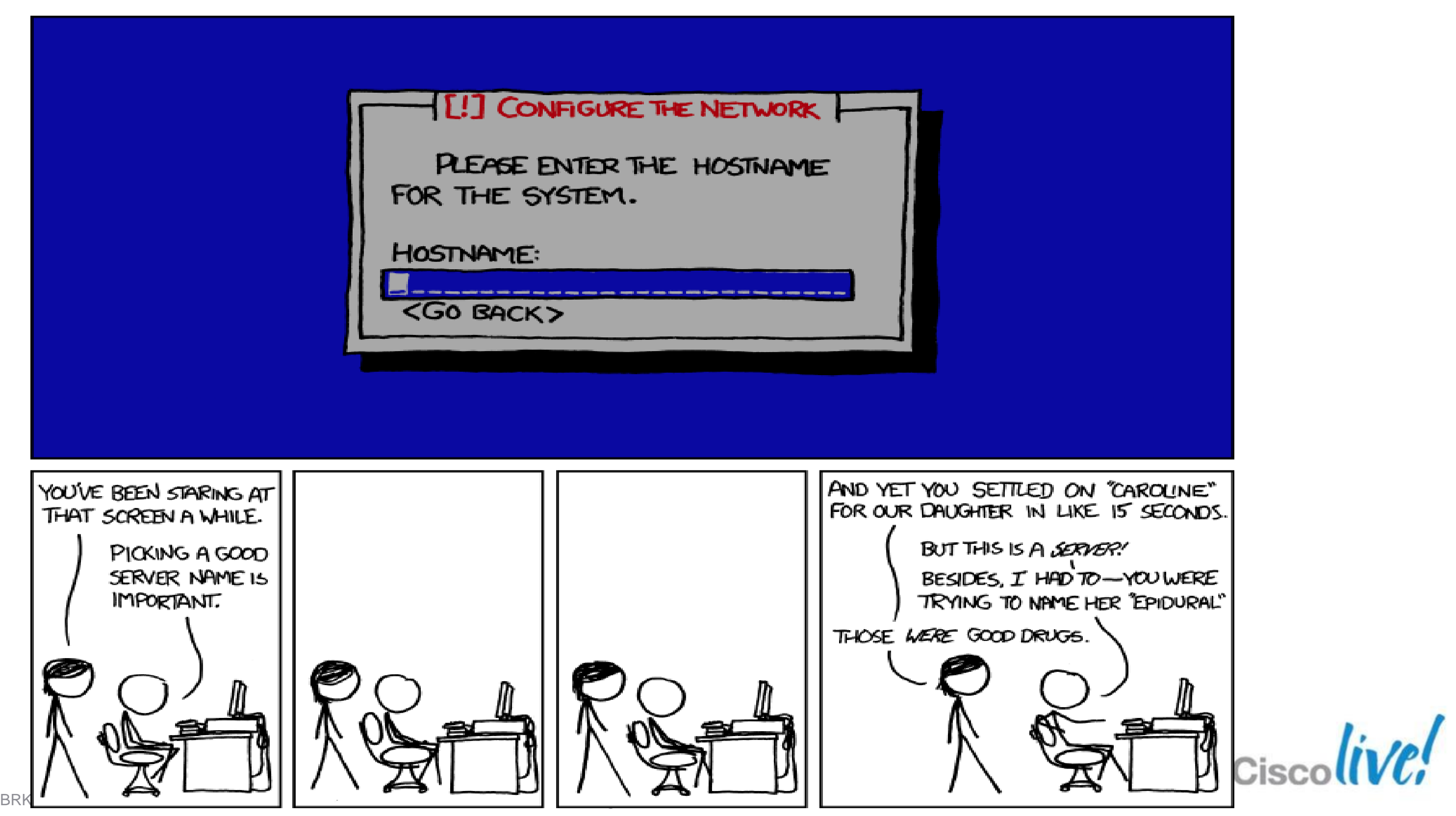

### **Command Line Quiz!**

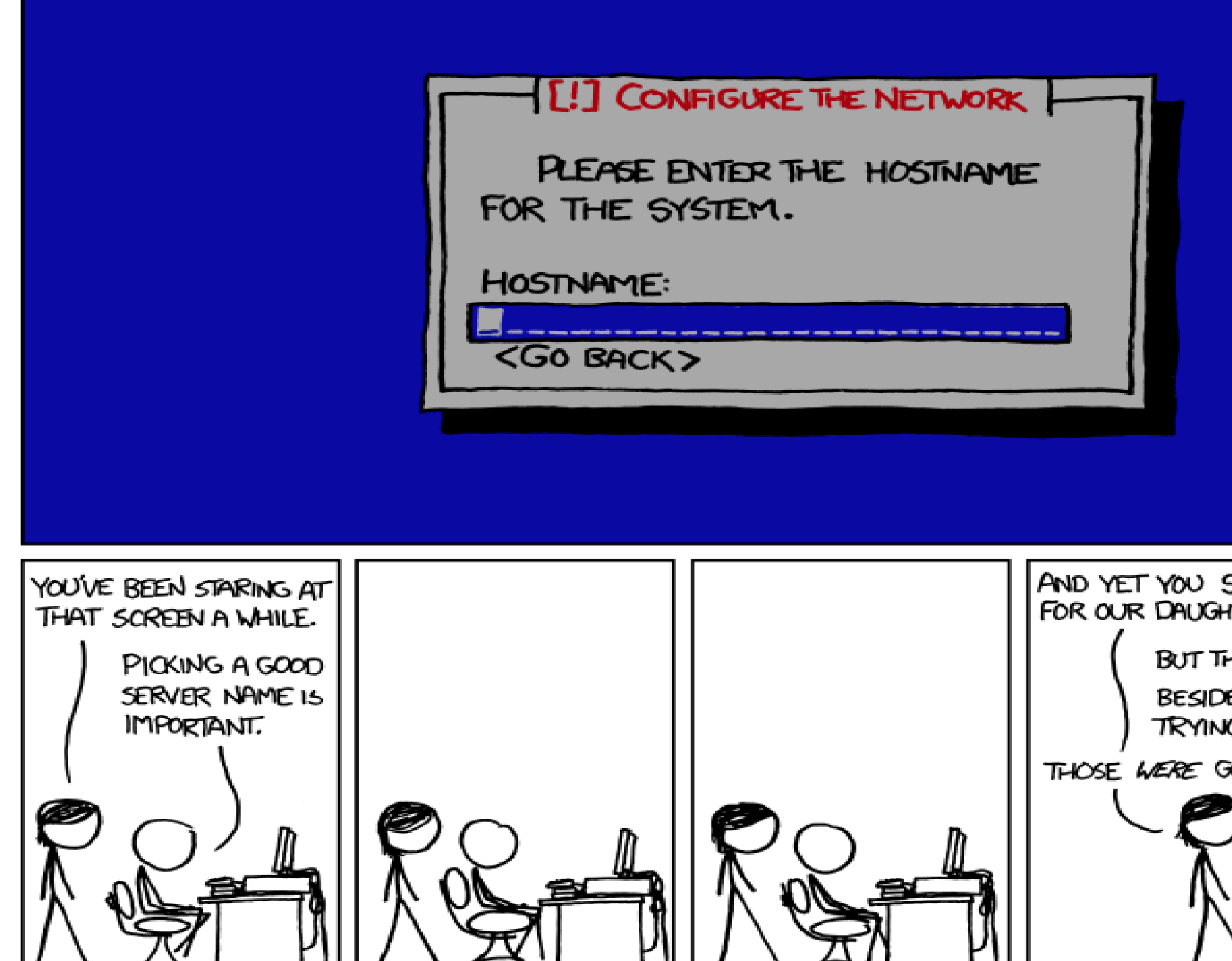

# Cisco ASA Architecture and VPN Fundamentals

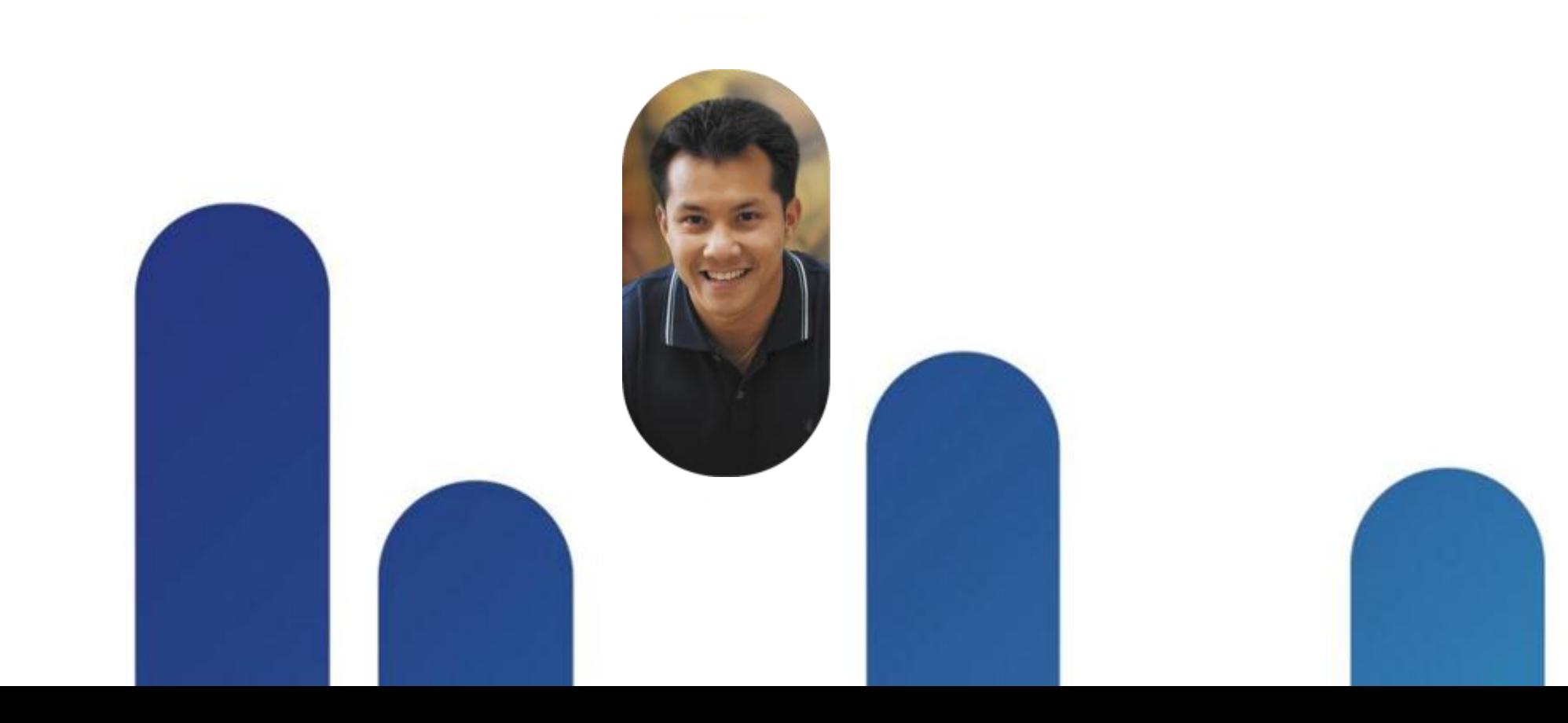

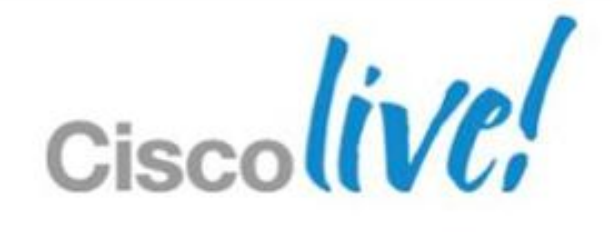

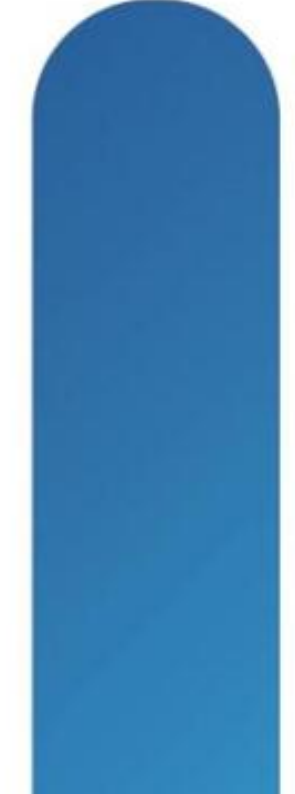

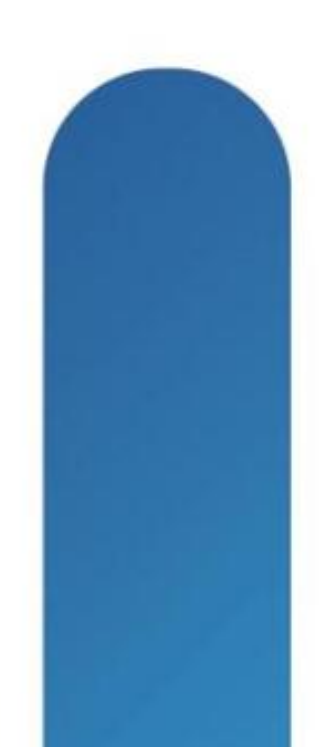

### **ASA Architecture**

- **ASA VPN Overview**
- **ASA Design Considerations**
- AAA and PKI Refreshers
- **VPN Configuration Basics**

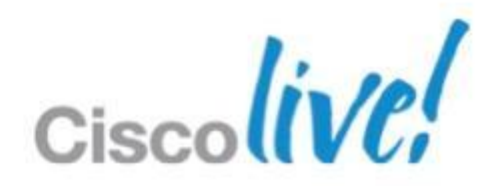

## **Virtual Private Networks (VPNs)**

- Virtual Private Networks (VPNs) are a way to establish private connections over another network
- **VPN Capabilities**

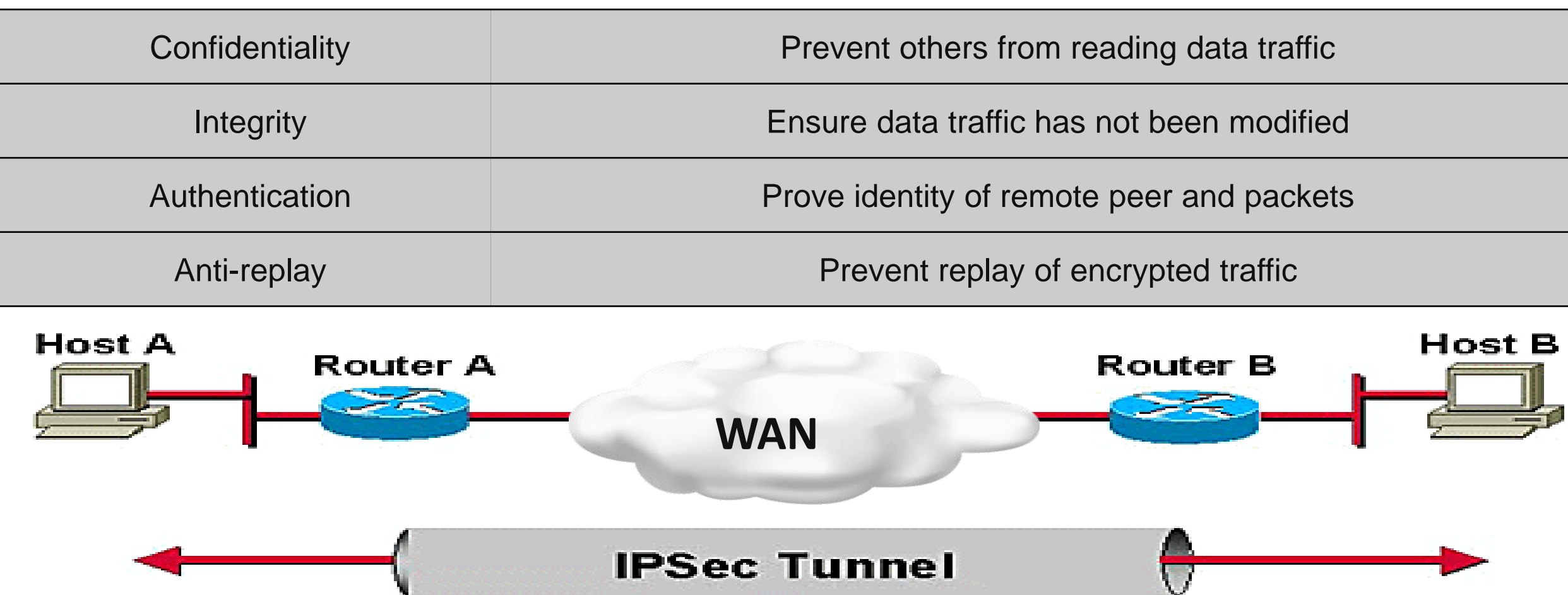

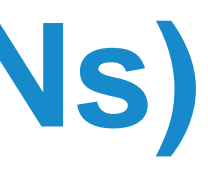

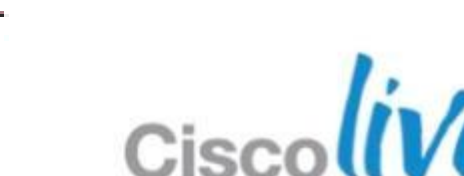

- ‒ Connects two separate networks using two VPN gateway devices such as an ASA
- ‒ Utilises IPsec
- **Remote Access VPN** 
	- ‒ Connects single user to a remote network via gateway such as an ASA
	- ‒ Utilises IPsec or Secure Sockets Layer (SSL) **Branch A**

### **ASA Virtual Private Networks (VPNs)**

### ■ Site-to-Site VPN

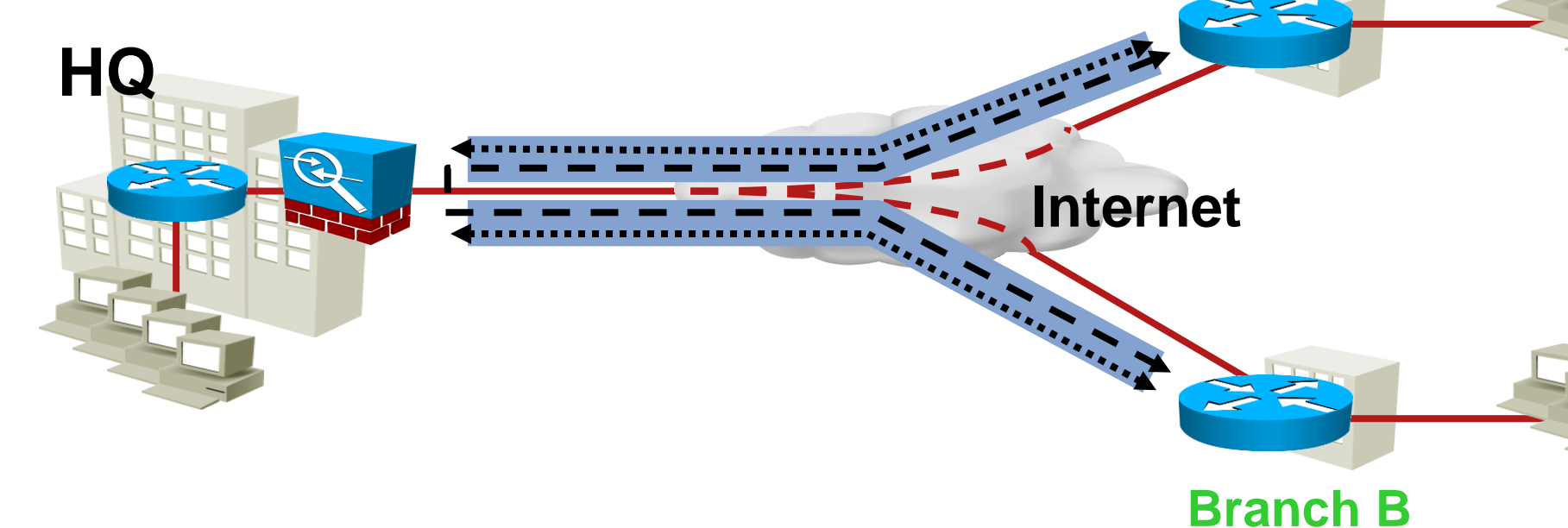

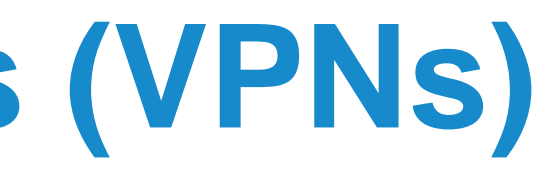

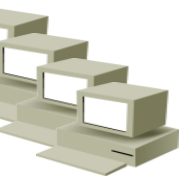

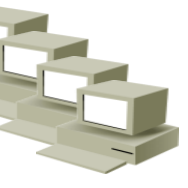

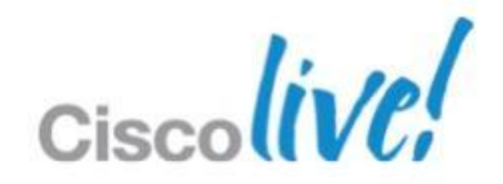

Home Office

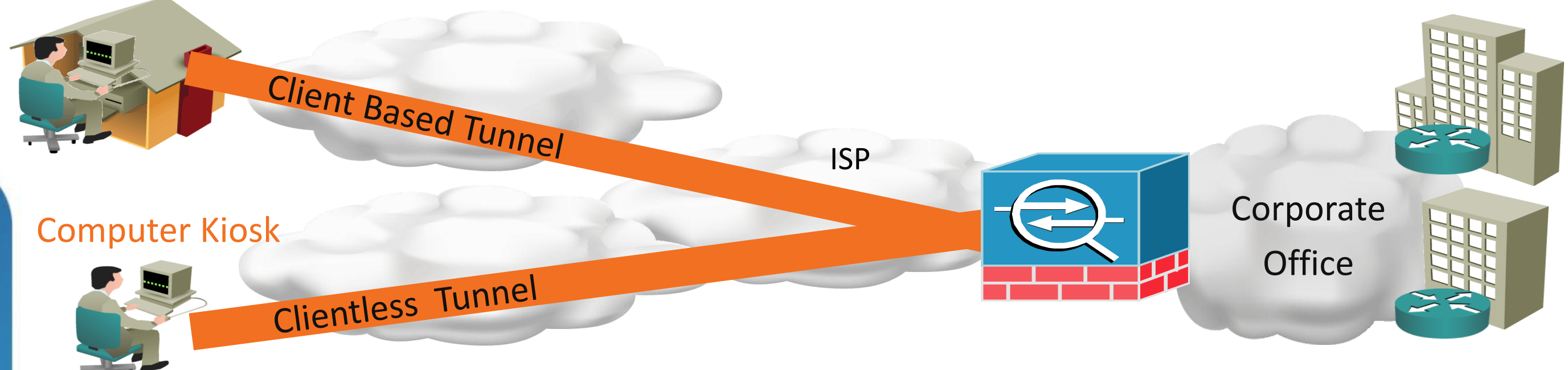

### **Remote-Access VPN**

• Client-based VPN

Remote access using an installed VPN client (VPN Client or AnyConnect)

Permits "full tunnel" access

• Clientless VPN

Remote access through a web browser that leverages the browser's SSL encryption for protection Permits limited access but no footprint required

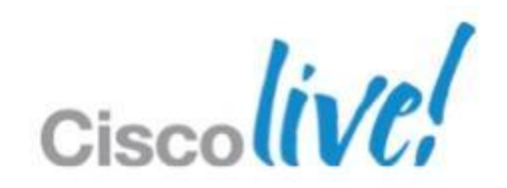

- IPsec VPN
	- ‒ Traditional IPsec access
	- ‒ Cisco VPN Client
- AnyConnect SSL VPN

- ‒ Recommended next generation remote access Windows 7 supported
- ‒ SSL VPN based
- ‒ Full tunnel capabilities similar to IPsec VPN
- ‒ Cisco Secure Desktop
- Clientless SSL VPN (WebVPN)
	- Recommended for thin, flexible access from any computer
	- ‒ Web browser based using SSL encryption no software required
	- ‒ Permits network access via HTTP/S, plug-ins, and port forwarding
	- ‒ Cisco Secure Desktop

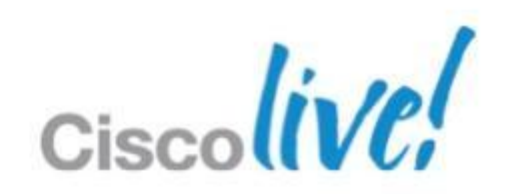

## **Choosing Remote Access VPN Method**

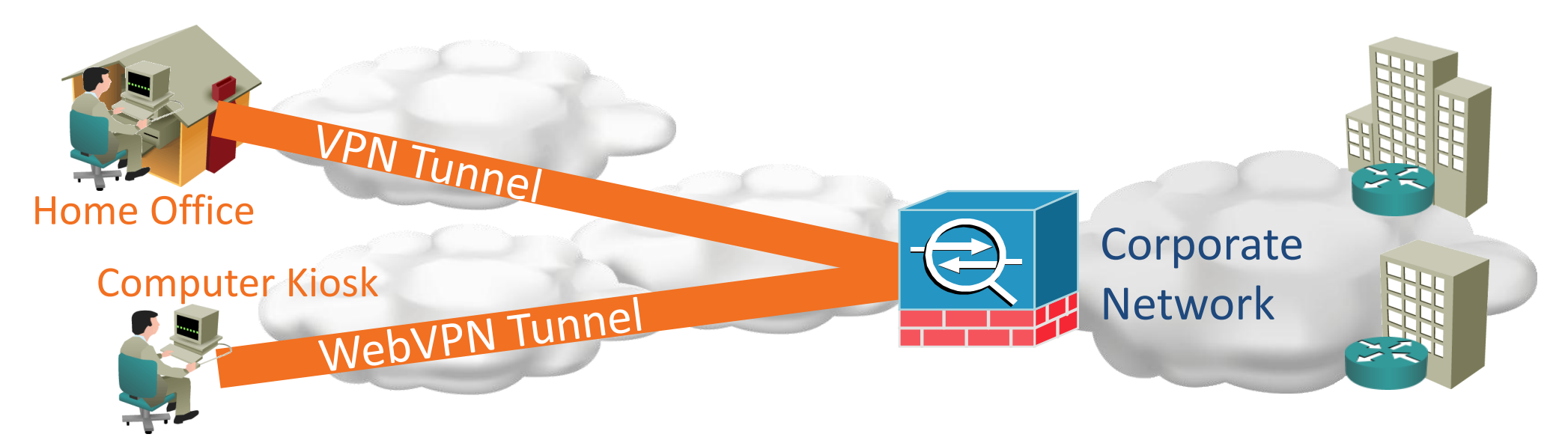

- IPsec VPNs require no license
- AnyConnect Essentials license
	- ‒ Platform license enabling max number of SSL VPN sessions
	- ‒ Permits use of AnyConnect full tunnels not Cisco Secure Desktop (CSD) or Clientless SSL VPN
- **AnyConnect Premium license** 
	- ‒ User count based and limited to platform session max
	- ‒ Enables all AnyConnect features including full tunnel, CSD, and Clientless
- AnyConnect Mobile license (requires Essentials or Premium)
	- ‒ Enables iPhone and Windows Mobile clients
- **Advanced Endpoint Assessment (requires Premium)** 
	- ‒ Enables host remediation with Cisco Secure Desktop
- AnyConnect Shared license
	- Enables SSL VPN Premium license pooling amongst multiple ASAs
- AnyConnect Flex license
	- Enables 60-day SSL VPN Premium licenses for business continuity planning
- <http://www.cisco.com/en/US/docs/security/asa/asa82/license/license82.html>

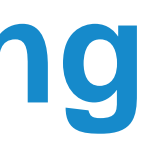

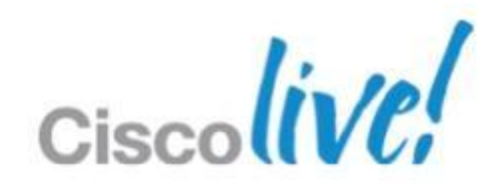

### **Remote Access VPN Licensing**

- ‒ Base license + 25 SSLVPN (P) + 10 SSLVPN (P) = **10 SSLVPN (P)**
- ‒ Base license + 10 SSLVPN (P) + 25 SSLVPN (T) = **25 SSLVPN (T)**
- ‒ Base license + 25 SSLVPN (T) + 10 SSLVPN (P) = **10 SSLVPN (P)**

<http://www.cisco.com/en/US/docs/security/asa/asa82/license/license82.html>

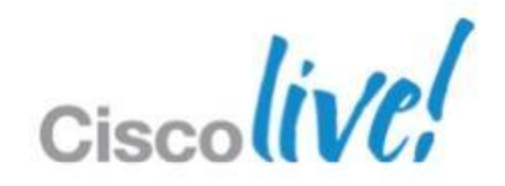

## **ASA License Keys**

- Two types Permanent and Temporary
- **Three rules to remember** 
	- 1. Only one of each type can be active at a time
	- 2. Higher value from either license is used NOT combined or additive
	- 3. Loading a Permanent Key overwrites existing Temporary
	- Re-enter the Temporary Key to activate temporary license features again

### **Examples**

# VPN Configuration

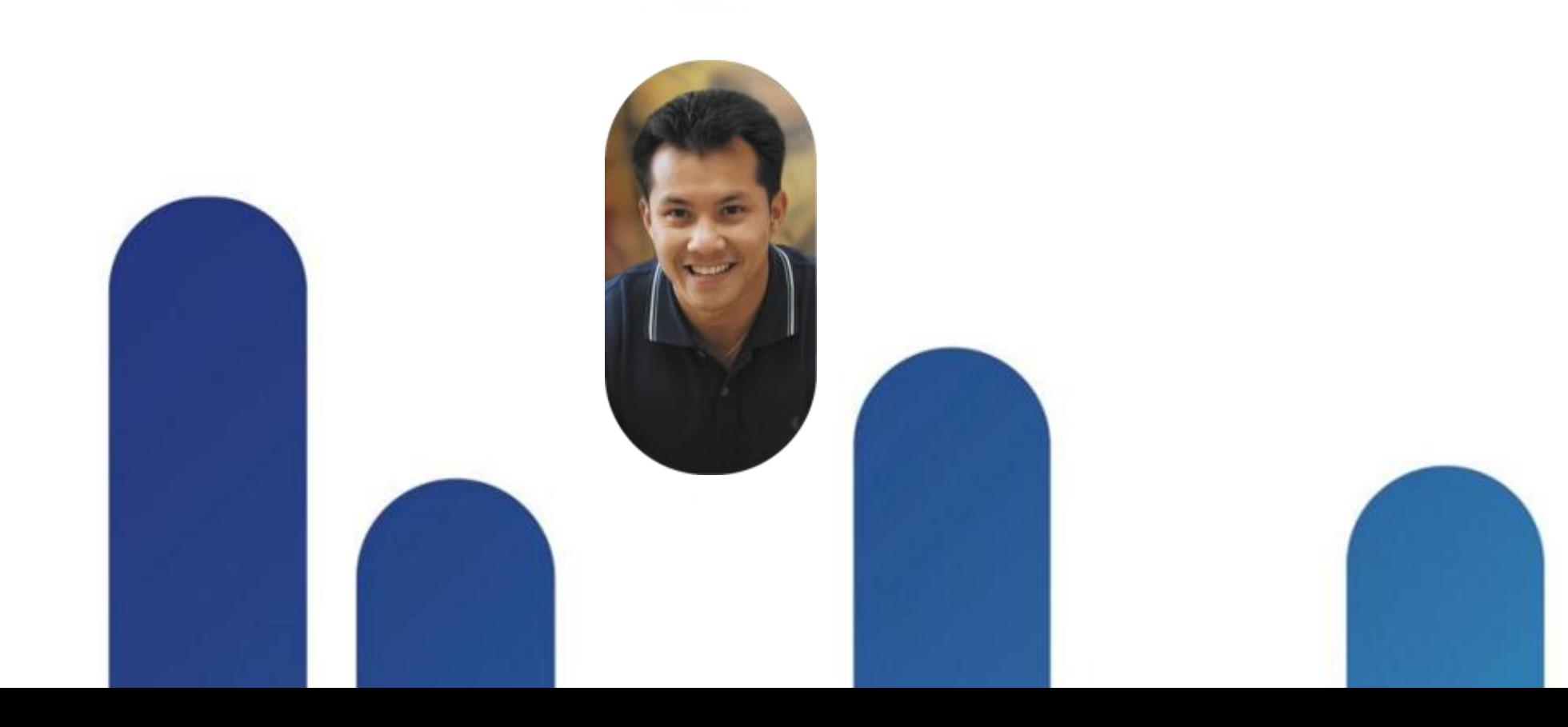

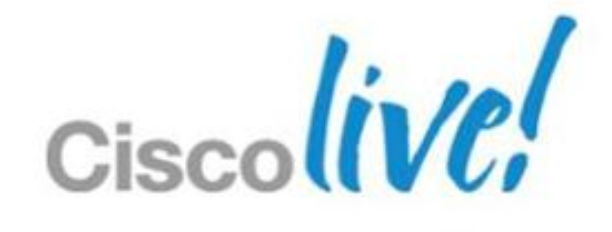

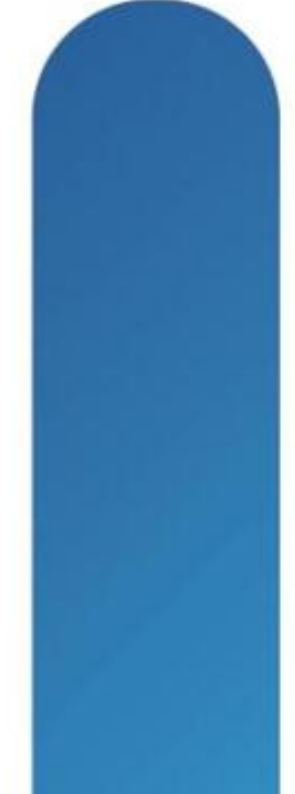

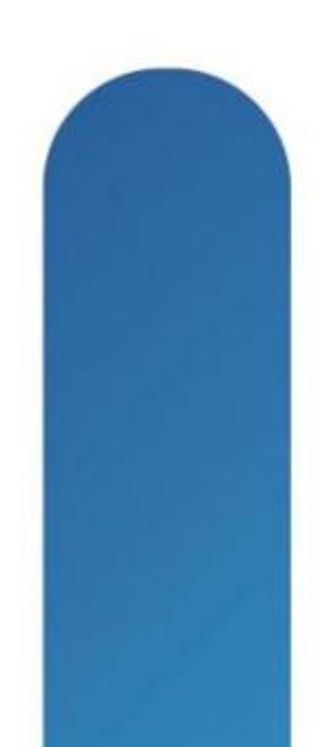

## **VPN Configuration Components**

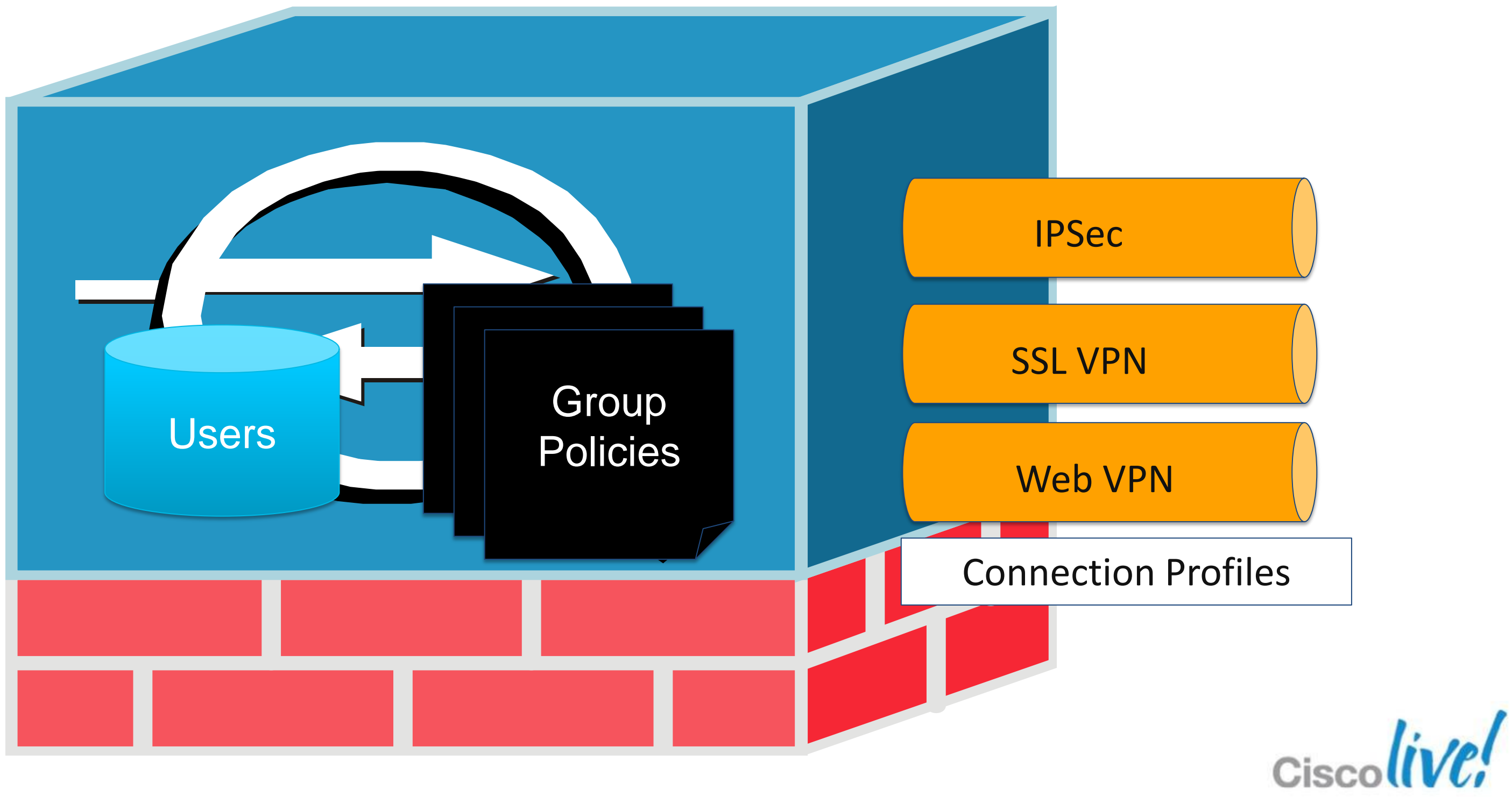

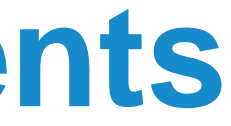

- User: Individual that will be instantiating the VPN
- **Group Policy: Settings for a group of users**
- Connection Profile: Defines a VPN service

```
group-policy VPN_POLICY internal
group-policy VPN_POLICY attributes
dns-server value 192.168.1.10
vpn-filter value VPN_IN_ACL
```
### [http://www.cisco.com/en/US/docs/security/asa/asa82/config](http://www.cisco.com/en/US/docs/security/asa/asa82/configuration/guide/vpngrp.html)

## **VPN Configuration Components**

**...**

**tunnel-group VPN\_GROUP type remote-access tunnel-group VPN\_GROUP general-attributes address-pool VPN\_POOL authentication-server-group (inside) ACS**

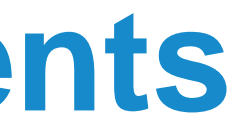

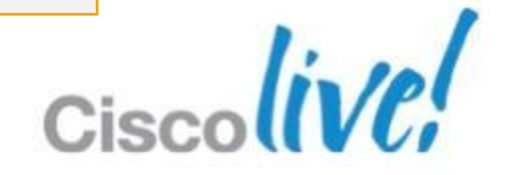

**...**

- **Internal (ASA) or External (RADIUS)**
- Sample of various settings:
	- ‒ WINS, DNS, DHCP, web proxy settings
	- ‒ VPN access hours, idle timeout, network filter, permitted VPN protocols
	- ‒ Split tunnelling
- Default Group Policy is called **DfltGrpPolicy**. Can be modified but NOT deleted.
- Settings are inherited:
	- ‒ User ==> Connection Profile's Group Policy ==> Default Group Policy

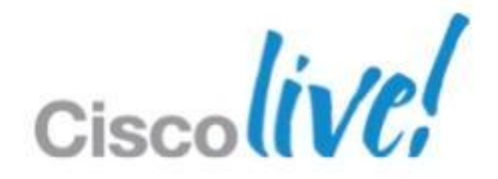

## **VPN Group Policy**

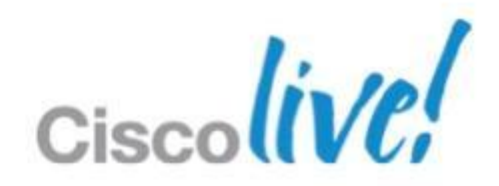

- Stored on a RADIUS server as a special user account
- RADIUS user includes Vendor-Specific Attributes (VSAs) for Group Policy settings
- Group Policy configuration includes the RADIUS username and password

## **External Group Policy**

**group-policy VPN external server-group ACS password s3cr3t**

## **VPN Group Policy**

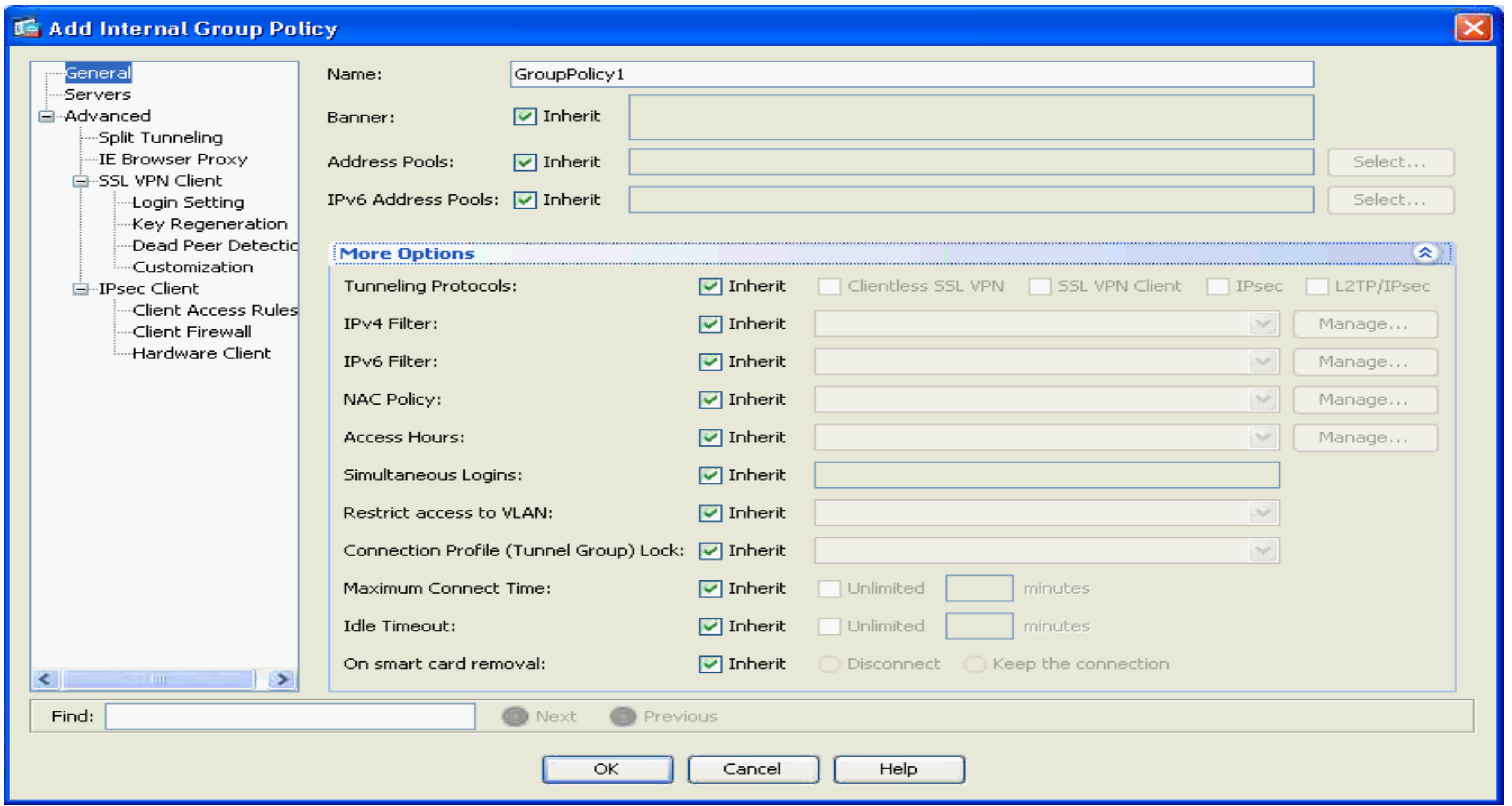

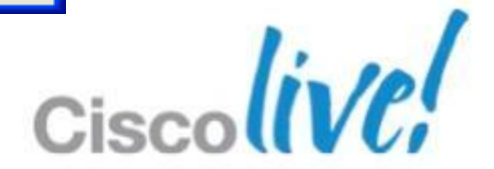

- Formerly called Tunnel Group. Command line still uses **tunnel-group** terminology.
- Core VPN Service Attributes
	- ‒ VPN Type (IPsec Site-to-Site, IPsec Remote Access, SSL VPN, Clientless)
	- ‒ Authentication, authorisation, and accounting servers
	- Default group policy
	- ‒ Client address assignment method
	- ‒ VPN type specific attributes for IPsec and SSL VPN
- Default Connection Profiles. They can be modified but NOT deleted.
	- ‒ DefaultRAGroup Remote Access connections
	- ‒ DefaultWEBVPNGroup Clientless SSL VPN connections
	- ‒ DefaultL2LGroup IPsec site-to-site connections
- Settings are inherited

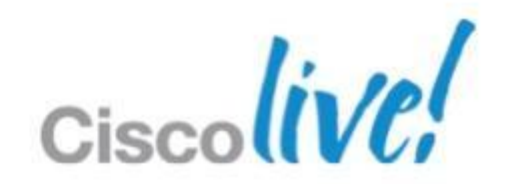

## **VPN Connection Profile**

### **VPN Connection Profile**

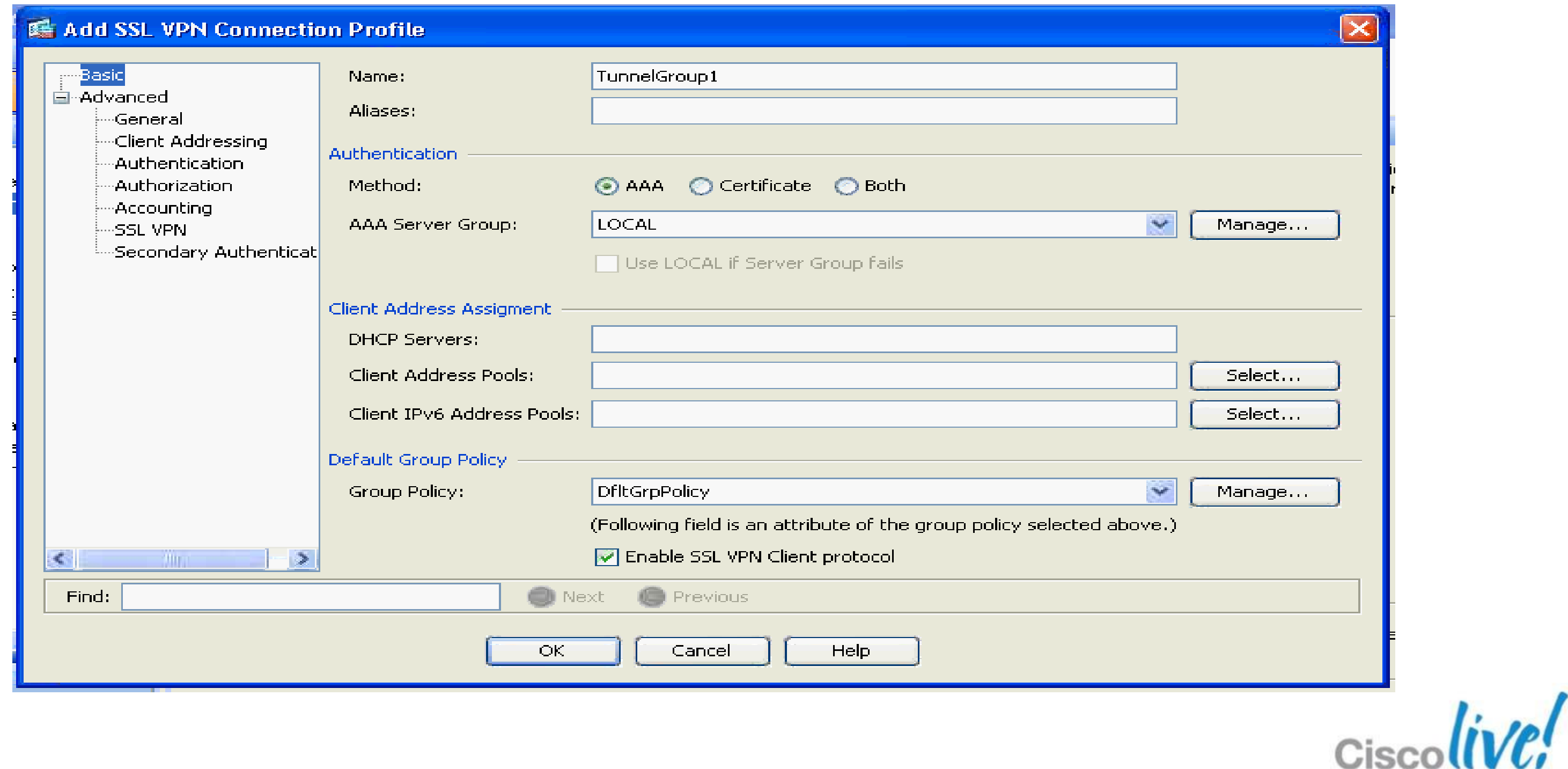

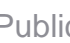

# AAA and PKI Refreshers

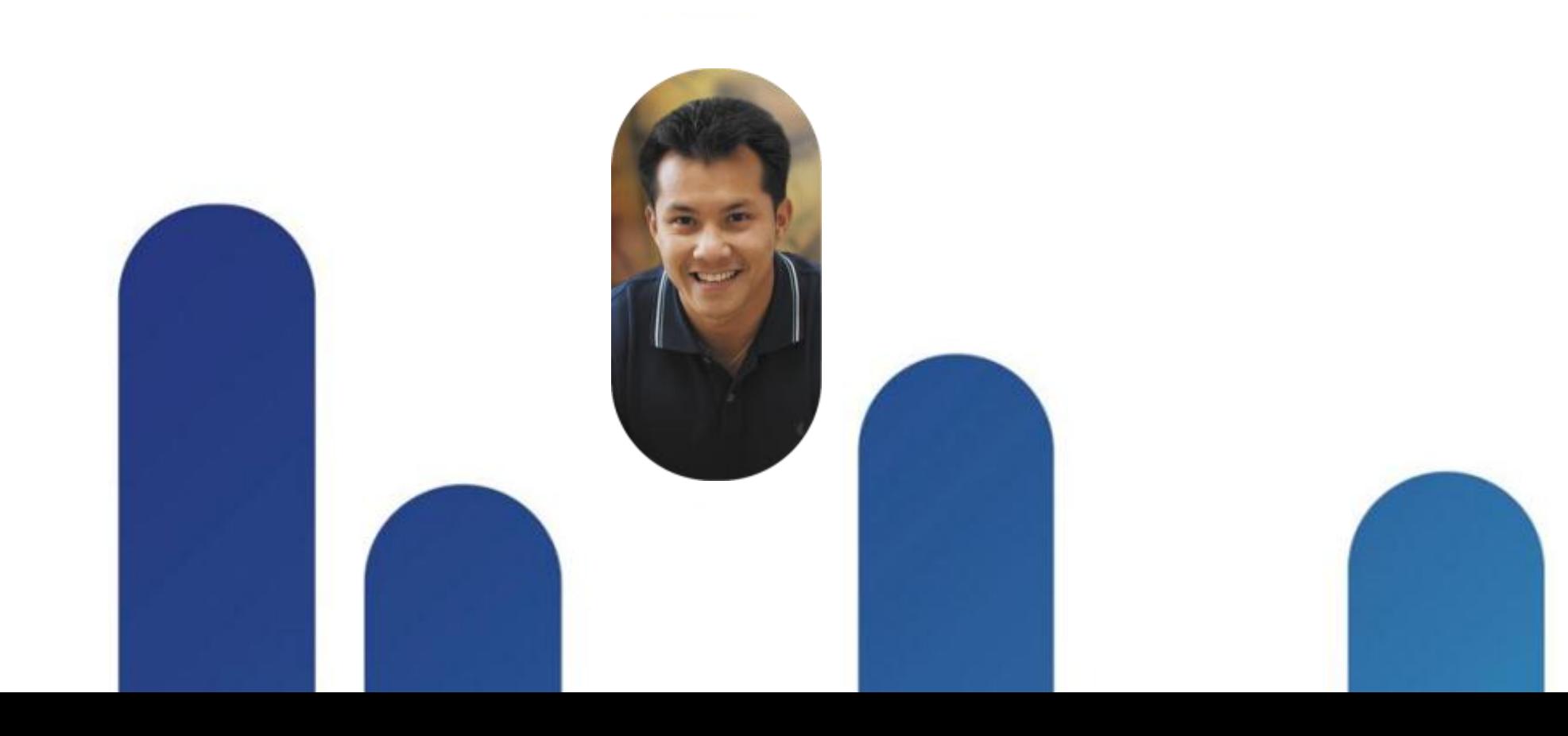

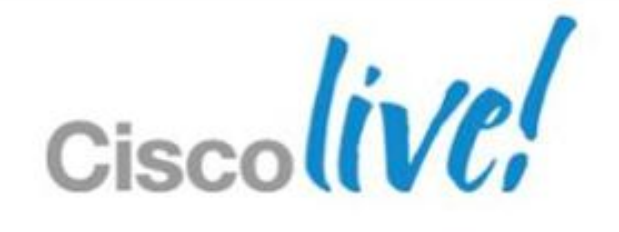

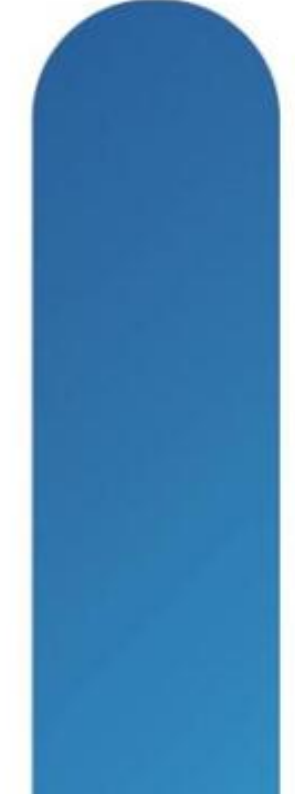

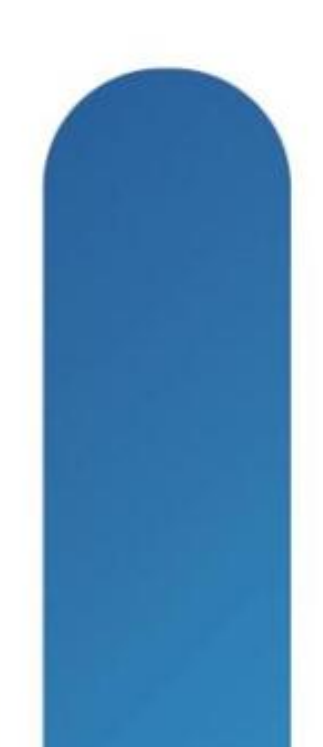

- Authentication, Authorisation, and Accounting (AAA)
	- ‒ Authentication: Proving the identity of the user
	- ‒ Authorisation: Controlling the permissions of the user
	- ‒ Accounting: Logging the actions of the user
- AAA servers are used to perform one or more of the AAA functions

 $\mathcal{L}(\mathcal{L})$  server example – Cisco ACS for  $\mathcal{L}(\mathcal{L})$  and  $\mathcal{L}(\mathcal{L})$  for  $\mathcal{L}(\mathcal{L})$ 

‒ Supported AAA servers include RADIUS, TACACS+, RSA/SDI, NT, Kerberos, LDAP, HTTP Forms, and LOCAL database

### **AAA Refresher**

**aaa authentication http console ACS LOCAL aaa authentication ssh console LOCAL aaa authorization exec LOCAL aaa accounting enable console ACS aaa accounting ssh console ACS**

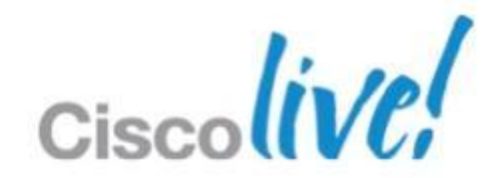

- Public Key Infrastructure uses Digital Certificates and public key cryptography
- **Encryption with the public key is decrypted with the private key and vice** versa
- Each device has a public key, private key, and certificate signed by the Certificate Authority

### **Pre-Shared Key (PSK) deployments do not scale (symmetric keys)**

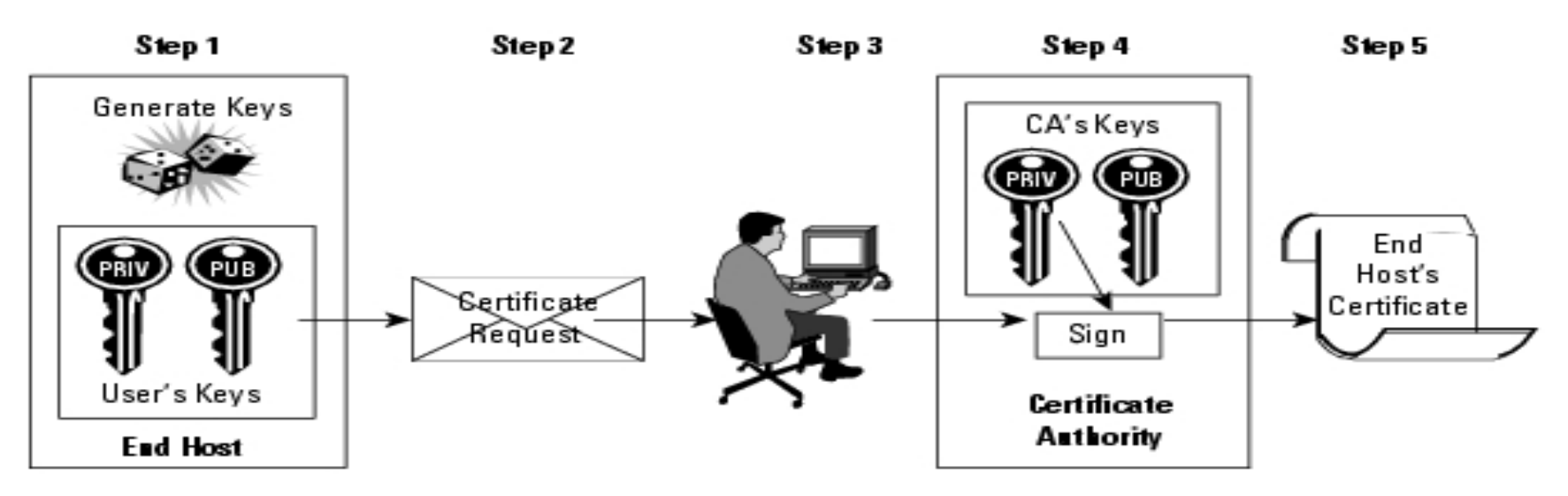

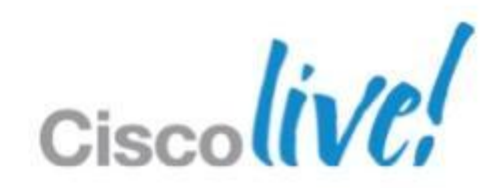

### **PKI Refresher**

## **ASA PKI SCEP Configuration**

**domain-name birdland.local**

! ---- Create keys **crypto key generate rsa general-keys modulus 2048**

! ---- Configure Certificate Authority and SCEP URL **crypto ca trustpoint PKI\_CA enrollment url http://ca\_server:80/certsrv/mscep/mscep.dll**

! ---- Retrieve CA certificate **crypto ca authenticate PKI\_CA**

! ---- Submit certificate request to CA **crypto ca enroll PKI\_CA**

Simple Certificate Enrollment Protocol

......................**.** 

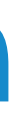

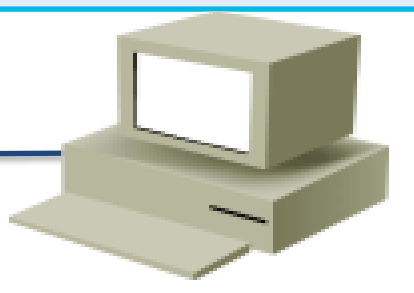

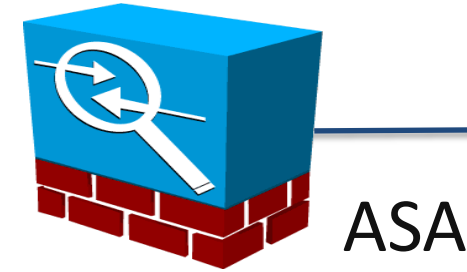

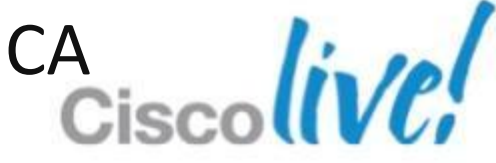

- ‒ Check validity of the certificate based on **date/time** and certificate attributes
- ‒ Check the certificate using the stored Certificate Authority certificate
- ‒ (optional) Check the Certificate Revocation List (CRL) or
- ‒ Online Certificate Status Protocol (OCSP)
- ‒ to ensure certificate is not revoked
- **Enrollment options** 
	- ‒ Manually enroll ASA and endpoints by creating certificates and loading them
	- ‒ ASA can also utilise SCEP to enroll directly with the CA
	- ‒ **VPN Clients** can enrollment online with the ASA using Simple Certificate Enrollment Protocol (SCEP) proxy
- **ASA Certificate Guide** 
	- ‒ [http://www.cisco.com/en/US/docs/security/asa/asa82/configuration/guide/cert\\_cfg.html](http://www.cisco.com/en/US/docs/security/asa/asa82/configuration/guide/cert_cfg.html)

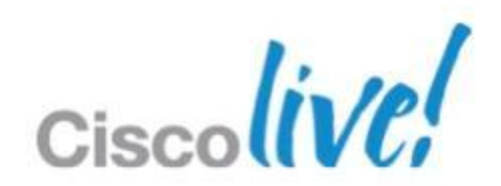

### **PKI Refresher**

### • Validation steps

### **Section Quiz - Alphabet Soup!**

### **Expand these Acronyms!**

 $-ASA$ ‒SSL ‒PSK ‒PKI ‒AAA  $-VPN$ 

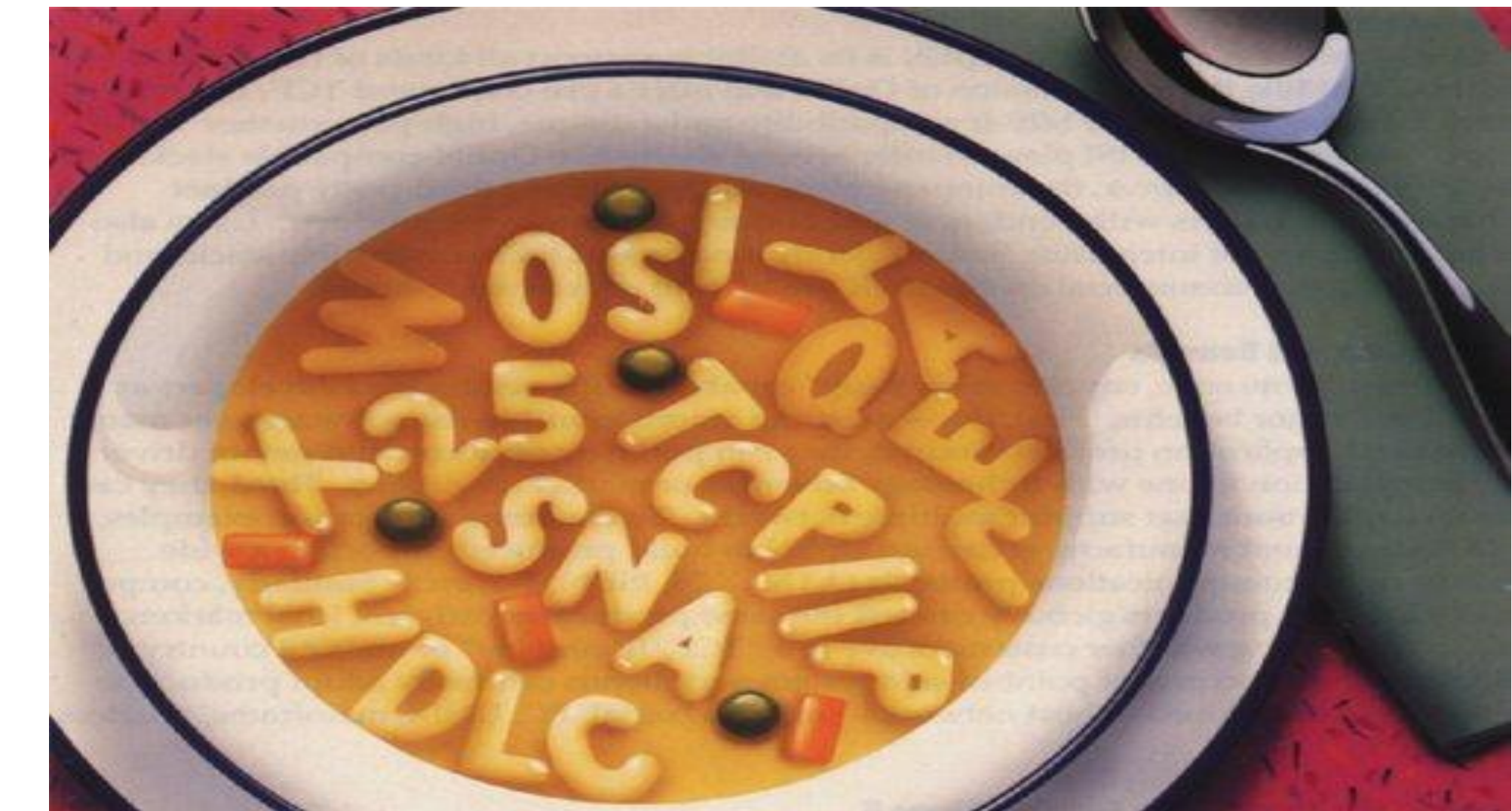

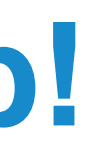

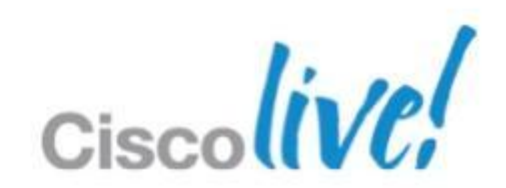

# IPSec Fundamentals

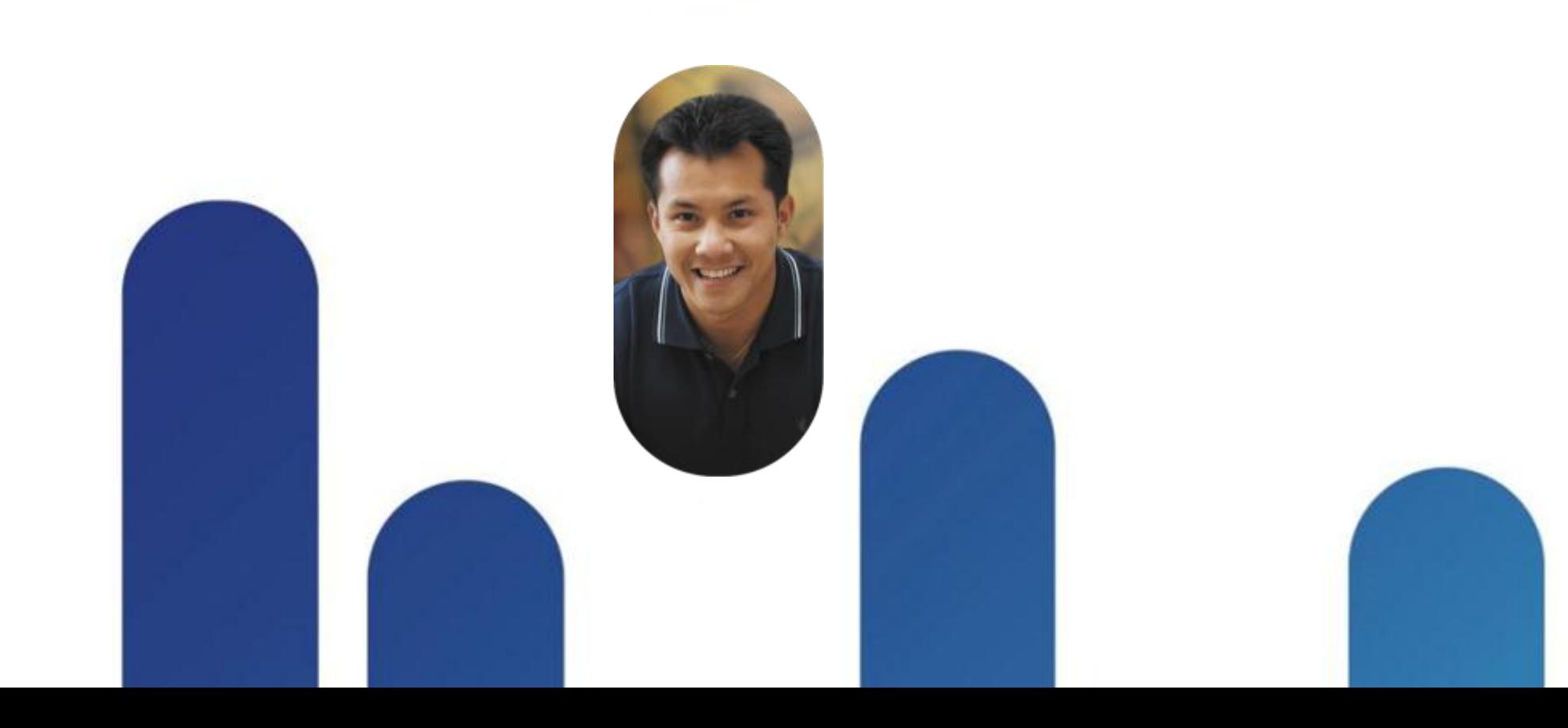

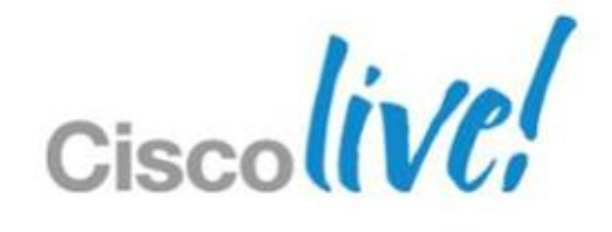

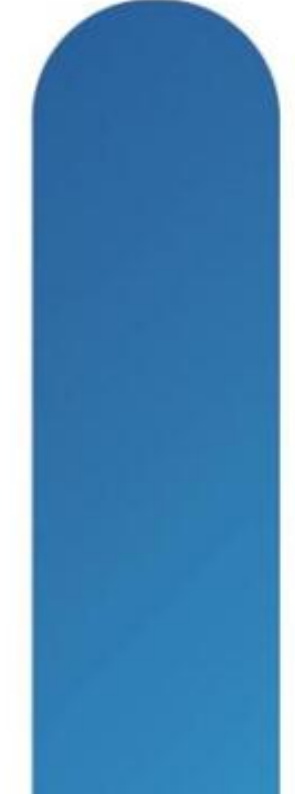

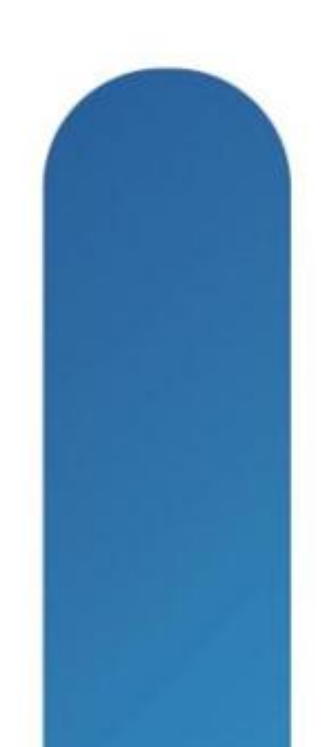

### **IPsec Connection Overview**

- **1. Interesting Traffic**
- **2. Phase 1 (ISAKMP)**
- **3. Phase 1.5 (ISAKMP)**
- **4. Phase 2 (Ipsec)**
- **5. Data Transfer**
- **6. IPsec Tunnel Termination**

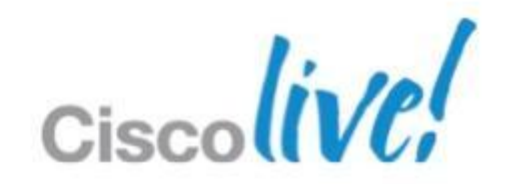

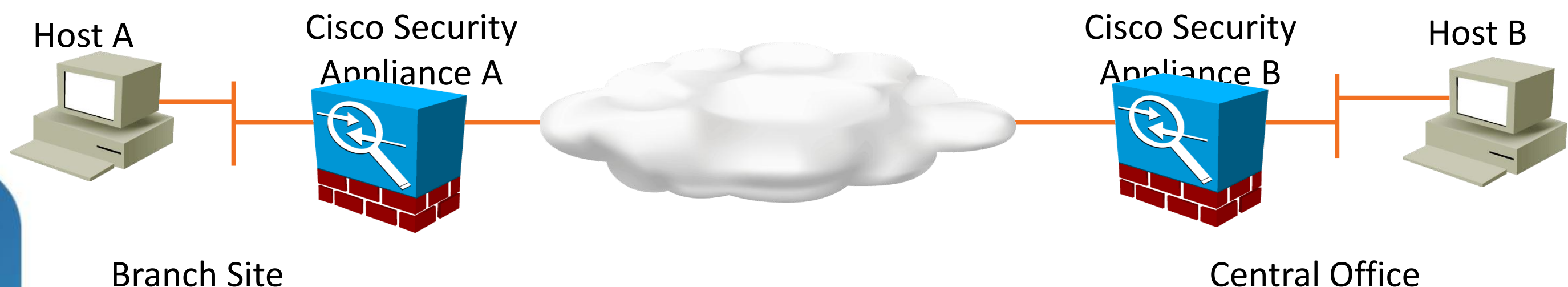

### 1. Match Interesting Traffic

Access Control List (ACL) defines matching source/destination addresses to protect

Both sides have mirrored ACLs

IKE kicks off when a packet matches the ACL

### ! ---- Interesting Traffic ACL

**access-list VPN\_ACL extended permit ip <x.x.x.x> 255.255.255.0 <x.x.x.x.x> 255.255.255.0**

! ---- Crypto map creation. Bind crypto settings together. **crypto map VPN\_MAP 10 match address VPN\_ACL**

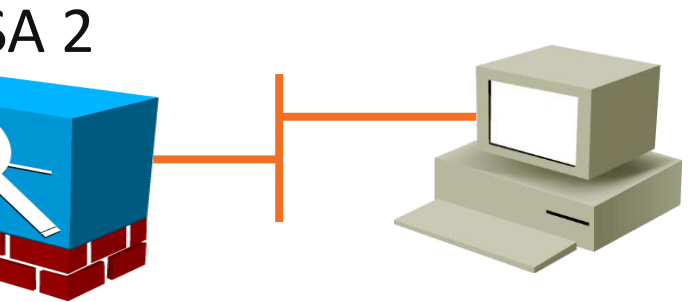

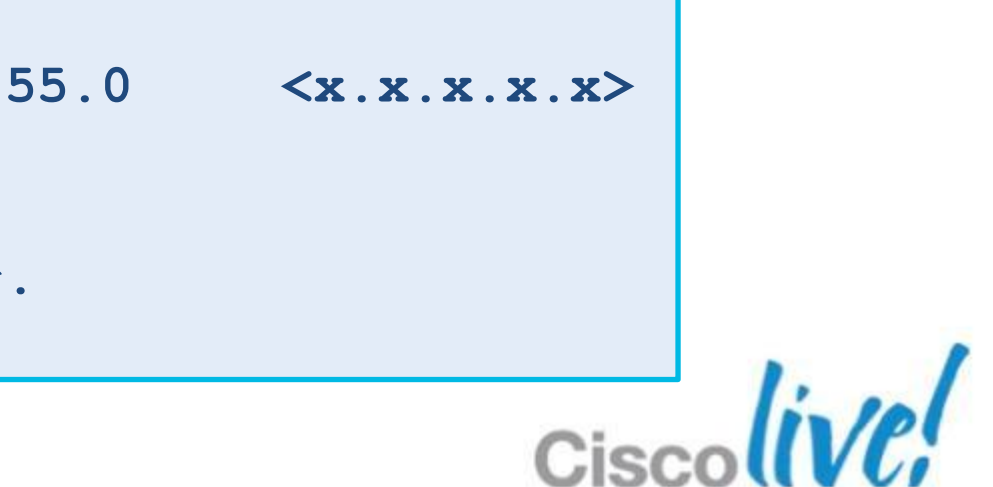

### **IPsec Connection Overview**

# ASA 1 ASA 2 ACL ACL ACL

### 2. Phase 1 – ISAKMP

Main Mode or Aggressive Mode exchange ISAKMP policies matched Diffie-Hellman exchange – Creates shared key Identities exchanged and authenticated ISAKMP Security Association (SA) created Negotiate Phase 2 parameters

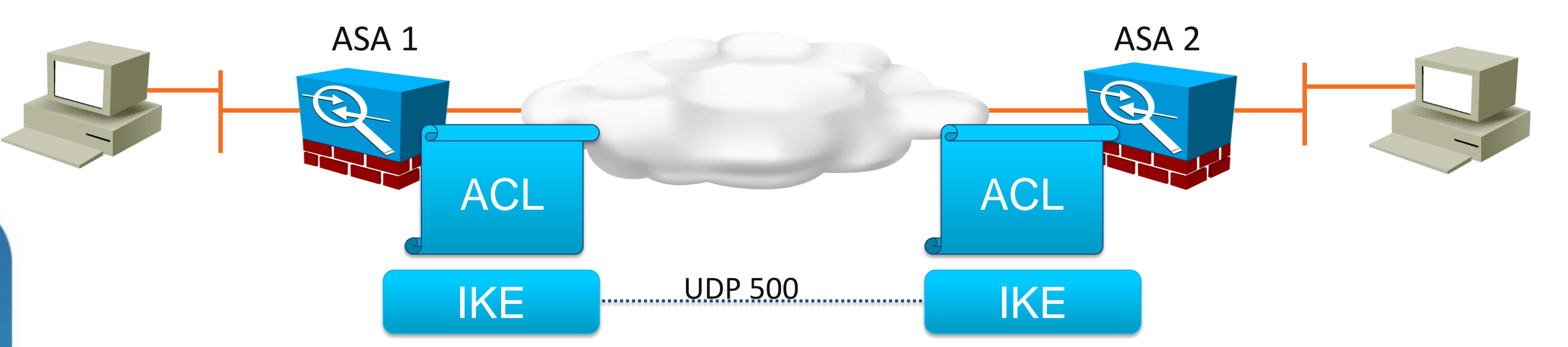

**crypto isakmp policy 1 authentication pre-share encryption 3des hash sha group 2 lifetime 86400**

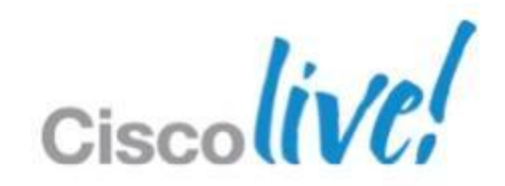

### **IPsec Connection Overview**
3. Phase 1.5 – Xauth and mode config

Additional user authentication

Client configuration – IP Address, DNS Server, etc

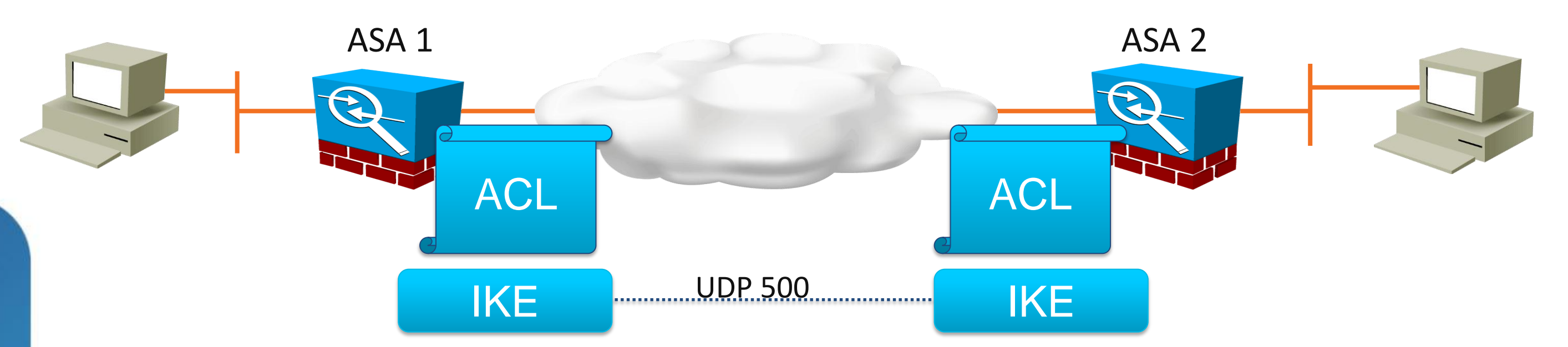

```
tunnel-group VPN_REMOTE_ACCESS general-attributes
! ---- Phase 1.5 Xauth
         authentication-server-group ACS
  ---- Phase 1.5 mode config
         address-pool clientpool
         default-group-policy VPN_GROUP_POLICY
```
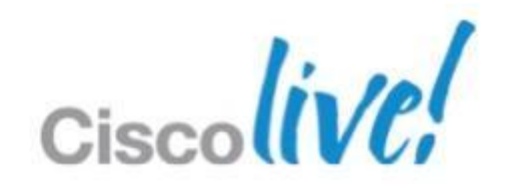

## **IPsec Connection Overview**

SA is a unidirectional data channel

Negotiated encryption and hashing

Re-keyed after time or byte limit

---- Crypto map creation. Bind crypto settings together. **crypto map VPN\_MAP 10 set transform-set VPN\_PHASE2**

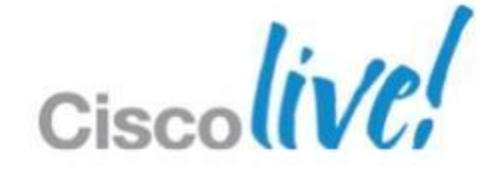

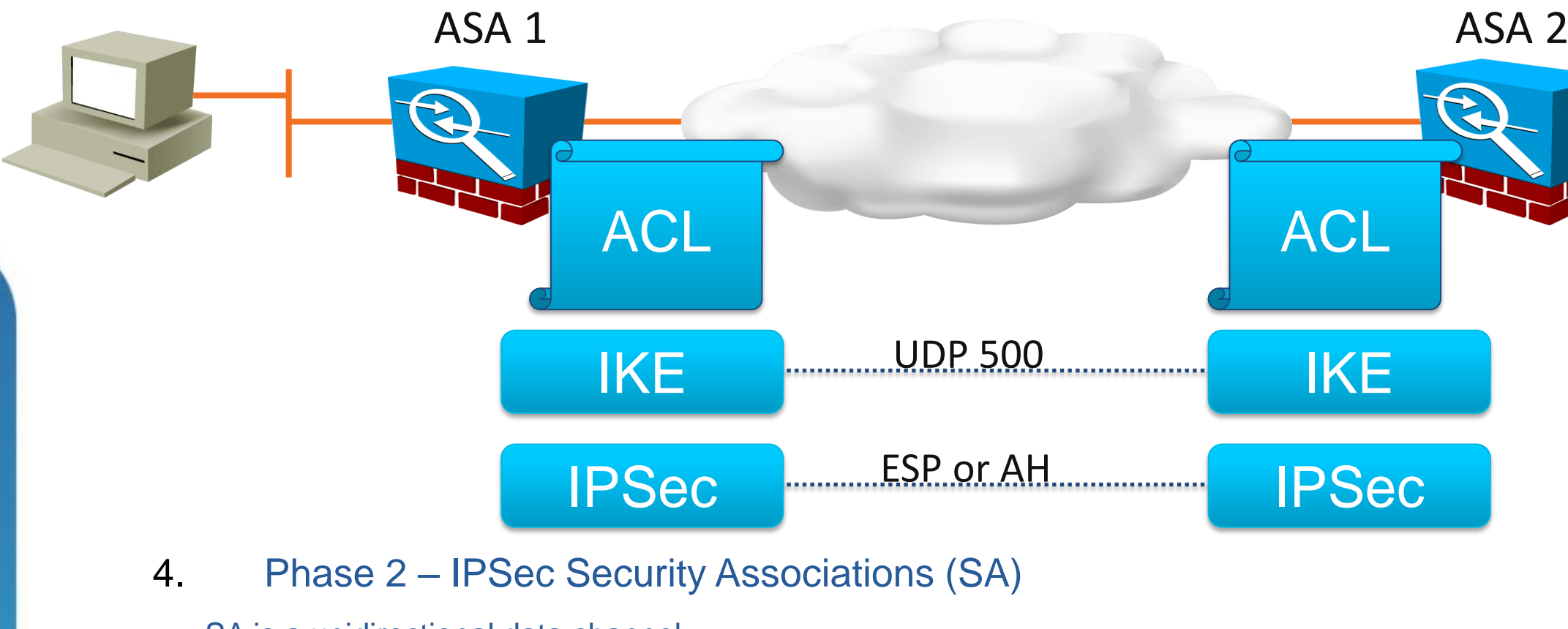

! ---- IPSec Transform Set. Encryption and Hashing options. **crypto ipsec transform-set VPN\_PHASE2 esp-des esp-md5-hmac**

## **IPsec Connection Overview**

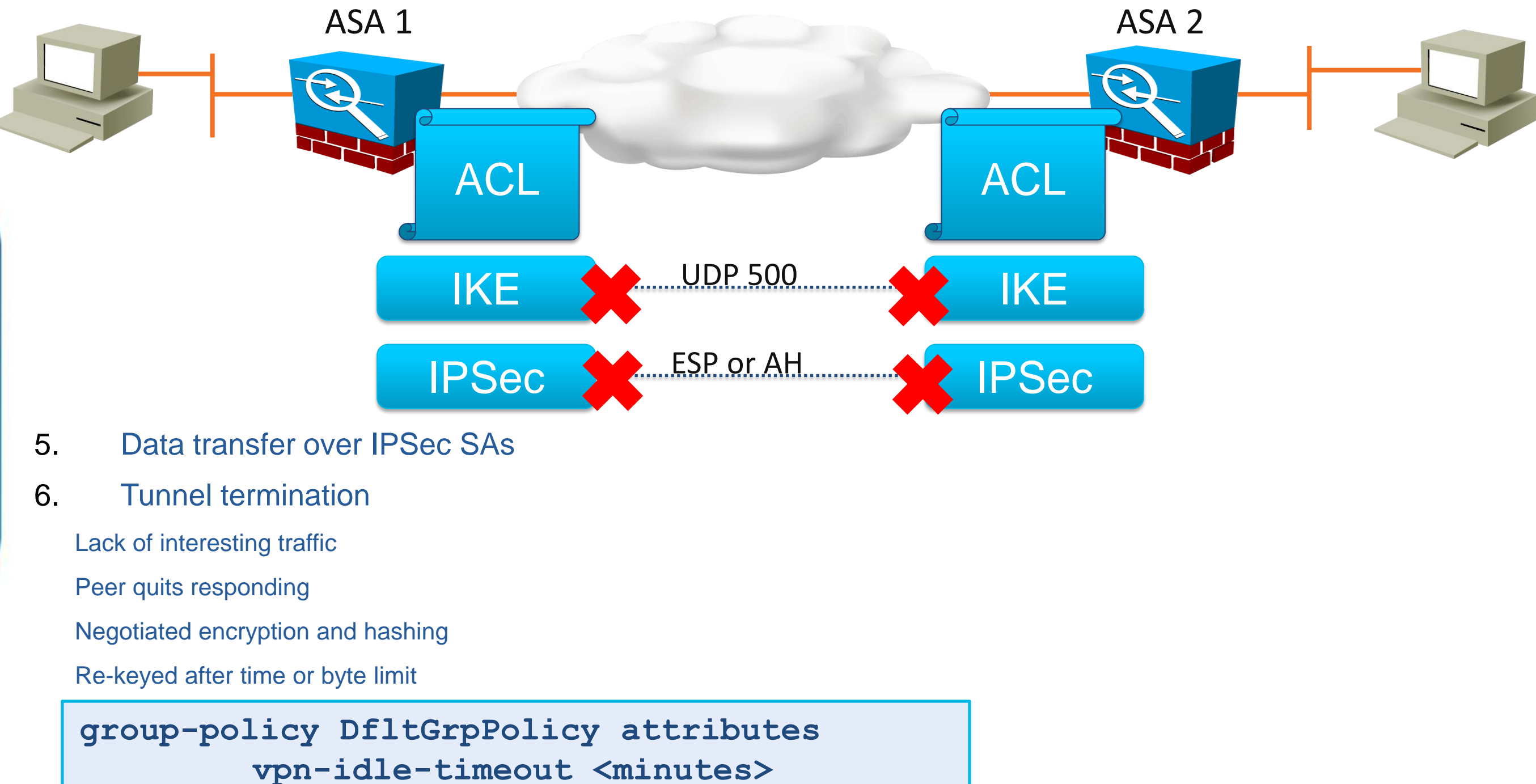

**vpn-session-timeout <minutes>**

BRKCRT-8163 Cisco and/or its affiliates. All rights reserved. Cisco Public

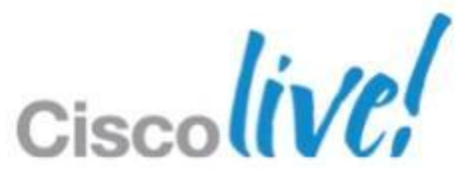

## **IPsec Connection Overview**

- **Main Mode** 
	- ‒ Three 2-way exchanges (6 messages) for:
	- **ISAKMP** policy
	- Diffie-Hellman exchange
	- Verifying the IPSec peer's identity
	- ‒ Protects identities by exchanging them in secure tunnel
- Aggressive Mode
	- ‒ Performs the 3 exchanges in a single exchange
	- ‒ Faster than Main Mode due to less messages (3 total)
	- ‒ Exposes identities
	- ‒ 3 total exchanges
	- ‒ **Required in some cases!** Dynamic peers with Pre-Shared Key (Easy VPN)

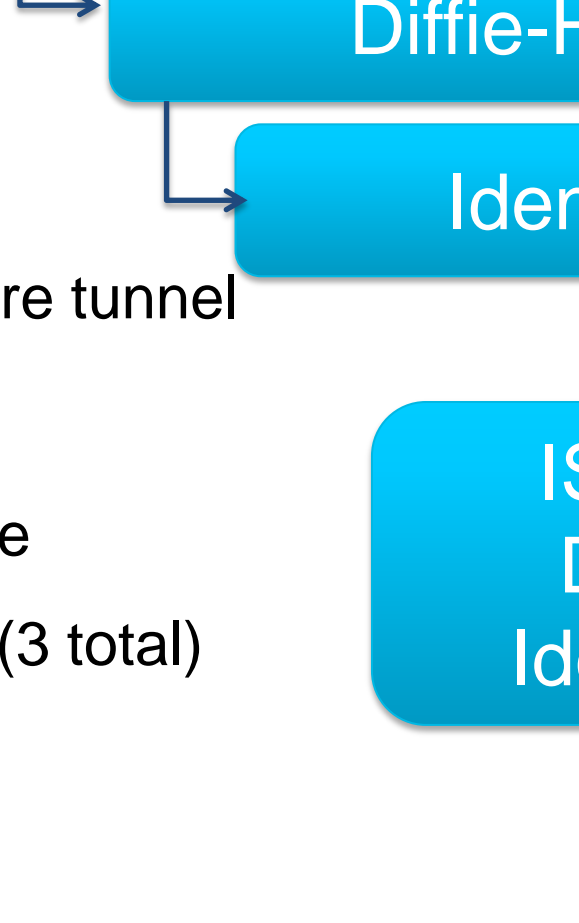

## **IKE Details**

## Negotiate ISAKMP Policy

## Diffie-Hellman Exchange

## Identity and Authentication

## ISAKMP Policy DH Exchange Identity and Auth

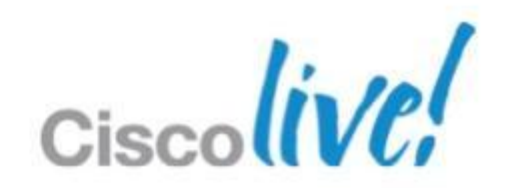

- Phase 2 Quick Mode
	- ‒ Exchange protected by Phase 1 IKE Security Association (SA)
	- ‒ Negotiates IPSec SA parameters
	- ‒ Creates IPSec SAs
	- ‒ Periodically renegotiates the IPSec SAs
	- ‒ (optional) Performs Diffie-Hellman exchange for Perfect Forward Secrecy (PFS)

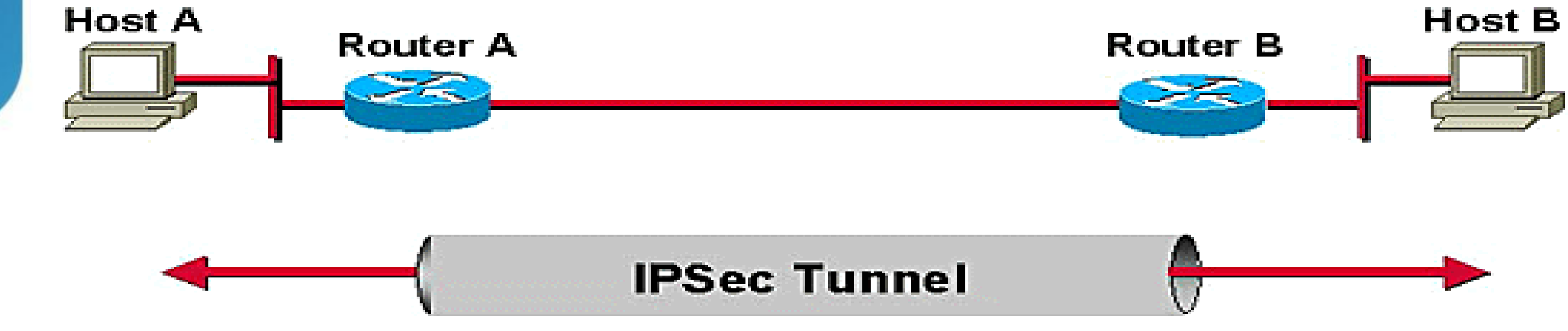

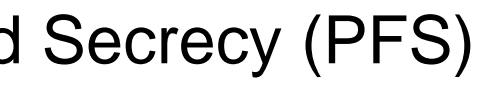

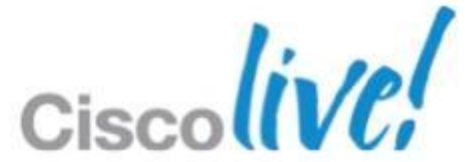

## **IPSec Details**

## **IPSec Ports and Protocols**

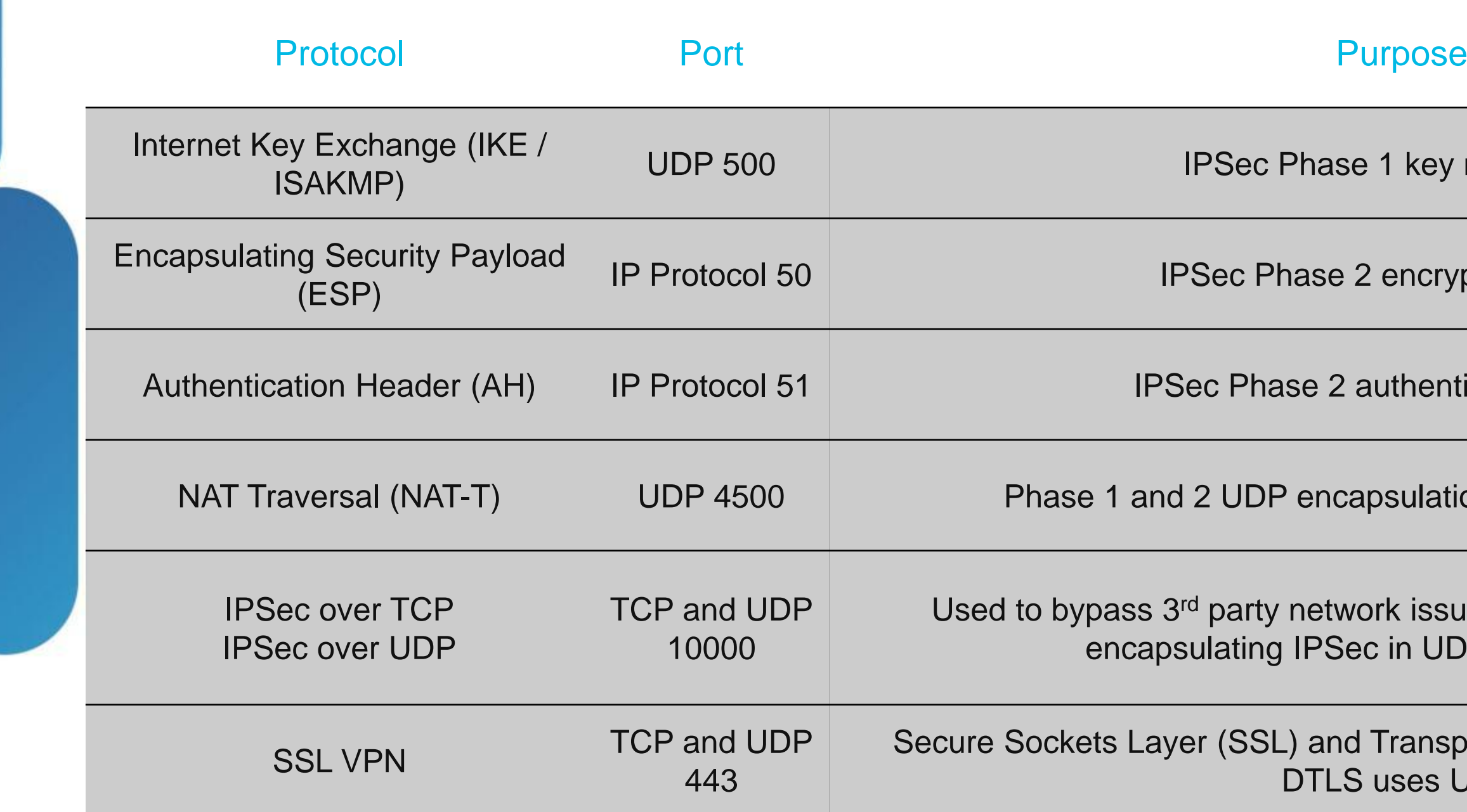

- 1 key negotiation
- encrypted payload
- authenticated payload
- psulation when NAT is present
- ork issues with IKE, ESP, and AH by c in UDP or TCP packets
- Transport Layer Security (TLS) VPNs. uses UDP.

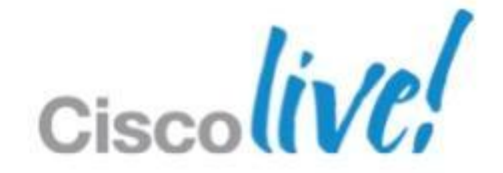

## **Phase 1 Configuration – Diffie-Hellman**

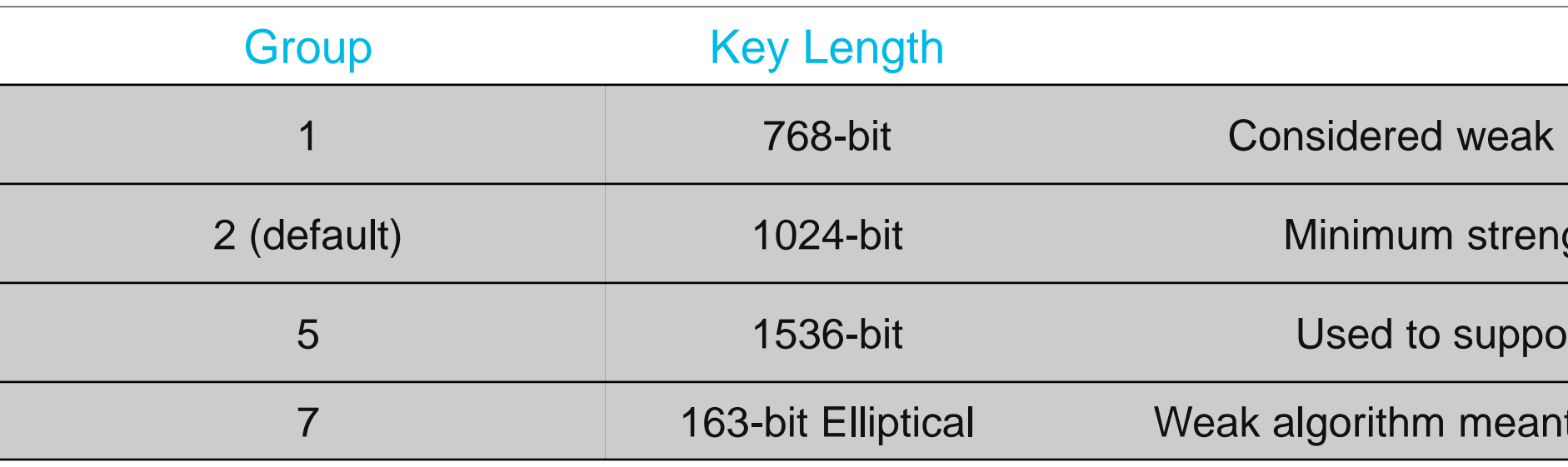

## ! ISAKMP Policy Defaults

```
crypto isakmp policy 1
authentication pre-share
encryption 3des
hash sha
group 2
lifetime 86400
```
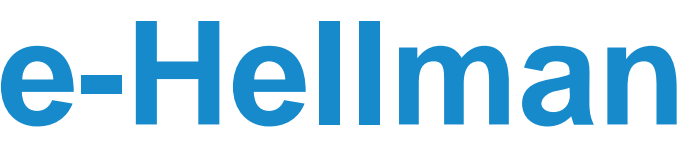

## Purpose

and no longer recommended.

gth required by VPN client.

If the Used to support larger key sizes of AES.

t for mobile devices. Deprecated.

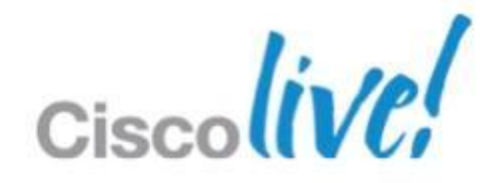

- **Debugging commands** 
	- ‒ debug crypto isakmp sa (Phase 1 debugs)
	- debug crypto ipsec (Phase 2 debugs)
- Common IPSec VPN problems
	- ‒ [http://www.cisco.com/en/US/products/ps6120/products\\_tech\\_note09186a00807e](http://www.cisco.com/en/US/products/ps6120/products_tech_note09186a00807e0aca.shtml) [0aca.shtml](http://www.cisco.com/en/US/products/ps6120/products_tech_note09186a00807e0aca.shtml)
- **IPSec debug guide** 
	- ‒ [http://www.cisco.com/en/US/tech/tk583/tk372/technologies\\_tech\\_note09186a008](http://www.cisco.com/en/US/tech/tk583/tk372/technologies_tech_note09186a00800949c5.shtml) [00949c5.shtml](http://www.cisco.com/en/US/tech/tk583/tk372/technologies_tech_note09186a00800949c5.shtml)

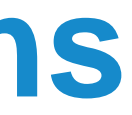

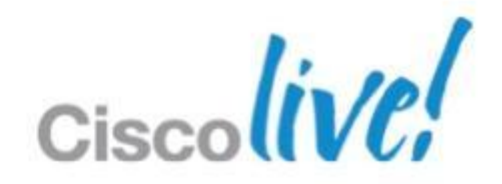

# **Debugging IPSec Connections**

# IPSec Site-to-Site VPNs

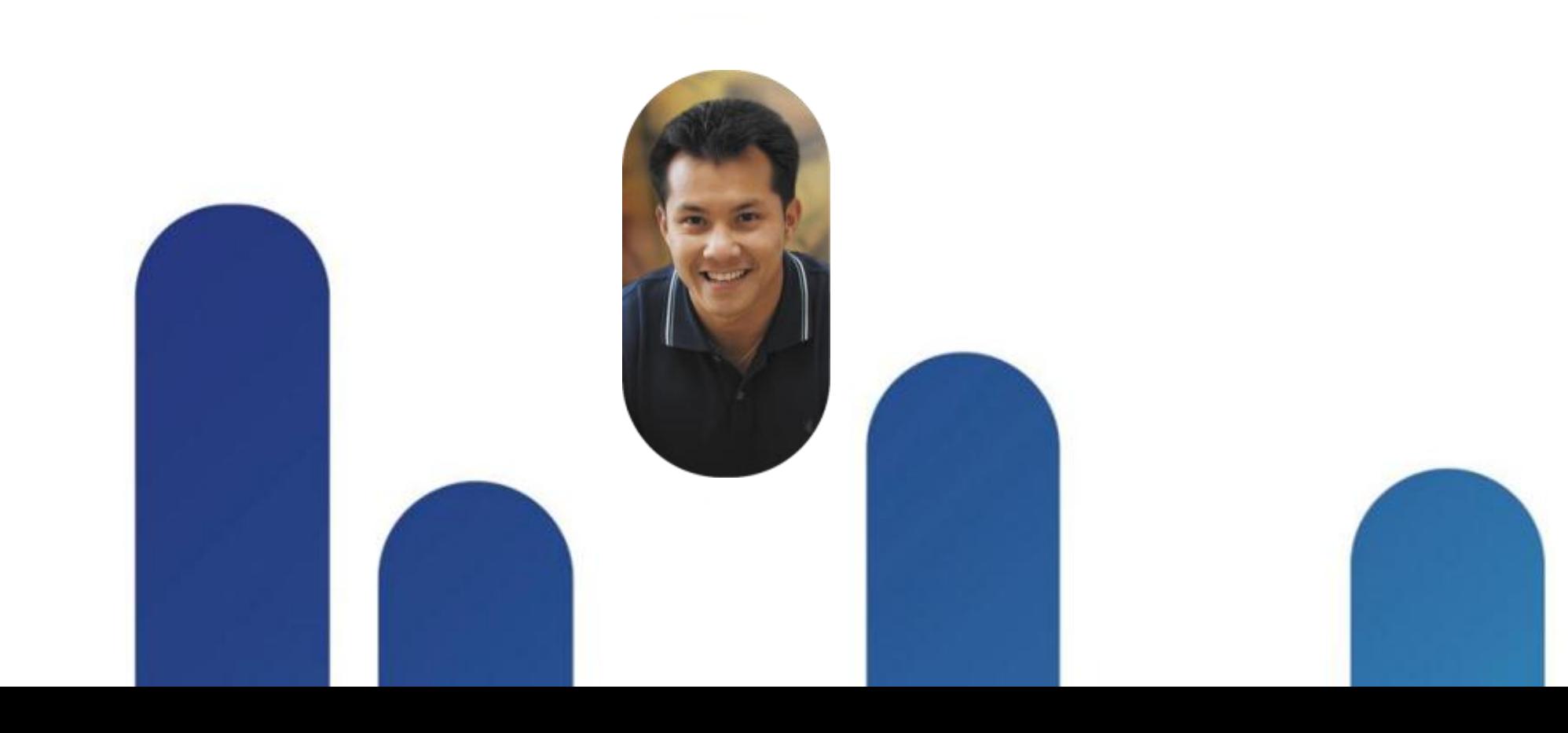

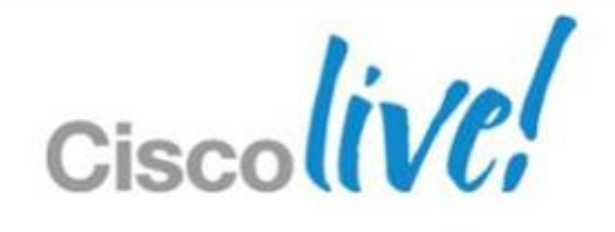

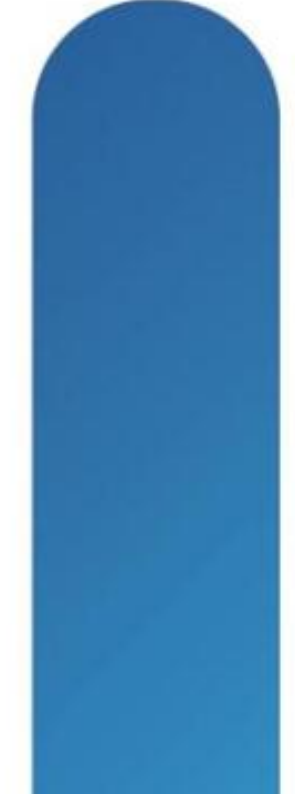

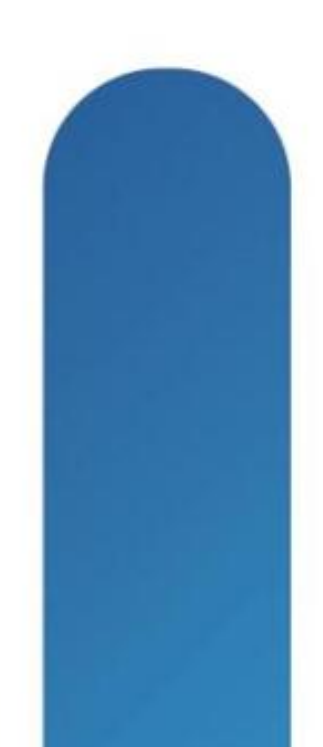

## **IPSec Site-to-Site VPNs**

- Site to Site VPN overview
- Site to Site VPN configuration
- Site to Site debugging

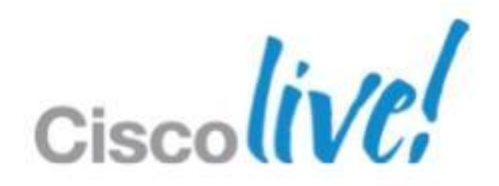

## **Site to Site VPNs**

- Site-to-site VPNs are used to connect two sites together
- **They are often used to connect a branch office to the** central office

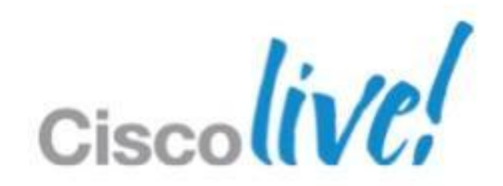

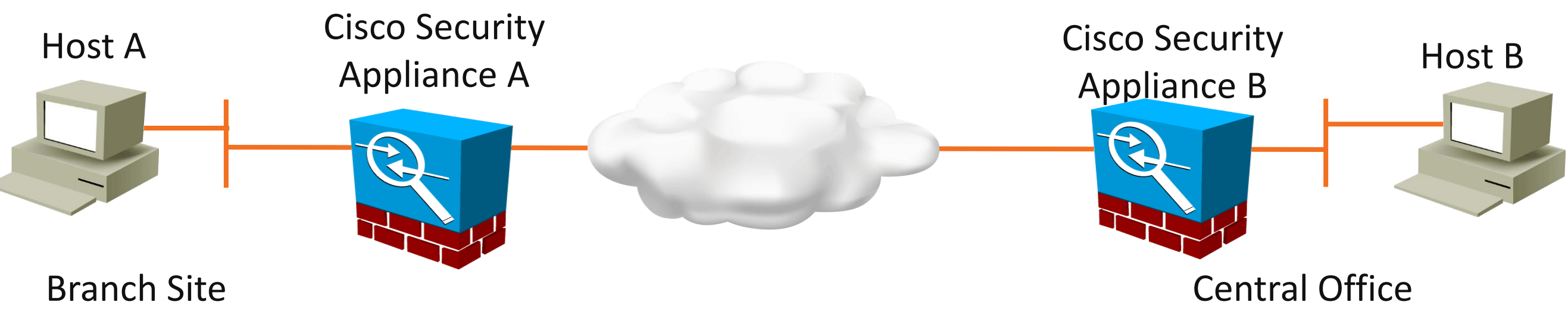

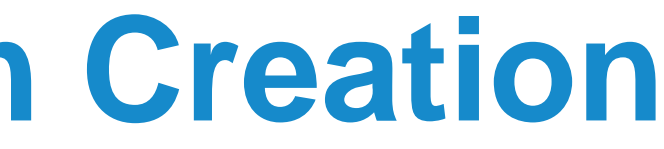

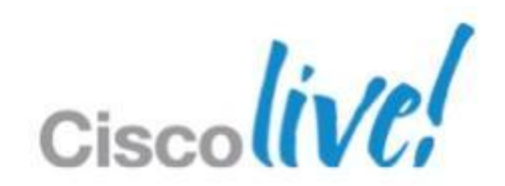

- **Three methods for creation** 
	- ‒ Command line
	- ‒ ADSM with Connection Profiles and Group Policies
	- ‒ ASDM VPN Wizard
- Key configuration choices:
	- ‒ Peer IP Address
	- ‒ Authentication type (Pre-Shared Key or certificate)
	- ‒ IKE Policy (Phase 1)
	- IPsec Policy (Phase 2)
	- ‒ Interesting traffic ACL Local and Remote networks

## **Site-to-Site IPsec Connection Creation**

## **IPSec Wizard Configuration**

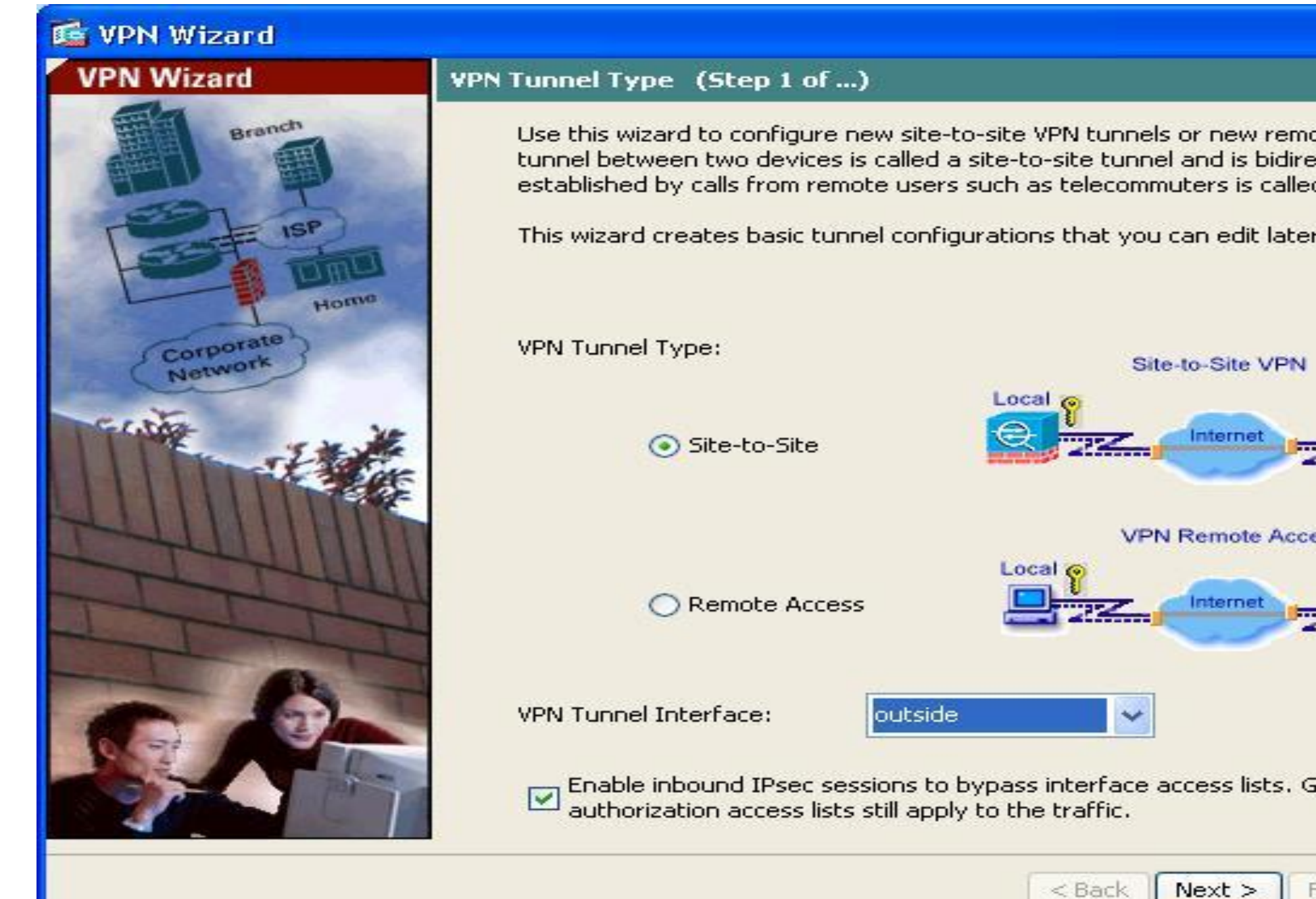

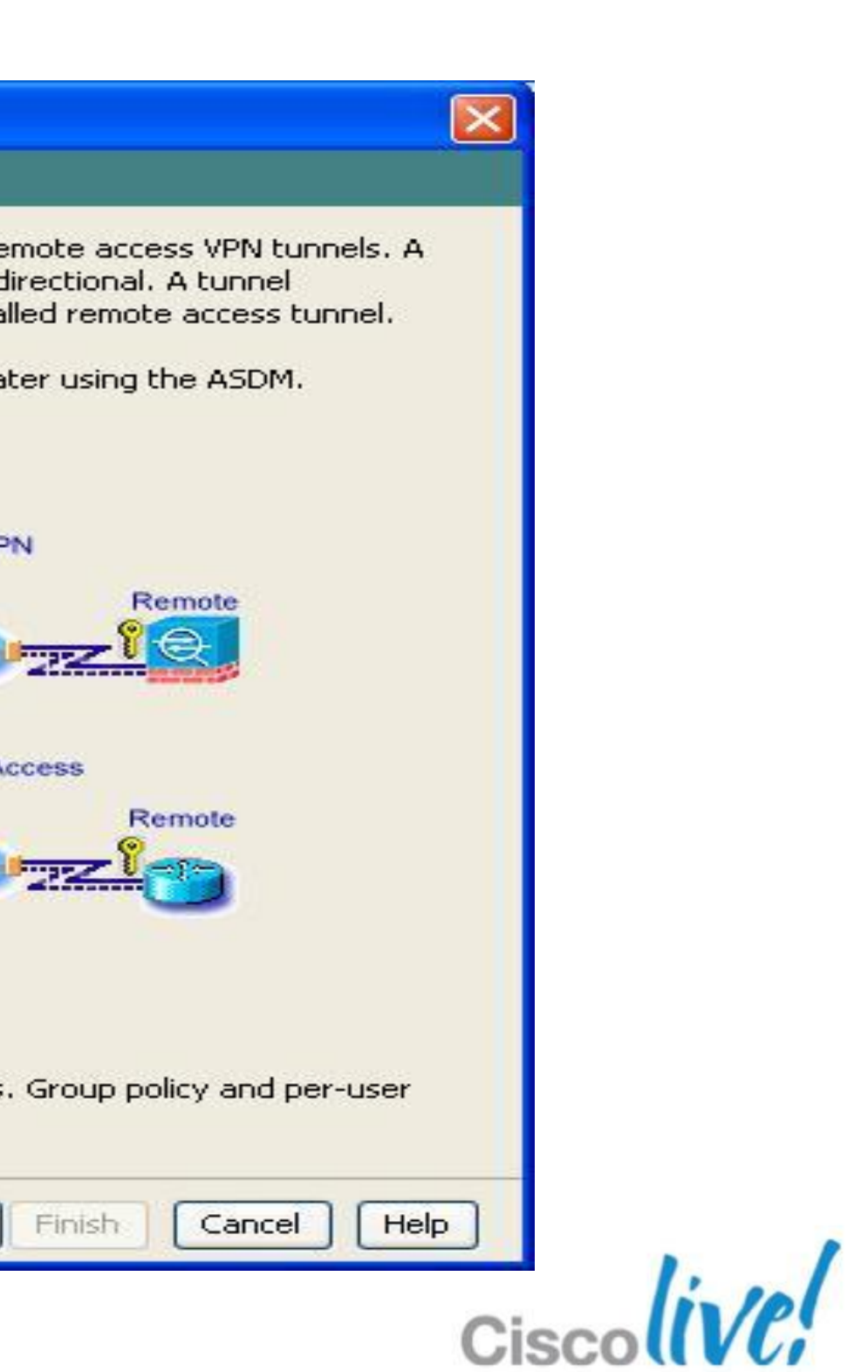

## **IPSec Manual Configuration**

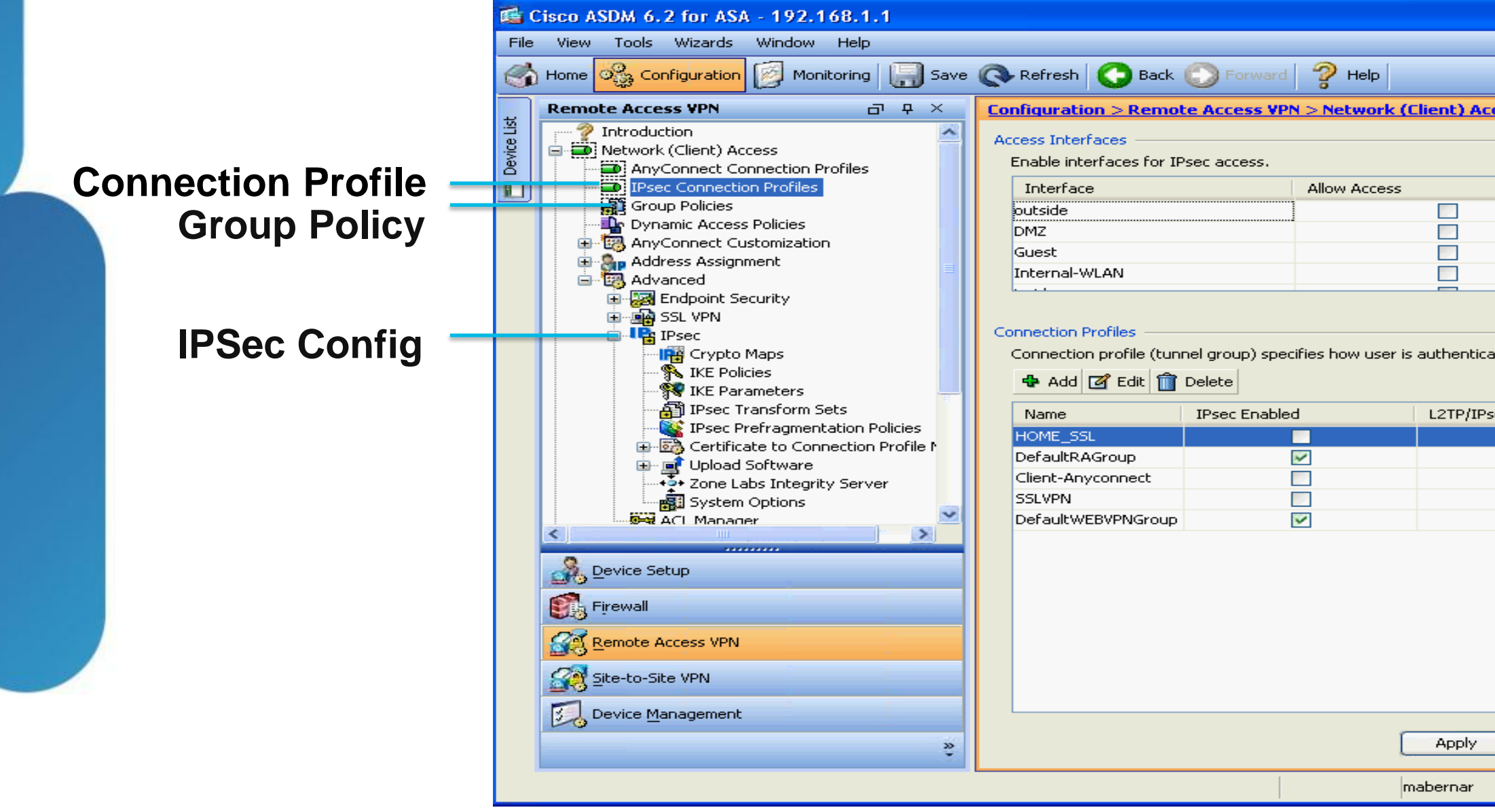

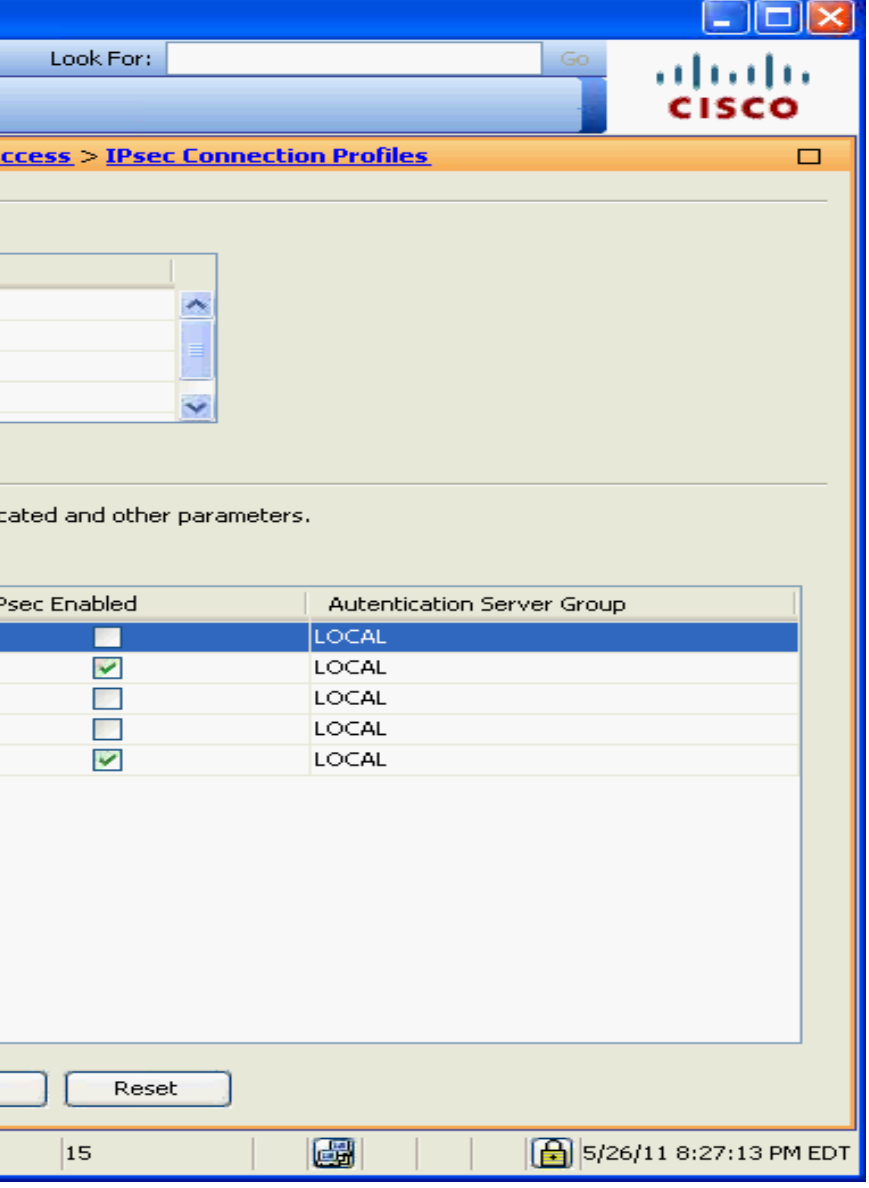

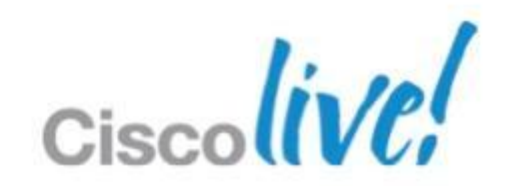

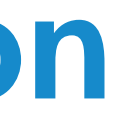

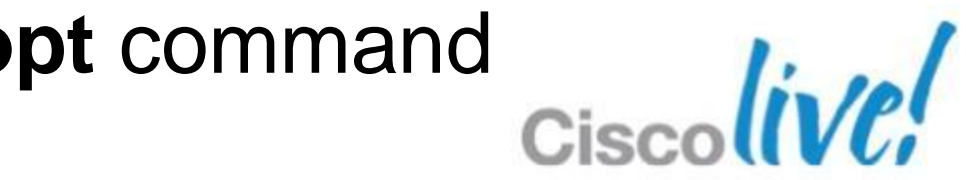

- 1. Create interesting traffic ACL
- 2. Define an **ipsec-l2l** Connection Profile named as peer address
	- Set pre-shared key in **ipsec-attributes**
- 3. Create IKE policy with encryption, hashing, and authentication options
- 4. Create IPsec transform-set with encryption and hashing options
- 5. Create crypto map and associate with ACL, transform-set, and peer
- 6. Associate crypto map with outside interface
- 7. Configure NAT exemption for interesting traffic
- 8. Enable IKE on outside interface
- 9. Allow IPSec traffic in outside interface with **sysopt** command

## **Site-to-Site VPN Configuration**

## **Phase 1 Configuration – IKE / ISAKMP**

! ---- Enable IKE on the outside interface **crypto isakmp enable outside**

! ---- Create ISAKMP policy for Site-to-Site **crypto isakmp policy 10 authentication pre-share encryption 3des hash sha group 2 lifetime 86400**

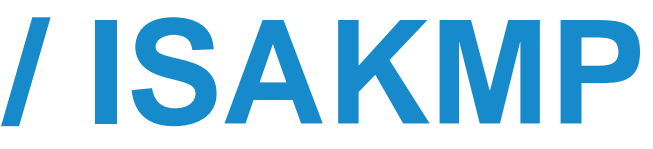

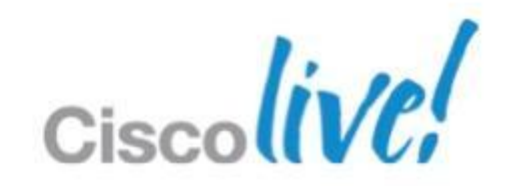

## **Phase 2 Configuration – IPSec**

! ---- Interesting Traffic ACL

**access-list VPN\_ACL extended permit ip <x.x.x.x> 255.255.255.0 <x.x.x.x.x> 255.255.255.0**

! ---- IPSec Transform Set. Encryption and Hashing options. **crypto ipsec transform-set VPN\_PHASE2 esp-des esp-md5-hmac**

! ---- Crypto map creation. Bind crypto settings together. **crypto map VPN\_MAP 10 match address VPN\_ACL crypto map VPN\_MAP 10 set transform-set VPN\_PHASE2 crypto map VPN\_MAP 10 set peer <x.x.x.x> crypto map VPN\_MAP interface outside**

! ---- Tunnel Group (aka Connection Profile) configuration **tunnel-group <x.x.x.x> type ipsec-l2l tunnel-group <x.x.x.x> general-attributes**

**...**

**tunnel-group <x.x.x.x> ipsec-attributes pre-shared-key \***

! ---- NAT Exemption NOT shown but is usually required

! ---- Allow IPSec traffic in without specifying in outside interface ACL **sysopt connection permit-ipsec**

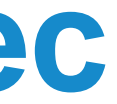

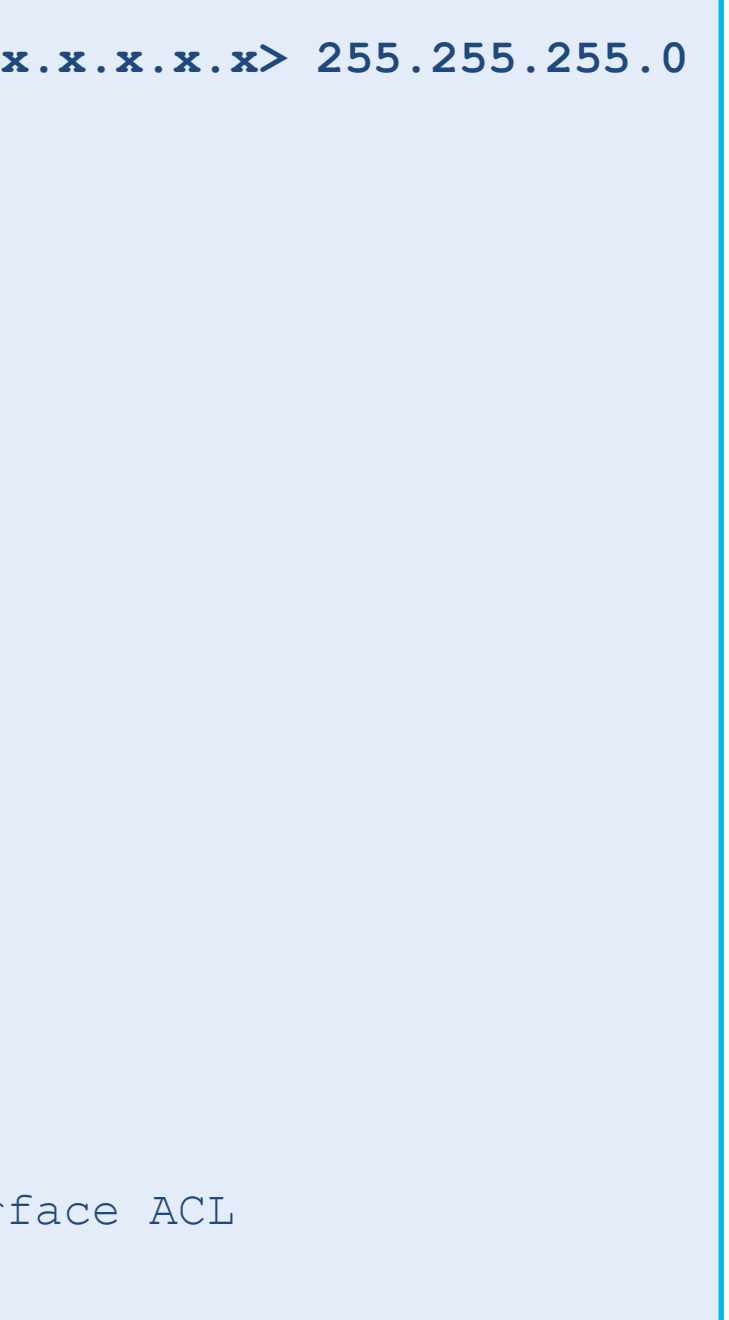

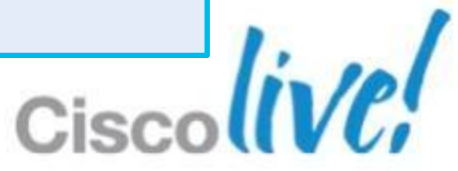

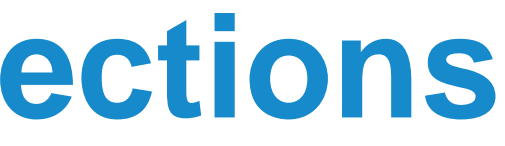

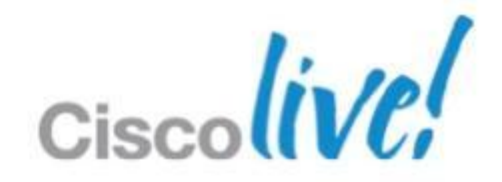

- Ensure Phase 1 (ISAKMP) Policies match
- Ensure Phase 2 (IPSec) Transforms match
- **Ensure crypto Access Control Lists match**
- Ensure Pre-Shared Keys Match or Certificates are valid
	- ‒ **Ensure clocks are synchronised if using certificates**
- Ensure IPSec traffic can reach the ASA (sysopt command or ACL)
- **Debugging commands** 
	- ‒ debug crypto isakmp sa (Phase 1 debugs)
	- ‒ debug crypto ipsec (Phase 2 debugs)

# **Debugging Site-to-Site Connections**

# IPSec Remote Access VPN

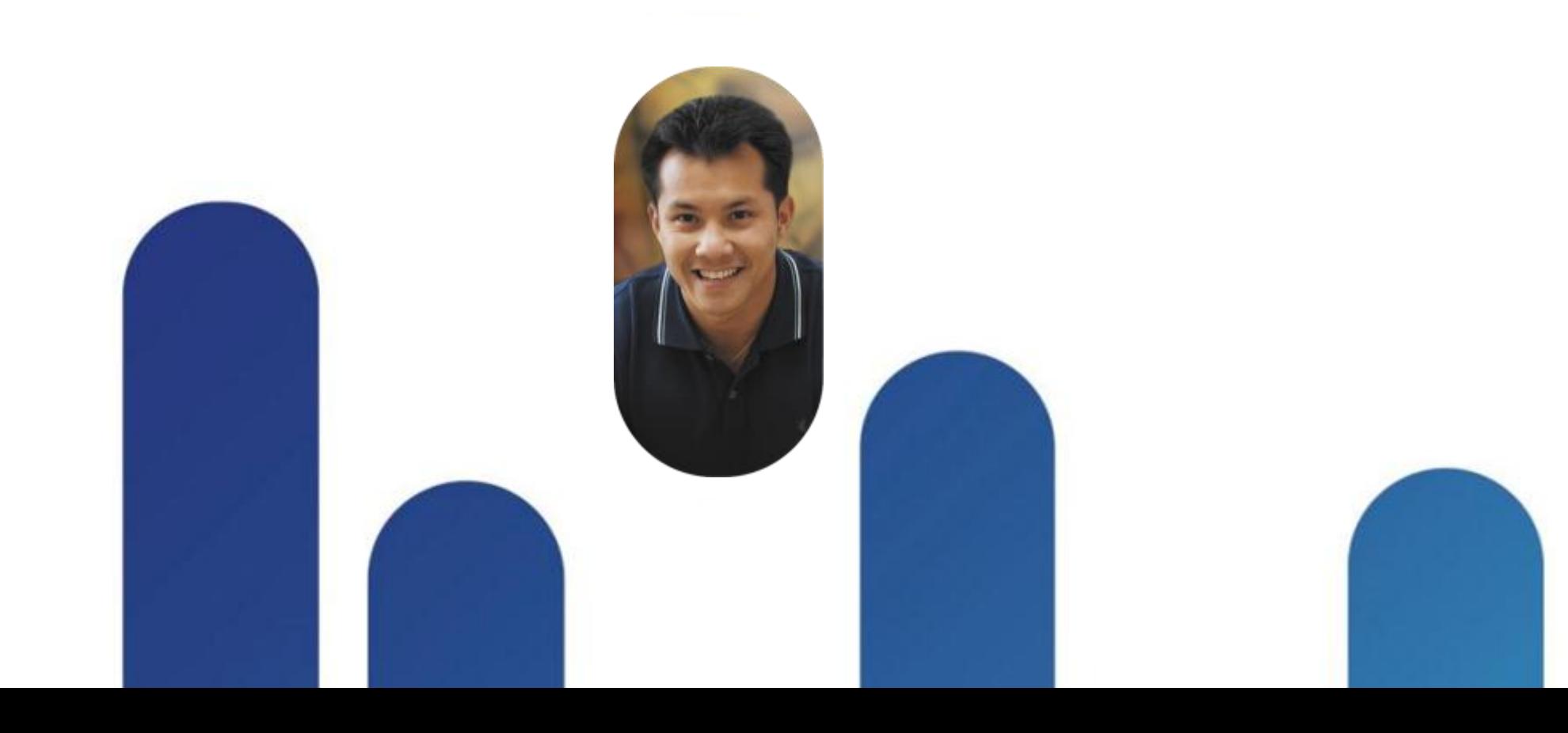

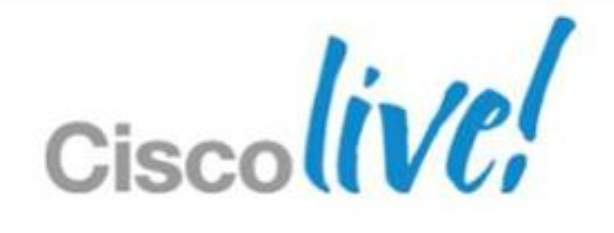

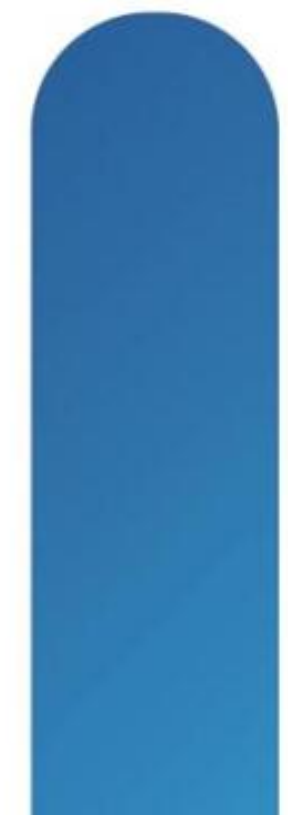

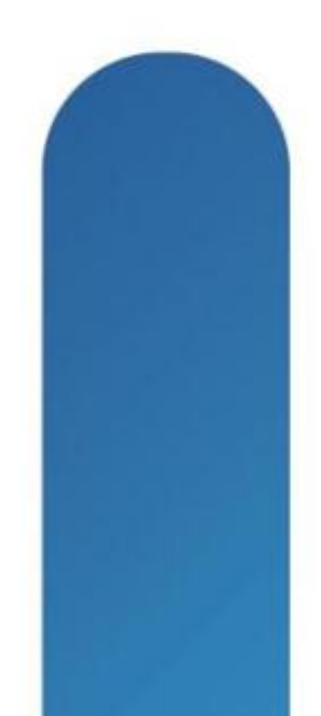

## **IPSec Remote Access VPN**

- **Easy VPN Basics**
- **Easy VPN Certificate Authentication example**
- **Deploying Easy VPN Hardware Clients**
- **Deploying Easy VPN Server**
- **Easy VPN Debugging**

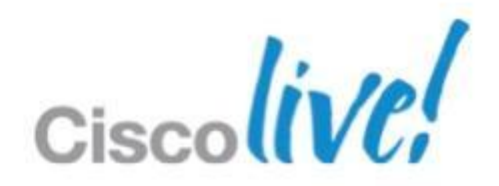

- **Traditional IPsec VPN utilising client software on the endpoint**
- **Minimal client configuration for simplified deployment**
- Also works with hardware clients such as an ASA or Cisco router
- **Traffic can be tunneled over UDP or TCP for easier firewall and NAT traversal**
- Numerous authentication options. PSK, username/password, certificates, and combinations.

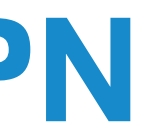

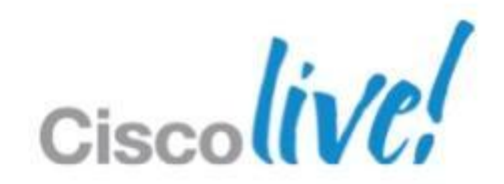

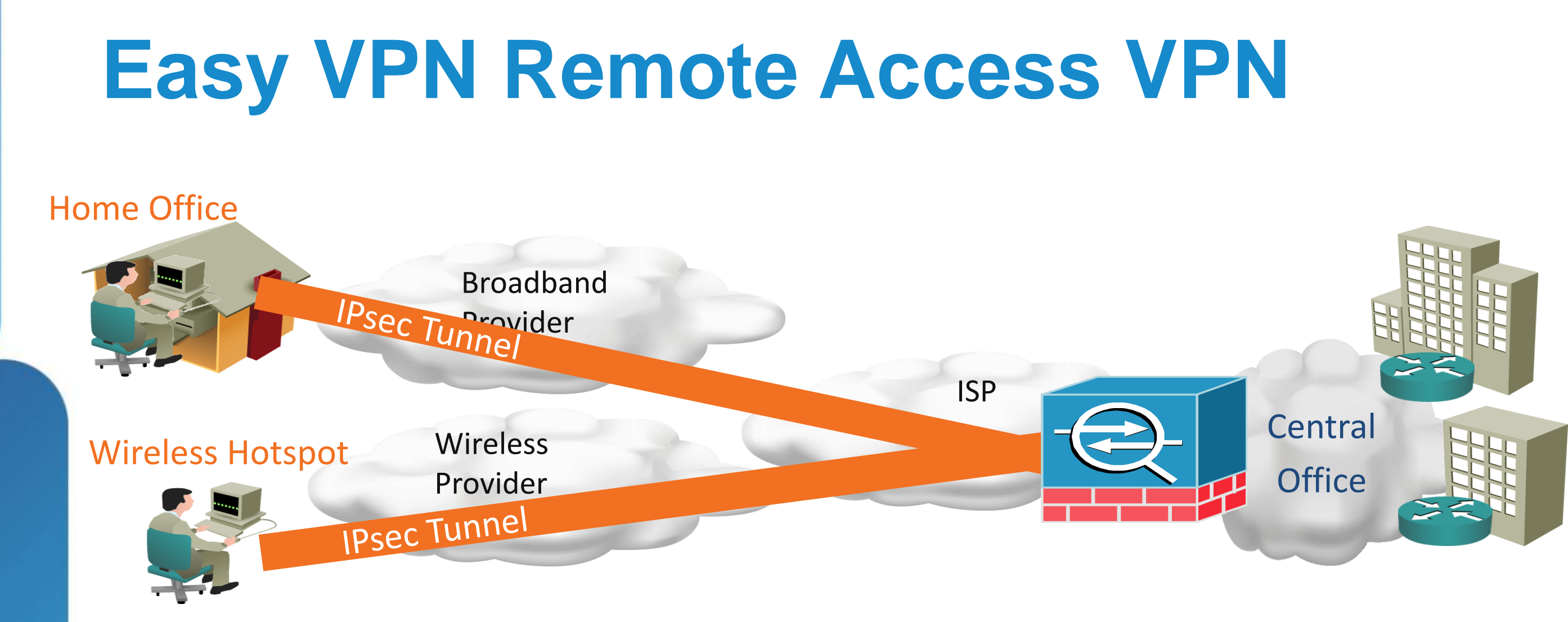

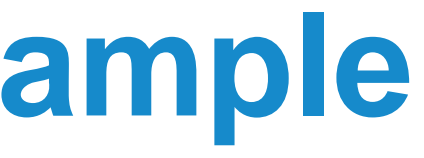

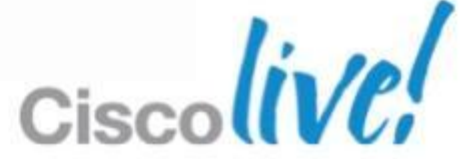

- Requires a working Public Key Infrastructure
- 2 authentications: IKE Policy (Group) and Connection Profile (User)
- **Prepare ASA with trustpoint, certificate, and date/time**
- **Hybrid authentication example uses IKE certificate (Phase 1) and** User password authentication (Phase 1.5 Xauth)

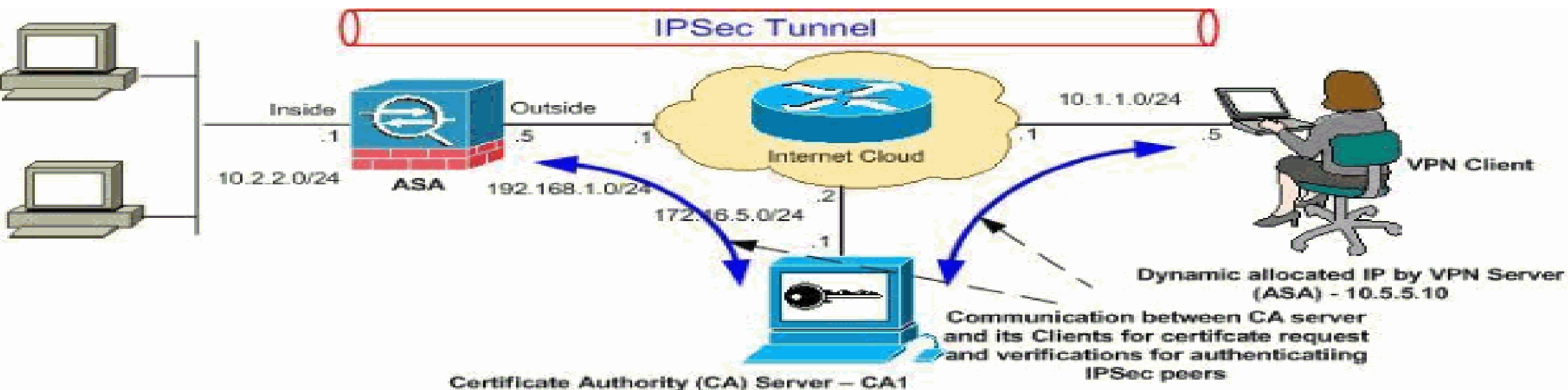

## **Certificate Authentication Example**

- 1. Obtain CA certificate and load into the VPN Client
- 2. Obtain User certificate from CA and load into VPN Client
- 3. Create a new connection. Provide connection name and ASA IP address.
- 4. Instead of "Group Authentication" for PSK, use "Certificate Authentication"
	- Select user certificate in drop-down

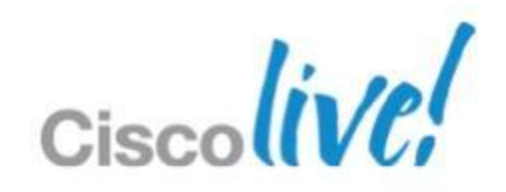

## **Certificate Authentication - Client Config**

- **Full configuration example:** 
	- ‒ [http://www.cisco.com/en/US/products/ps6120/products\\_configuration\\_example09](http://www.cisco.com/en/US/products/ps6120/products_configuration_example09186a0080930f21.shtml) [186a0080930f21.shtml](http://www.cisco.com/en/US/products/ps6120/products_configuration_example09186a0080930f21.shtml)

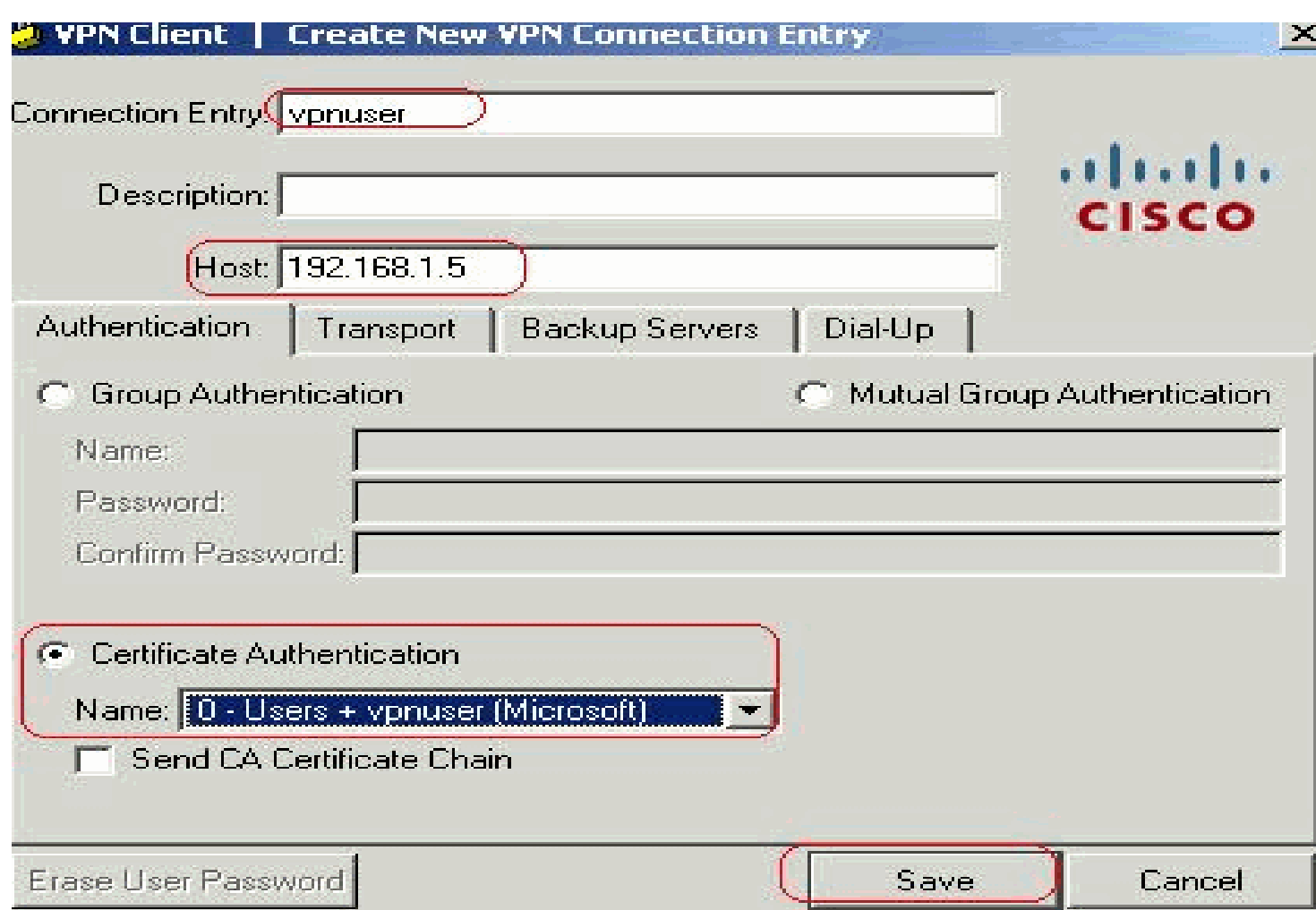

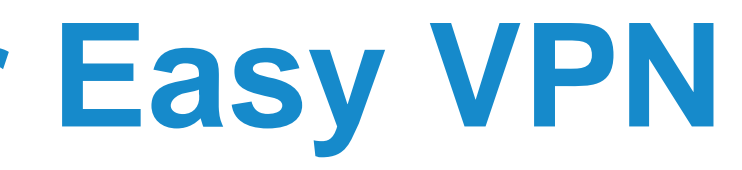

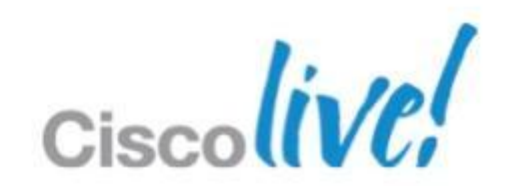

## **Certificate Authentication for Easy VPN**

- Utilises hardware such as Cisco ASA or Cisco ISR in two modes:
	- ‒ Client mode performs Port Address Translation (PAT) for hosts behind client
	- ‒ Network Extension Mode (NEM) connects the client network to the head-end
- **Authentication options for Phase 1.5 Xauth:** 
	- ‒ No authentication (beyond group authentication during Phase 1)
	- ‒ Secure Unit Authentication (SUA): Single user behind Client authenticates once
	- ‒ Default Xauth authentication: CLI authentication
	- ‒ Individual User Authentication (IUA): Each user behind Client must authenticate

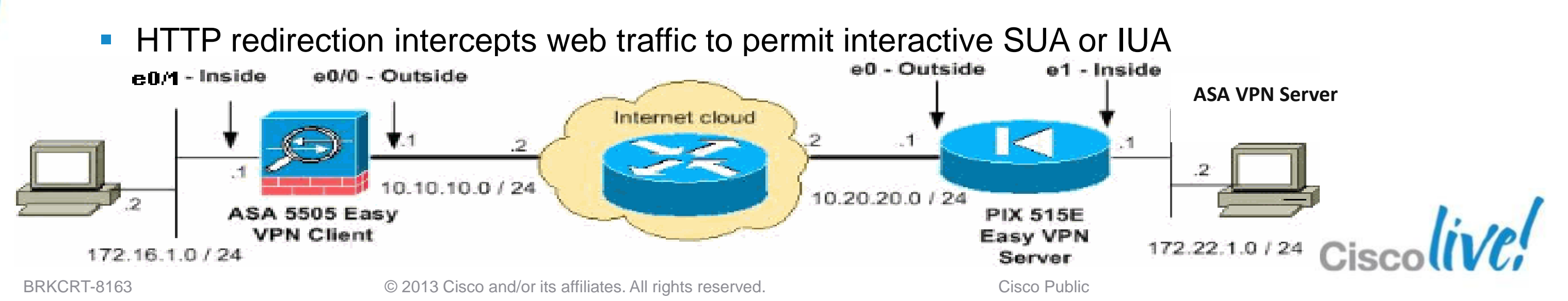

- 
- 

# **Deploying an Easy VPN Hardware Client**

## **Easy VPN Hardware Client Config**

! ---- Enable Easy VPN **vpnclient enable**

! ---- Configure Easy VPN server **vpnclient server ip\_primary [ip\_secondary\_1 …]**

! ---- Configure Easy VPN Remote mode **vpnclient mode {client-mode | network-extension-mode}**

! ---- Configure Easy VPN group name and authentication with PSK: **vpnclient vpngroup group\_name password preshared\_key** ! ---- OR PKI: **vpnclient trustpoint trustpoint\_name [chain]**

! ---- Configure automatic Xauth authentication (if required) **vpnclient username xauth\_username password xauth password**

! ---- Split tunneling (if required) **vpnclient nem-st-autoconnect**

! ---- Configure remote management.

! ---- Tunneled over IPsec or over the clear network.

**vpnclient management [ clear | tunnel management\_ip management\_mask ]**

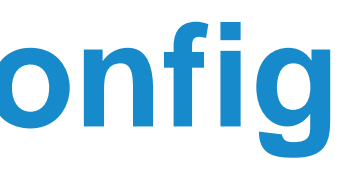

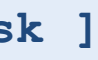

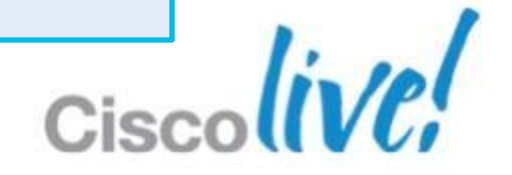

- Uses a Dynamic Crypto Map
	- ‒ Only IPSec Transform set defined Peers are unknown due to Remote Access clients with dynamic addresses
- Easy VPN attributes are stored in the Group Policy and User attributes
- Sample Group Policy settings
	- ‒ Enable/disable NEM: **nem**
	- ‒ Secure Unit Authentication: **secure-unit-authentication**
	- ‒ Split Tunnel ACL: **split-tunnel-network-list**
	- ‒ Split Tunnel Policy: **split-tunnel-policy** [ **excludespecified** | **tunnelall** | **tunnelspecified** ]
	- ‒ VPN Filter: **vpn-filter**

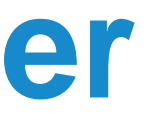

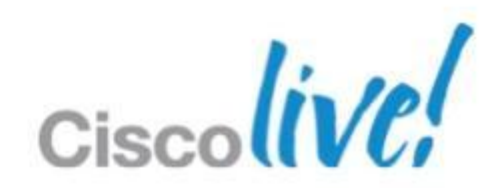

# **Deploying an Easy VPN Server**

- 1. Define a Group Policy
	- DNS server
	- Default domain
- 2. Define a Connection Profile
	- Link to Group Policy created
	- Specify address pool
	- Specify IKE Pre-Shared Key or use certificates for authentication (Xauth)
- 3. Create IKE policy with encryption, hashing, and authentication options
- 4. Create IPsec transform-set with encryption and hashing options
- 5. Create dynamic crypto map and associate with transform-set
- 6. Associate crypto map with outside interface
- 7. Configure NAT exemption for client address space
- 8. Enable IKE on outside interface
- 9. Permit IPSec traffic through outside ACL with **sysopt** command

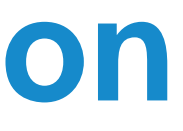

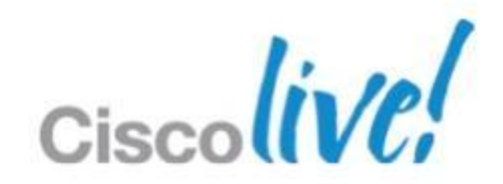

## **Easy VPN Server Configuration**

## **Phase 2 Configuration – IPSec**

! ---- IPSec Transform Set. Encryption and Hashing options. **crypto ipsec transform-set VPN\_PHASE2 esp-des esp-md5-hmac**

! ---- Dynamic Crypto map creation. Only transform set. No ACL or Peer. **crypto dynamic-map VPN\_DYN\_MAP 10 set transform-set VPN\_PHASE2**

! ---- Crypto map creation. **crypto map VPN\_MAP 10 ipsec-isakmp dynamic VPN\_DYN\_MAP crypto map VPN\_MAP interface outside**

! ---- Tunnel Group (aka Connection Profile) configuration **tunnel-group VPN\_REMOTE\_ACCESS type ipsec-ra tunnel-group VPN\_REMOTE\_ACCESS general-attributes** ! ---- Phase 1.5 Xauth and mode config **authentication-server-group ACS address-pool clientpool default-group-policy VPN\_GROUP\_POLICY tunnel-group VPN\_REMOTE\_ACCESS ipsec-attributes pre-shared-key \***

! ---- NAT Exemption NOT shown but is usually required

! ---- Allow IPSec traffic in without specifying in outside interface ACL **sysopt connection permit-ipsec**

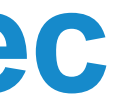

- **Ensure Phase 1 (IKE / ISAKMP) policies match**
- **Ensure Phase 2 (IPSec) Transforms match**
- **Ensure address pools are valid and not exhausted**
- **Ensure Pre-Shared Keys Match or Certificates are valid** 
	- ‒ **Ensure clocks are synchronised if using certificates**
- **Ensure AAA servers are reachable and functional**
- **Utilise ASDM Monitoring VPN functionality**
- **Ensure connections are mapping to correct group policy and connection profile**
- Debugging commands
	- debug crypto isakmp sa (Phase 1 and 1.5 debugs)
	- ‒ debug crypto ipsec (Phase 2 debugs)
	- ‒ debug aaa
	- ‒ debug radius

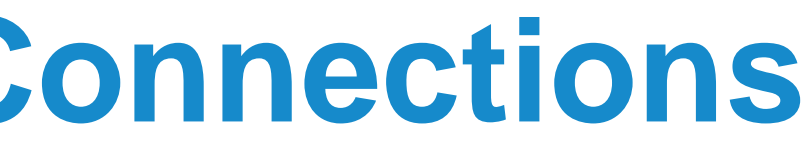

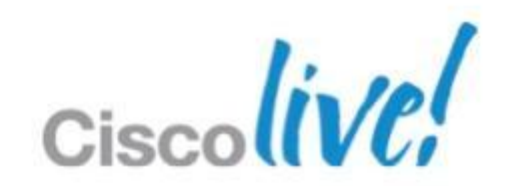

## **Debugging Remote Access Connections**

## **Section Quiz – 3n¢Rry₱t!0n**

hQIOAOuHn1ue4n32EAf/UEF6JLrap1OBMdKMvb+Dz9GvoijUixH+gbcpi9qGa+43<br>JeName-two Phase 2 encryption options ekrk205STAwzj6C3USqDfZ **Name two Phase 2 hashing options Example 2 hashing options Example 2 hashing options** Hk9yfy1nGXdhi06EDvvTvd/Lq1xsFjKh6y/pG6NxABGdT6VoeWGVtQGqwpbOZGgq **c**ryptod ipsec<sub>53</sub>transform-set NPN - RHASE2 TUB apicyt5 cvSUBe3ER4/CkjvYXOVa07ezHmCAkQpB2ILV80wI74DQn7tNKf2gJnwzkYAF7yyf XFG1J8oaLpRV499mN71Nfo+ZV2HrR9xti+jUPFv+H+ROt4fMmAU5I95UksQFe/A9 YUdSBAEqKkW9zLDgpWS2oxJymGufBdhzxpw7uJlzrwsHIYIt7PSeJG4VO+xJqHvO 1qHXSukK648F10ImmVUM9csPOcvf0MZeAqh4i+HYQvFF/kGHp6oqevD4pVhztbzd F9JhAbJSeOvZKZFPhzjgX+mCgvzVRniSdDg7wc3+YKNei2zQrmTsii06JyhQV20I tAqTk572zdZbrCtSqcthrN/uxbJSNnw4X9IZbWtF0Ur3lr676II8Q112tt03IVCe

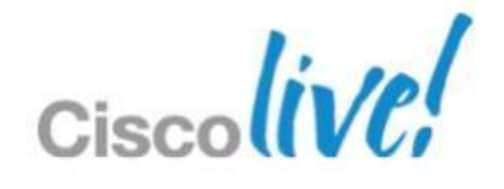

# AnyConnect SSL VPN

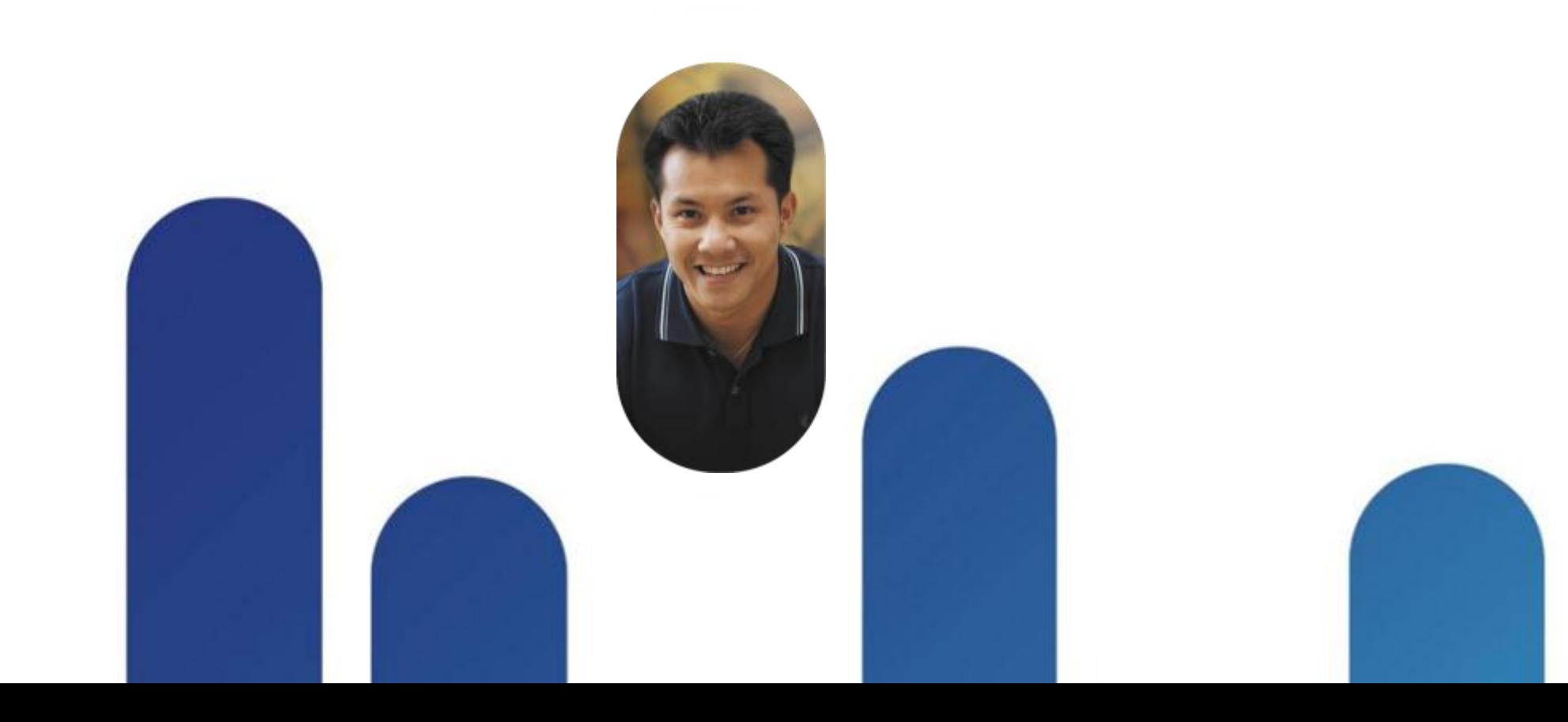

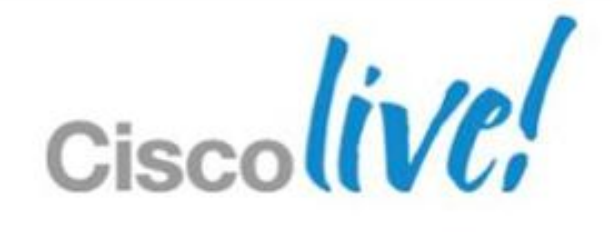

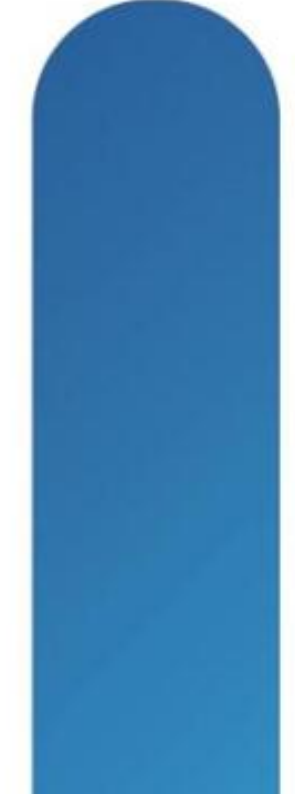

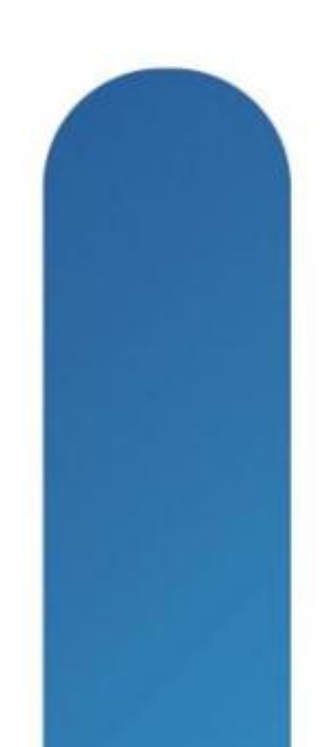

## **AnyConnect SSL VPN**

- AnyConnect Overview
- **AnyConnect Configuration**
- AnyConnect Profiles
- AnyConnect Advanced Deployment
- **Creating Users in Local User Database**

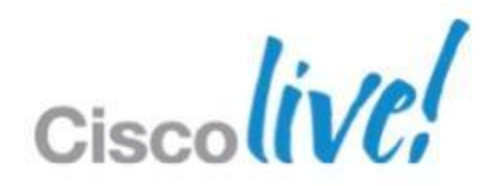

## **AnyConnect Remote Access Overview**

- **Provides full tunnel access similar to IPsec remote access**
- AnyConnect Profiles allow client settings pushed from head-end
- **Provides extra security with Cisco Secure Desktop functionality**
- Requires the use of AnyConnect client
- Client can be pre-loaded or downloaded from the ASA using WebVPN
- Actual protocol is Transport Layer Security (TLS v1.0) or Datagram Transport Layer Security (DTLS)
- **TLS uses TCP 443, DTLS uses UDP 443**
- DTLS functions over UDP to provide better performance for real-time applications (voice) that are sensitive to packet delays and jitter
	- ‒ Uses TLS first to negotiate and establish DTLS connection
	- Uses DTLS to transmit datagrams

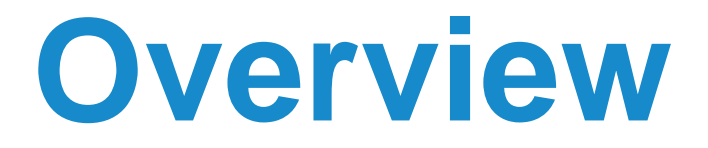

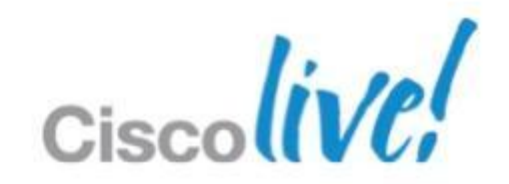

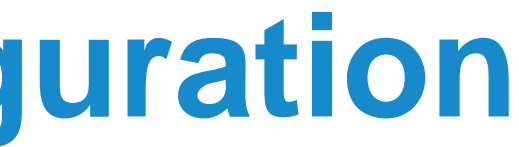

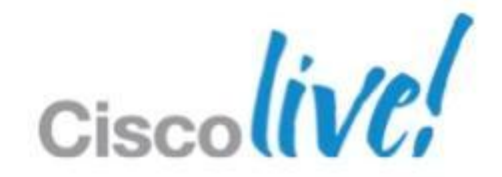

- **Three methods for creation** 
	- ‒ Command line
	- ‒ ADSM with Connection Profiles and Group Policies
	- ‒ ASDM AnyConnect VPN Wizard
- Key design and configuration choices:
	- ‒ Client deployment: pre-deploy and/or web deployment
	- ‒ Authentication type: password, one-time-password, certificate, or two methods
	- Split tunnelling policy
	- ‒ Cisco Secure Desktop requirements
	- ‒ AnyConnect Profile options

## **AnyConnect SSL VPN Configuration**

- **AnyConnect ASDM Configuration** 
	- 1. Upload AnyConnect clients from Cisco.com to the ASA using TFTP or ASDM
	- 2. Configure AAA servers for required user authentication methods
	- 3. Install an SSL certificate on the ASA for secure remote connections
	- 4. Configure Trustpoint if needed for client certificate authentication
	- 5. Create address pool for users
	- 6. Create Group Policy
		- DNS and WINS server
		- Default domain
	- 7. Create Connection Profile
		- User authentication type
		- Associate Group Policy
		- Address pool
	- 8. Configure NAT exemption for address pool to internal network

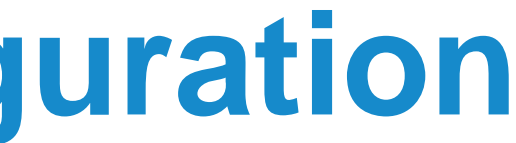

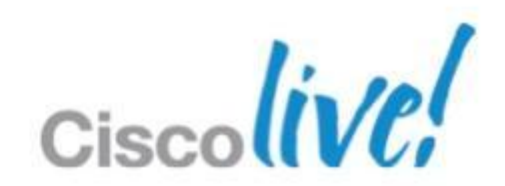

## **AnyConnect SSL VPN Configuration**
## **AnyConnect SSL VPN Configuration**

! ---- Global webvpn config

**webvpn**

 **enable outside svc image anyconnect-win-2.3.0254-k9.pkg 1 svc enable**

! ---- Tunnel group config **tunnel-group AC\_VPN type remote-access tunnel-group AC\_VPN general-attributes address-pool VPN\_POOL authentication-server-group (inside) ACS LOCAL default-group-policy AC\_POLICY tunnel-group AC\_VPN webvpn-attributes group-alias AC\_VPN enable**

! ---- Group Policy webvpn settings **group-policy AC\_POLICY internal group-policy AC\_POLICY attributes webvpn svc keep-installer installed none**

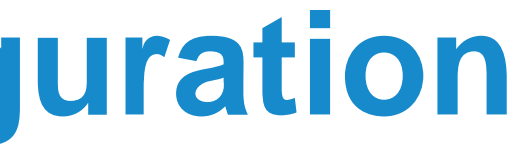

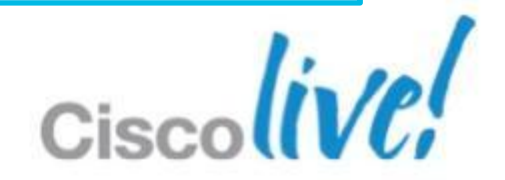

- **Load uploaded profiles for user with Group Policies** 
	- ‒ svc profiles *name flash\_path*

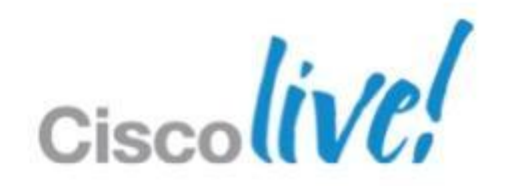

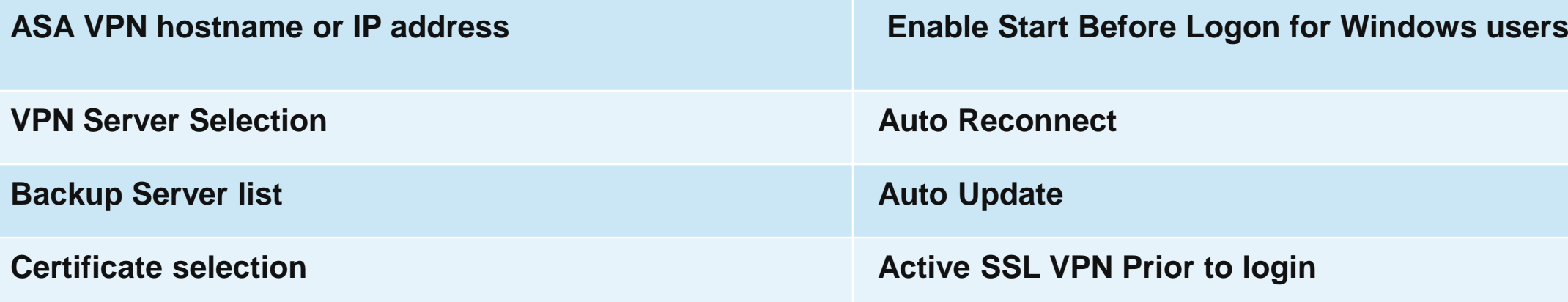

### **AnyConnect Profiles**

- **Profiles are XML files stored on the ASA flash and pushed to clients**
- **Profile settings configure the client to simplify user interaction**
- **Profiles are edited using a text editor and uploaded to the ASA in 8.2**
- Sample profile settings

Reference http://www.cisco.com/en/US/products/ps6120/products\_configu ration example09186a0080702999.shtml

BRKCRT-8163 Cisco and/or its affiliates. All rights reserved. Cisco Public

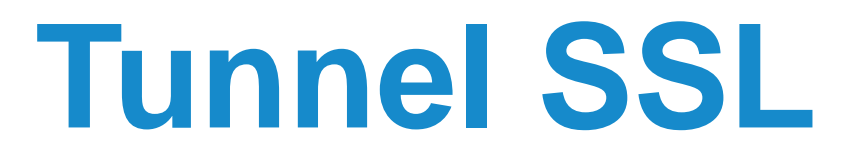

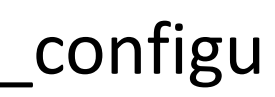

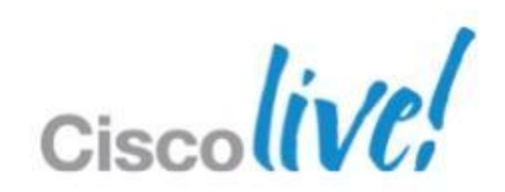

### **Example of AnyConnect Full Tunnel SSL VPN Solution**

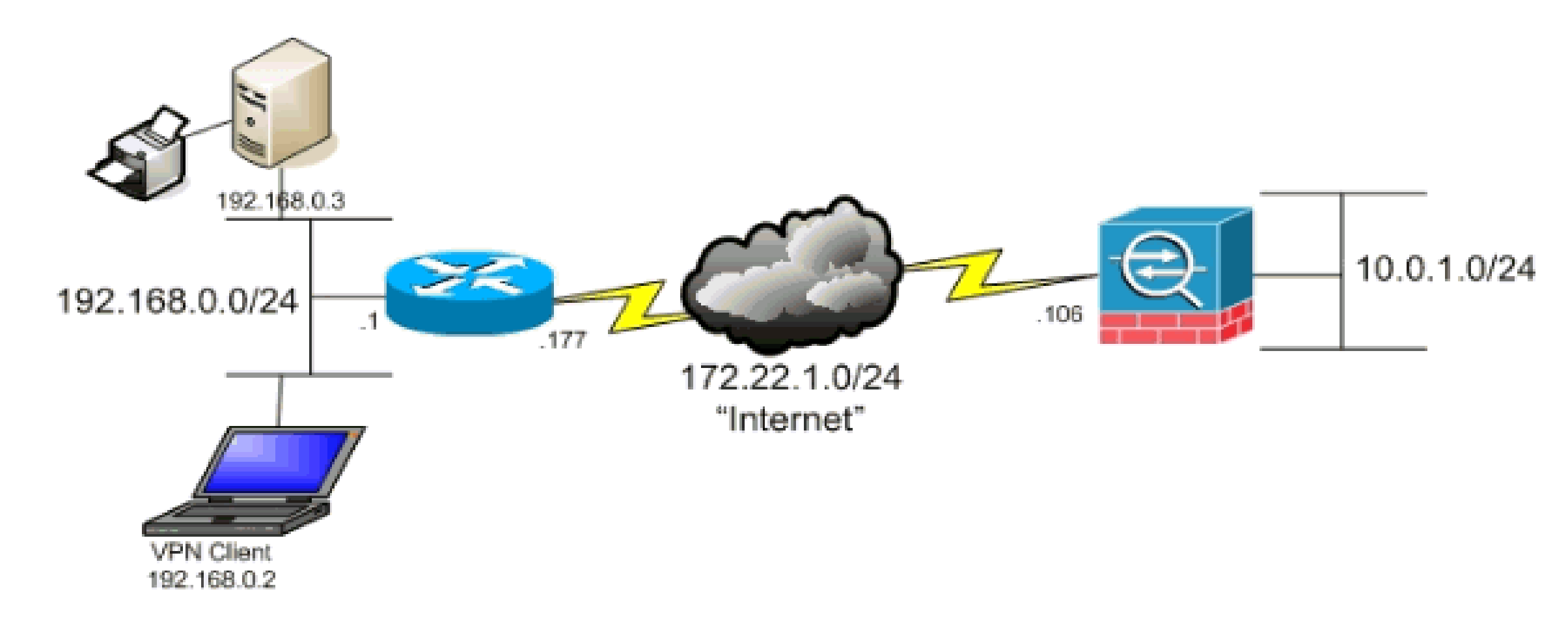

#### **Troubleshooting AnyConnect Client**

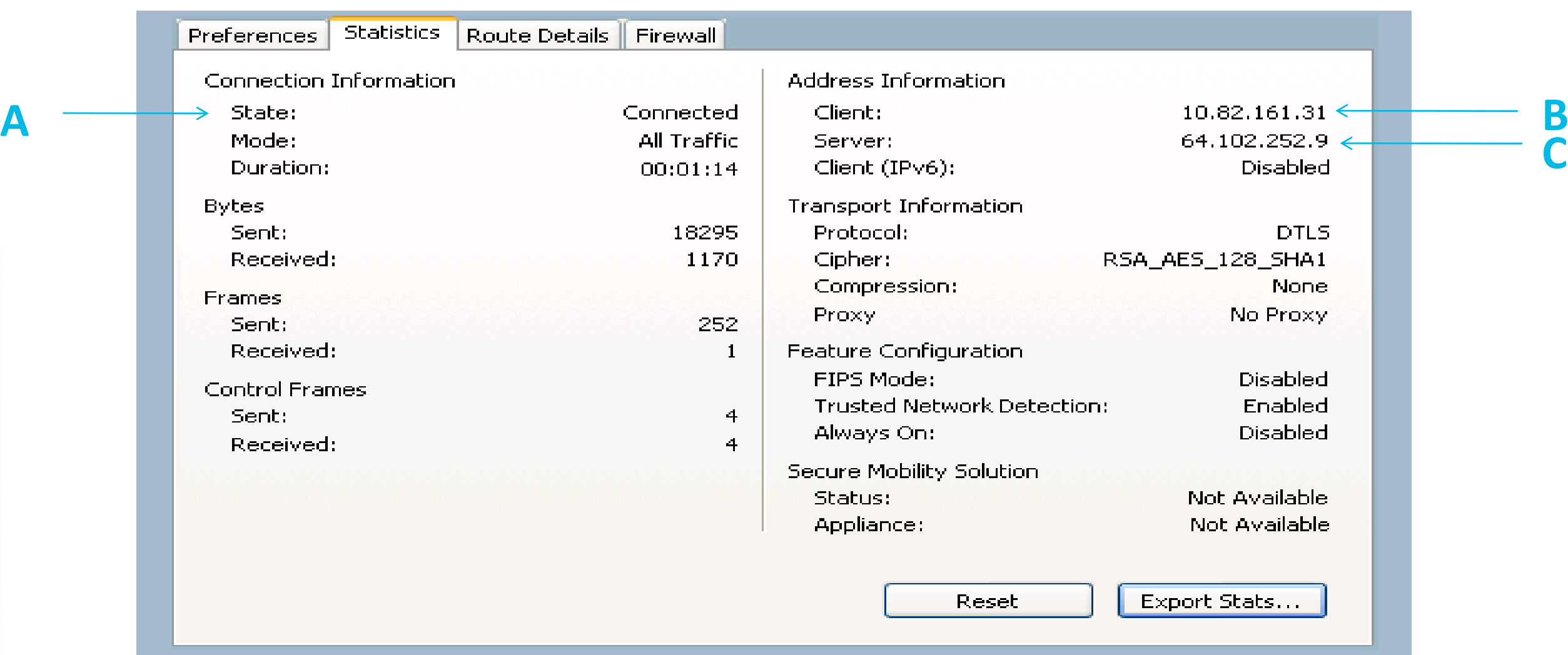

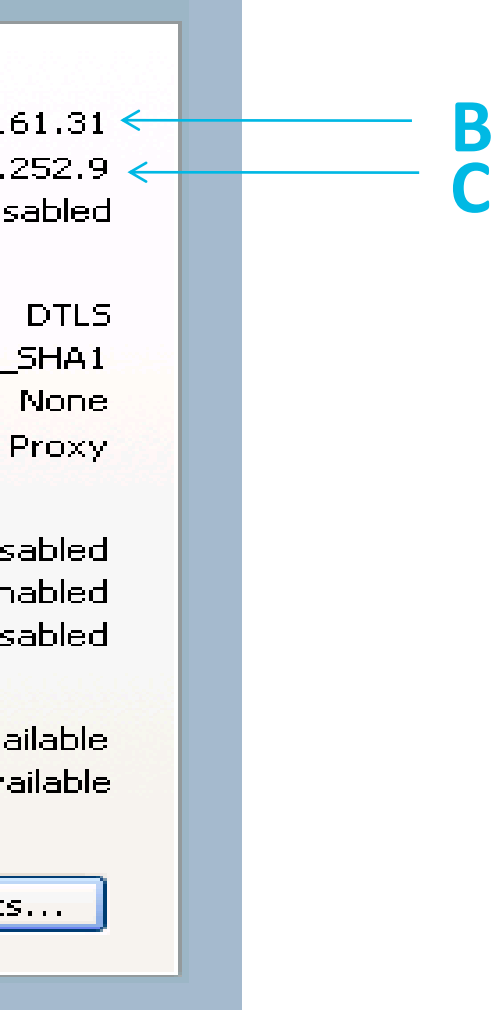

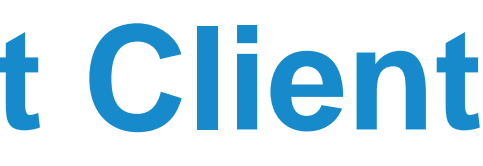

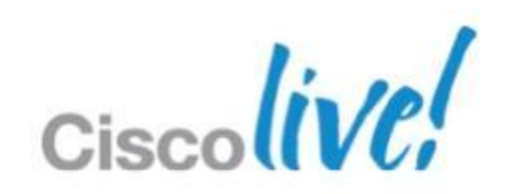

- **Utilise ASDM Monitoring VPN functionality**
- **Ensure connections are mapping to correct group policy** and connection profile
- **Debugging commands** 
	- show webvpn?
	- debug webvpn?
	- ‒ debug aaa
	- ‒ debug radius

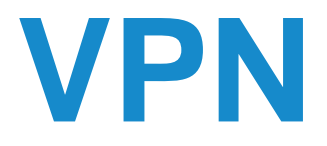

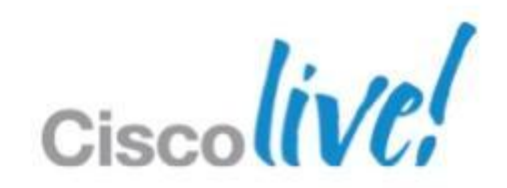

## **Debugging AnyConnect SSL VPN**

# Q & A

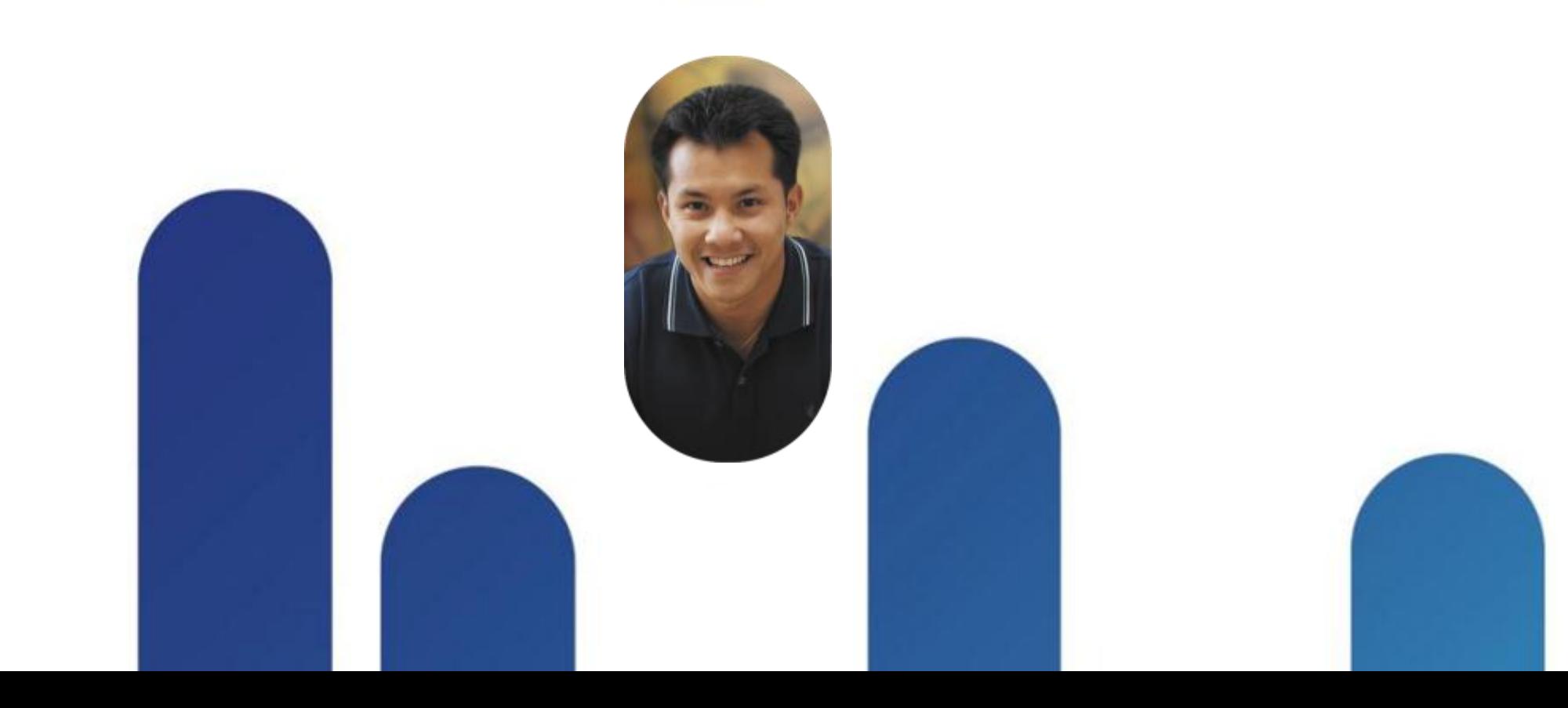

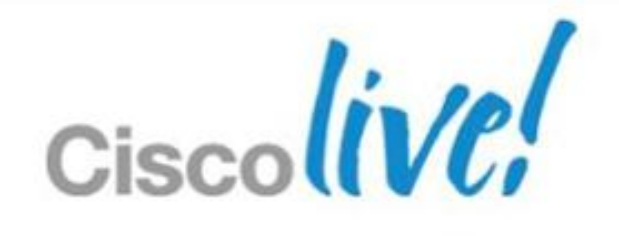

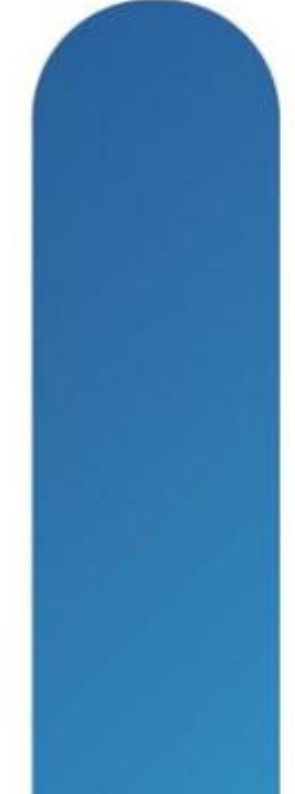

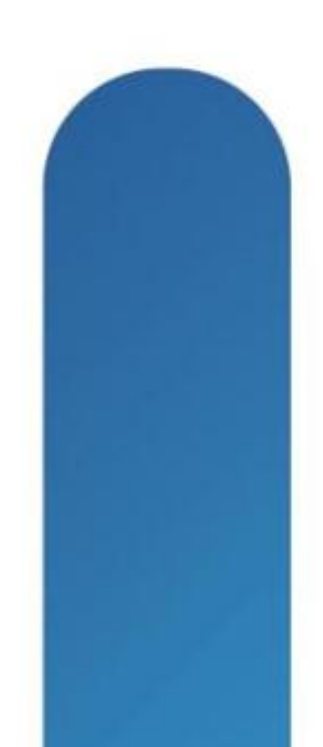

### **Complete Your Online Session Evaluation**

#### **Give us your feedback and receive a Cisco Live 2013 Polo Shirt!**

Complete your Overall Event Survey and 5 Session Evaluations.

- Directly from your mobile device on the Cisco Live Mobile App
- By visiting the Cisco Live Mobile Site [www.ciscoliveaustralia.com/mobile](http://www.ciscoliveaustralia.com/mobile)
- **Visit any Cisco Live Internet Station located** throughout the venue

Polo Shirts can be collected in the World of Solutions on Friday 8 March 12:00pm-2:00pm

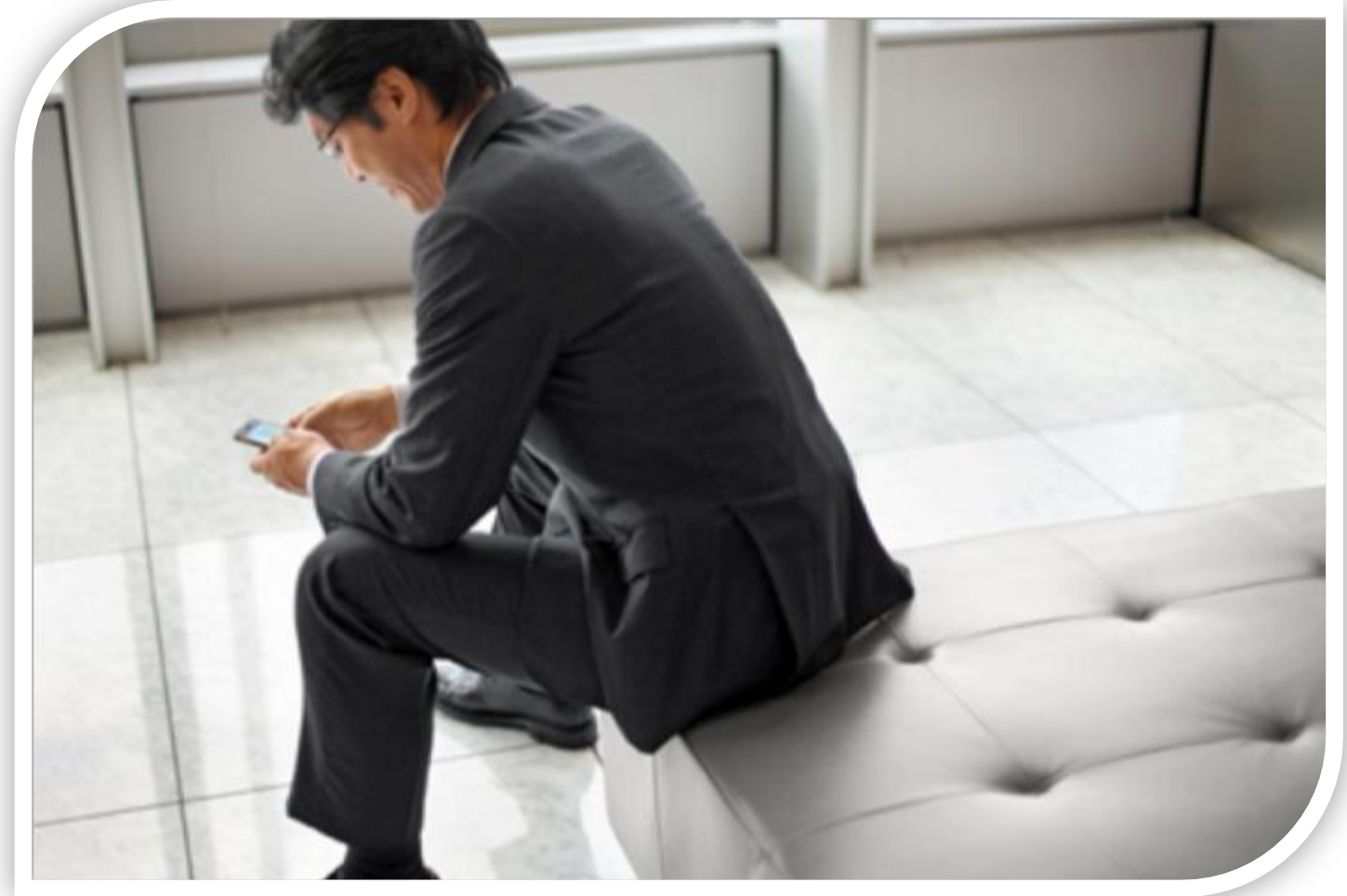

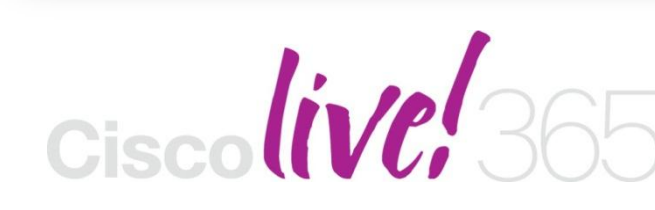

Don't forget to activate your Cisco Live 365 account for access to all session material,

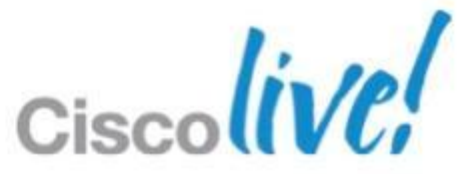

communities, and on-demand and live activities throughout the year. Log into your Cisco Live portal and click the "Enter Cisco Live 365" button. [www.ciscoliveaustralia.com/portal/login.ww](http://www.ciscoliveaustralia.com/portal/login.ww)

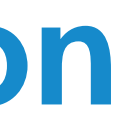

# CISCO

BRKCRT-8163 Cisco and/or its affiliates. All rights reserved. Cisco Public

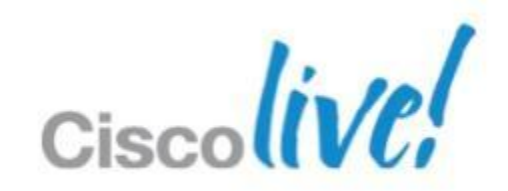

# Appendix

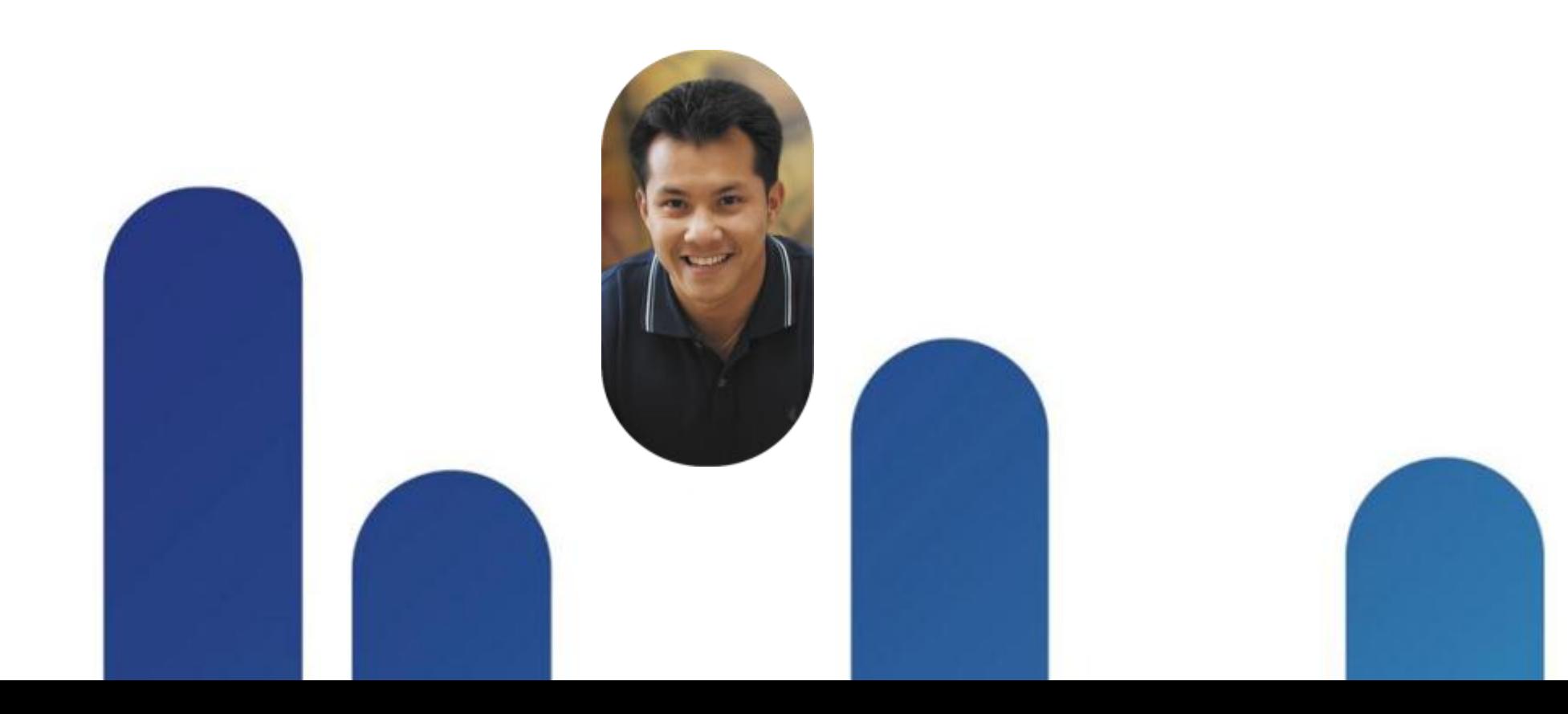

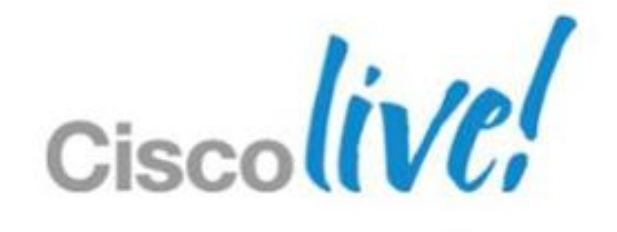

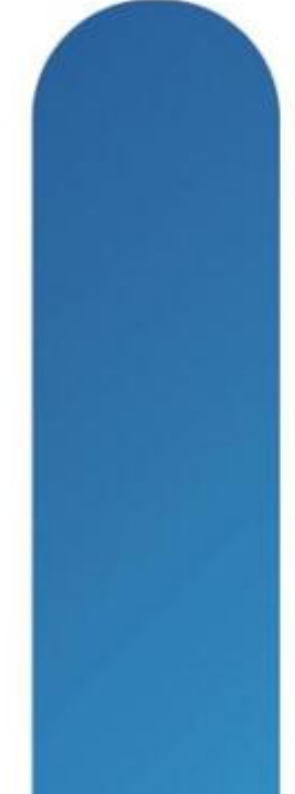

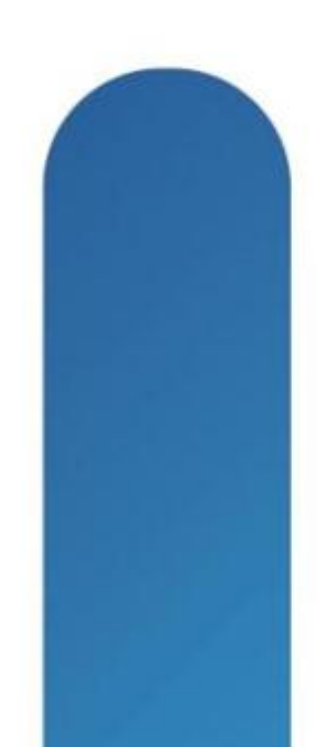

### **Test Tips**

- **Question Types** 
	- Multiple-choice single answer
	- ‒ Multiple-choice multiple answer
	- ‒ Drag-and-drop
	- ‒ Testlet / Simlet / Simulations
- Narrow it down
- **Look for subtle keys**
- **Look for the best answer when multiple exist**
- **Don't waste too much time**

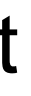

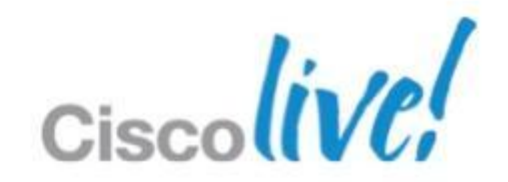

### **Site-to-Site Design Considerations**

- **How many sites?** 
	- ‒ If numerous, how will the ASAs be managed?
- What do optimal traffic flow patterns look like?
	- ‒ Full mesh network? How many tunnels and how much configuration per ASA?
	- ‒ Hub and spoke? How large does hub need to be? Backup hub?
	- ‒ How will routes be distributed?
- How will ASAs authentication sessions?
	- ‒ Pre-shared key (PSK) or certificate?
	- ‒ If PSK, how often will they key be updated?
	- ‒ If certificate, does a Public Key Infrastructure exist?
- **What level of High Availability is needed?** 
	- Active / Standby hub?

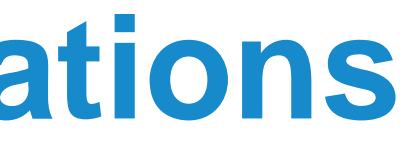

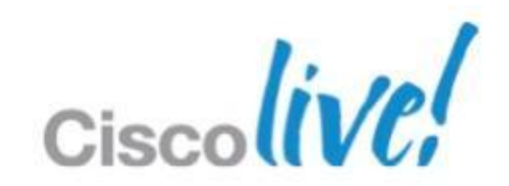

- **Which remote access method?** 
	- ‒ IPsec, SSL VPN full tunnel, or Clientless SSL VPN?
	- Do you have proper licensing?
	- Will endpoints use clients or clientless access?
	- ‒ How many users?
- How will clients be loaded on endpoints?
	- ‒ Do users have administrative permissions?
	- ‒ Will be clients be pushed by other means?
- **How will users be authenticated?** 
	- ‒ ACS, RADIUS, LDAP, Active Directory, One Time Password, certificate, 2-factor?
- What additional security is required for remote connections?
	- ‒ Cisco Secure Desktop Host scan, Vault, Endpoint Assessment?
- **What level of High Availability is needed?** 
	- Multiple remote access ASA gateways?
	- ‒ Active / Standby pair?

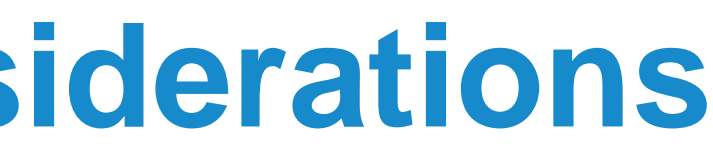

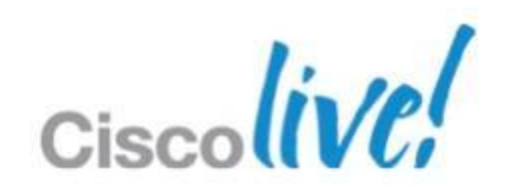

#### **Remote Access Design Considerations**

#### **LDAP Attributes Example**

#### 图 Edit LDAP Attribute Map

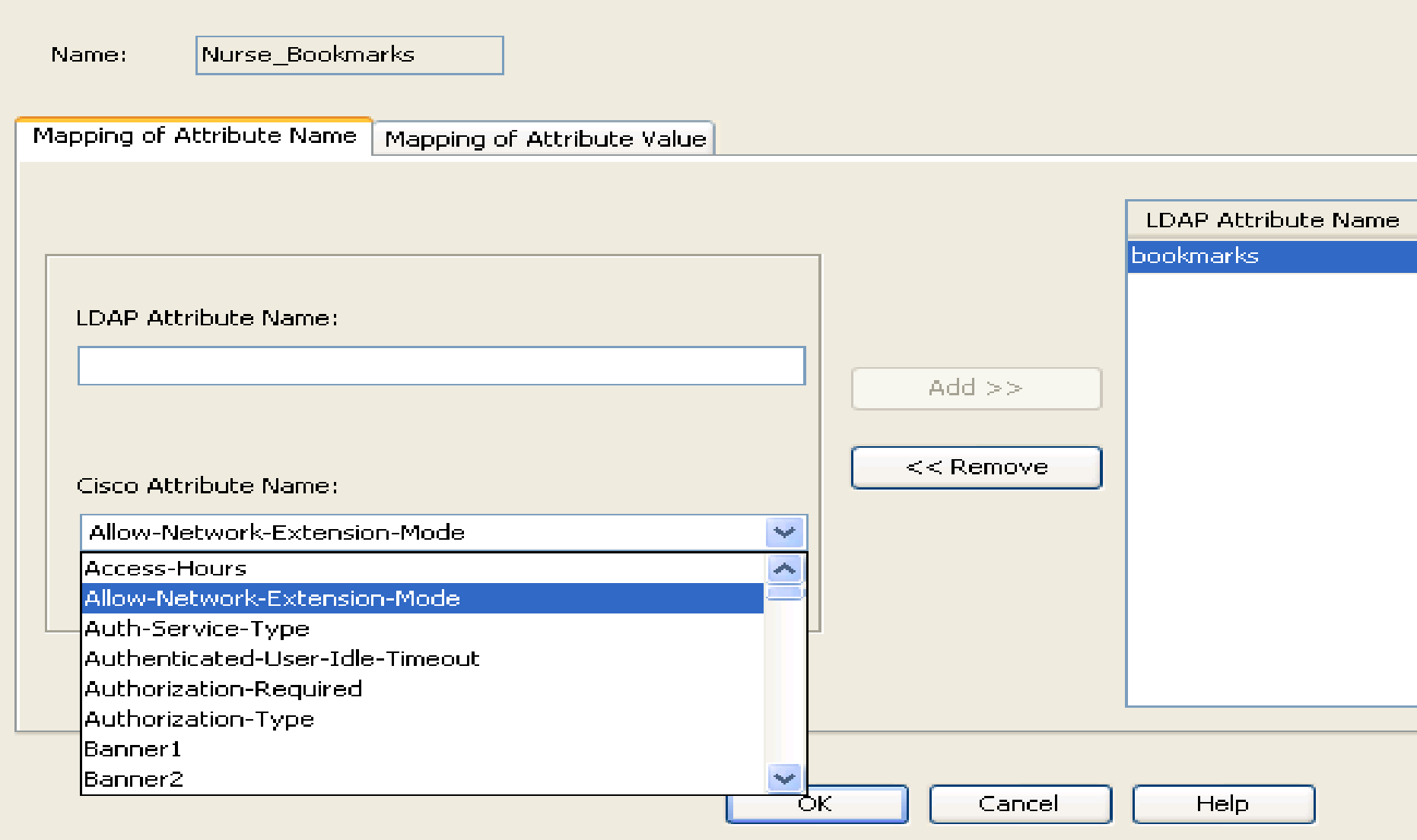

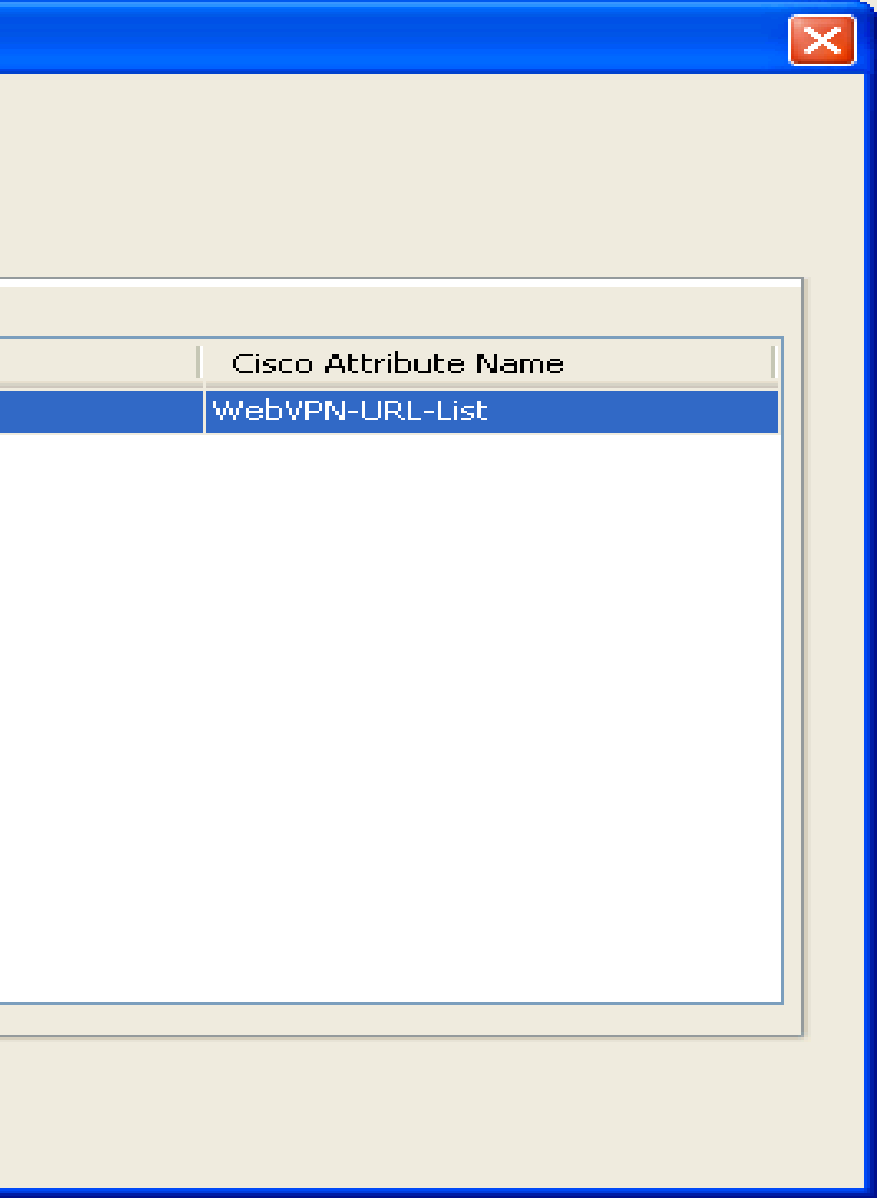

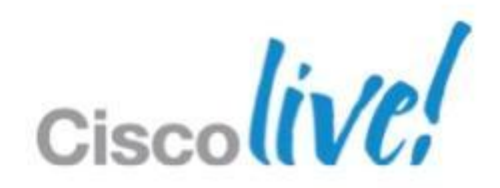

### **Clientless Portal Configuration**

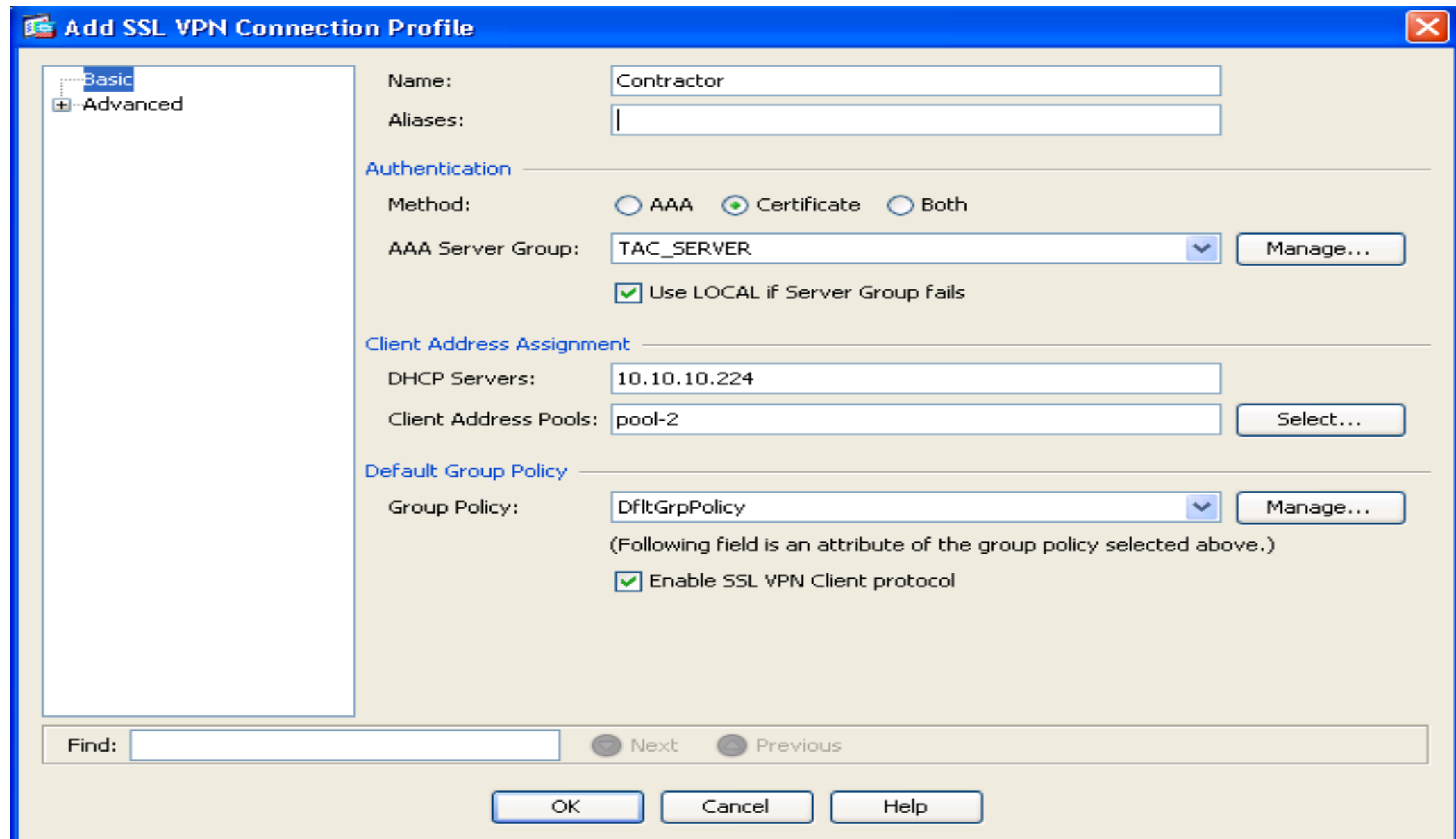

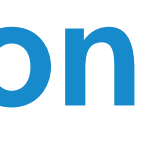

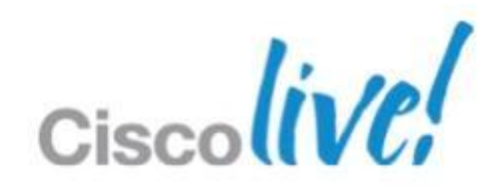

#### **Clientless Portal Configuration**

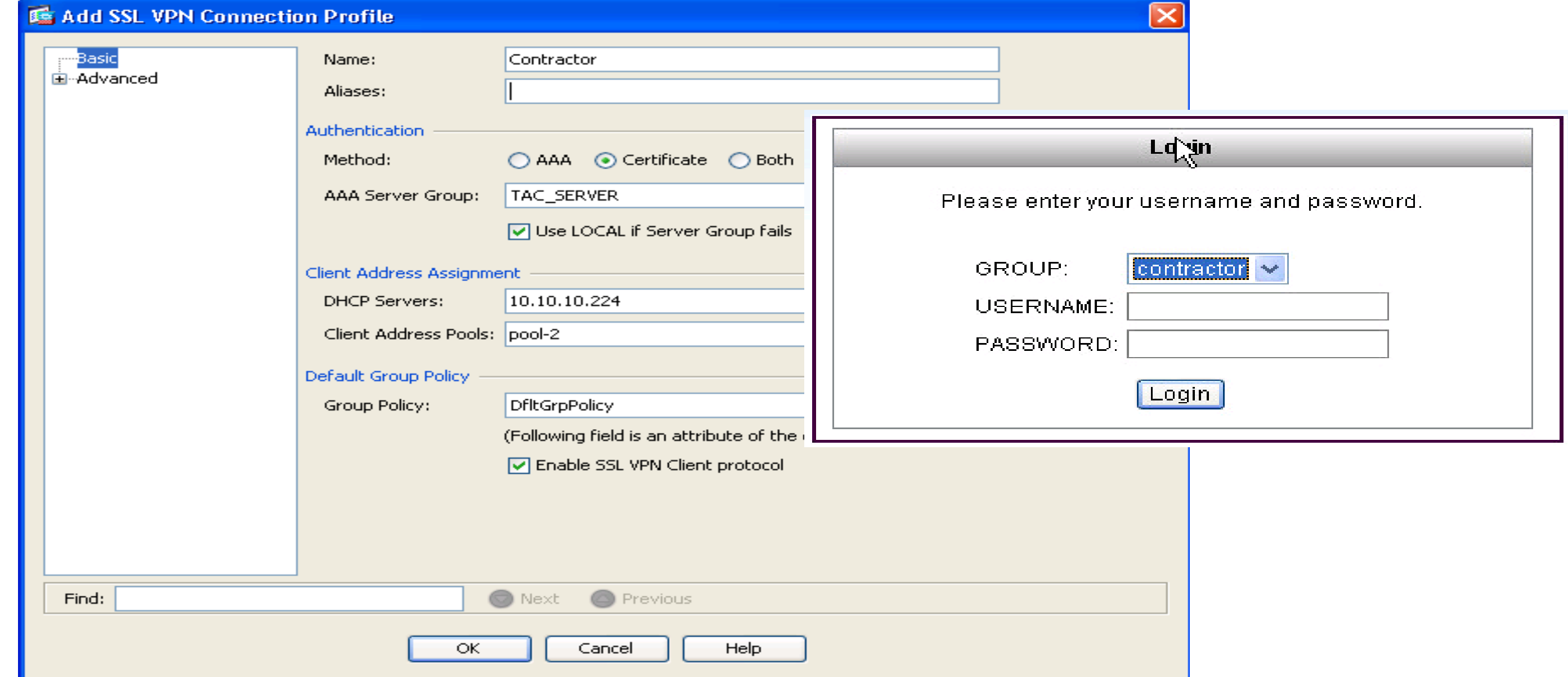

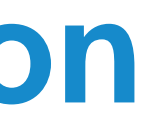

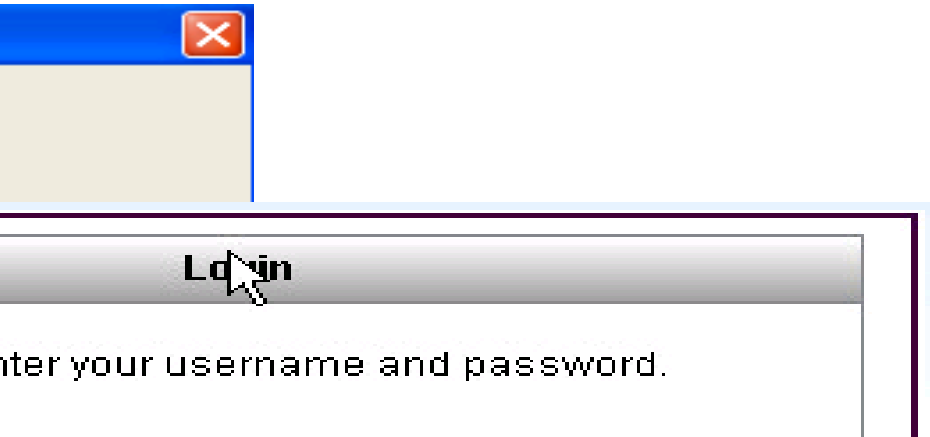

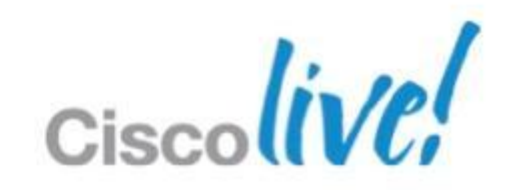

# Clientless SSL VPN

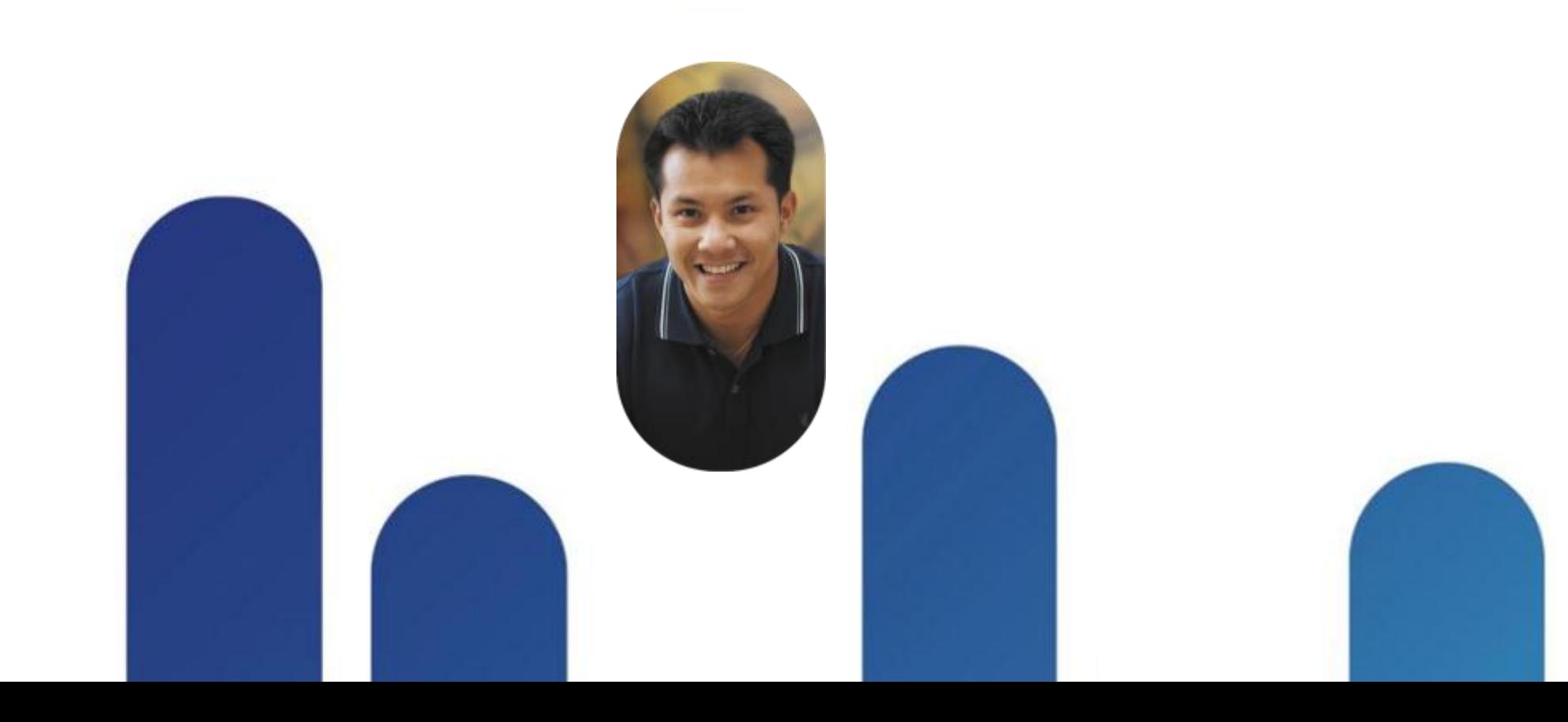

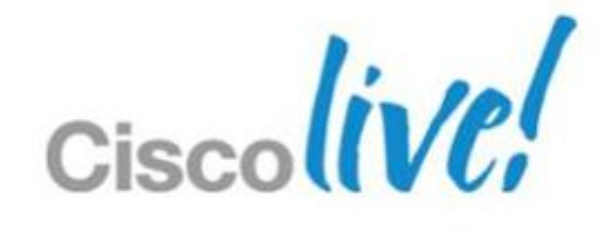

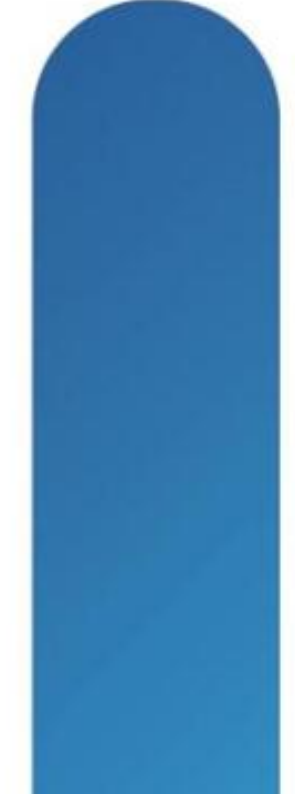

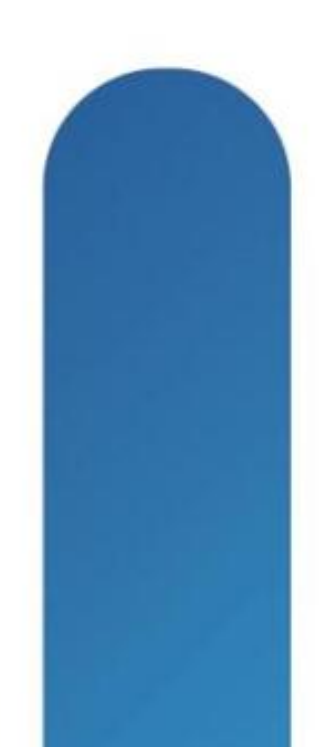

### **Clientless SSL VPN**

- **Clientless VPN Overview**
- **Clientless Capabilities** 
	- ‒ Application access
	- ‒ Smart Tunnels
	- ‒ Plug-ins
- **Troubleshooting Clientless SSL VPNs**
- Advanced Authentication and Single Sign-On in a Clientless SSL VPN
- Customising the Portal

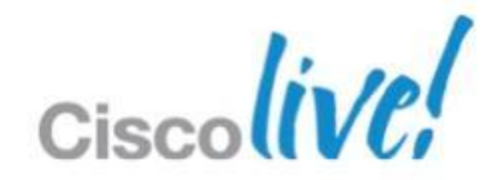

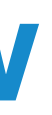

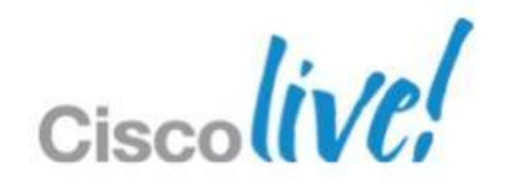

### **Clientless SSL VPN Overview**

- **Provides network access using a standard web browser. No client.**
- Secure access through multiple methods
	- ‒ Internal websites delivering internal websites over HTTPS
	- ‒ Windows file shares web-based file browsing capabilities
	- ‒ Plug-ins Java applets for telnet, SSH, RDP, VNC, and Citrix (ICA)
	- ‒ Smart Tunnels Automatic tunnelling of application traffic through the SSL VPN
	- ‒ Port Forwarding Opening local ports to be forwarded over the SSL VPN
- **Provides extra security with Cisco Secure Desktop functionality**

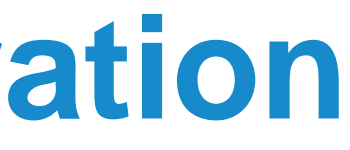

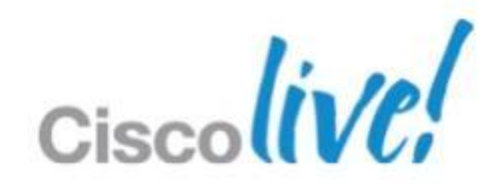

- **Three methods for creation** 
	- ‒ Command line
	- ‒ ADSM with Connection Profiles and Group Policies
	- ‒ ASDM VPN Wisard
- Key design and configuration choices:
	- ‒ Which access methods to permit (web, file browsing, plug-ins, etc)
	- ‒ Bookmarks for users
	- ‒ Different web portals for different groups
	- ‒ Authentication type: password, one-time-password, certificate, or two methods
	- ‒ Cisco Secure Desktop requirements

## **Clientless SSL VPN Configuration**

- 1. Upload Plug-ins and CSD to flash if needed
- 2. Configure AAA servers for required user authentication methods
- 3. Install an SSL certificate on the ASA for secure remote connections
- 4. Configure Trustpoint if needed for client certificate authentication
- 5. Create Group Policy
	- Define most of the Clientless options
- 6. Create Connection Profile
	- User authentication type
	- Associate Group Policy
	- Create Connection Aliases and Group URLs for users to access this Clientless SSL VPN
- 7. Enable SSL VPN on the appropriate interface

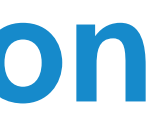

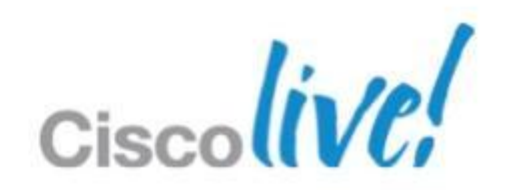

### **Clientless ASDM Configuration**

### **Clientless SSL VPN Configuration**

! ---- Global webvpn config

**webvpn**

 **enable outside**

 **tunnel-group-list enable**

 **port-forward PF\_LIST 8080 192.168.1.200 www Intranet web server**

#### ! ---- Tunnel group config

**tunnel-group CLIENTLESS\_VPN type remote-access tunnel-group CLIENTLESS\_VPN general-attributes authentication-server-group (inside) ACS LOCAL default-group-policy CLIENTLESS tunnel-group CLIENTLESS\_VPN webvpn-attributes group-alias CLIENTLESS\_VPN enable**

! ---- Group Policy webvpn settings **group-policy CLIENTLESS internal group-policy CLIENTLESS attributes vpn-tunnel-protocol ssl-clientless**

 **...**

 **webvpn port-forward enable PF\_LIST**

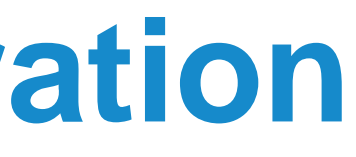

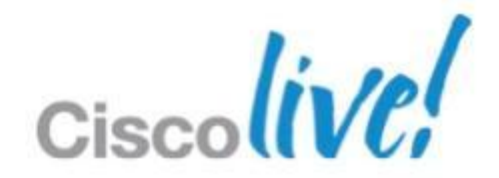

 **...**

- **Nethods for assigning bookmarks** 
	- Group policy
	- ‒ User attributes
	- ‒ LDAP or RADIUS attributes
	- ‒ Dynamic Access Policy (DAP) result
- **URL Variables for Single Sign On** 
	- ‒ CSCO\_WEBVPN\_USERNAME User login name
	- ‒ CSCO\_WEBVPN\_PASSWORD Obtained from user login password
	- ‒ CSCO\_WEBVPN\_INTERNAL\_PASSWORD Obtained from the Internal password field. You can use this field as Domain for Single Sign-on operations.
	- CSCO\_WEBVPN\_CONNECTION\_PROFILE User login group drop-down
	- ‒ CSCO\_WEBVPN\_MACRO1 Set via Radius or LDAP vendor specific attribute
	- ‒ CSCO\_WEBVPN\_MACRO2 Set via Radius or LDAP vendor specific attribute

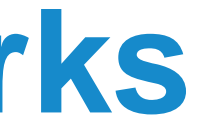

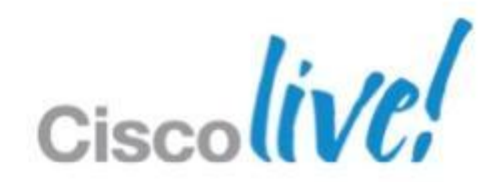

#### **Clientless SSL VPN Bookmarks**

#### **Bookmark Settings**

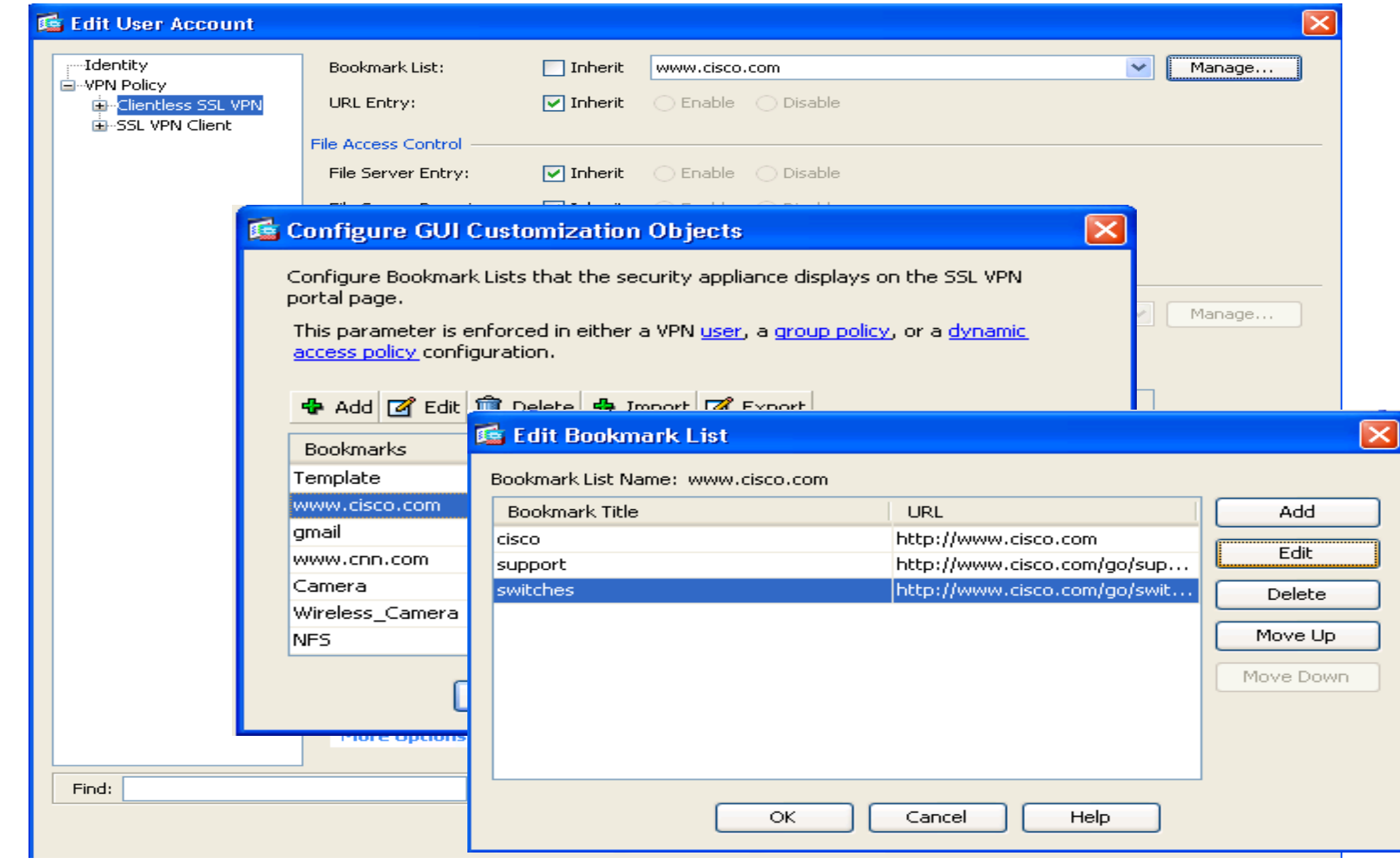

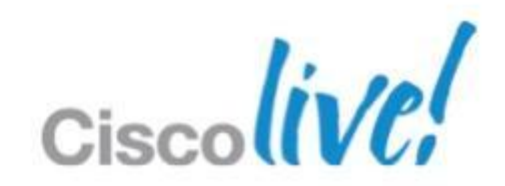

- Allows a TCP-based application to tunnel through the clientless VPN
- **Benefits** 
	- ‒ Better performance than plug-ins
	- ‒ Simplifies user experience compared to forwarding local ports
	- ‒ Does not require administrative privileges like port forwarding
- Available for Windows (using Internet Explorer) and Mac
- Configuring Smart Tunnels
	- ‒ Under **webvpn** configuration, user the following command:
	- ‒ **smart-tunnel list** *list application path [platform OS] [hash]*
	- ‒ Enable Smart Tunnel access in the Group Policy. Optionally enable auto-start. **smart-tunnel enable** *list*
		- ‒ **smart-tunnel auto-start** *list*

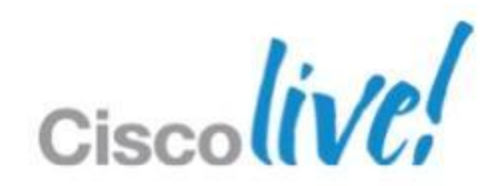

### **Clientless Smart Tunnels**

#### **Deploying Advanced Application Access for Clientless SSL VPN**

#### **• Configuring Smart Tunnels**

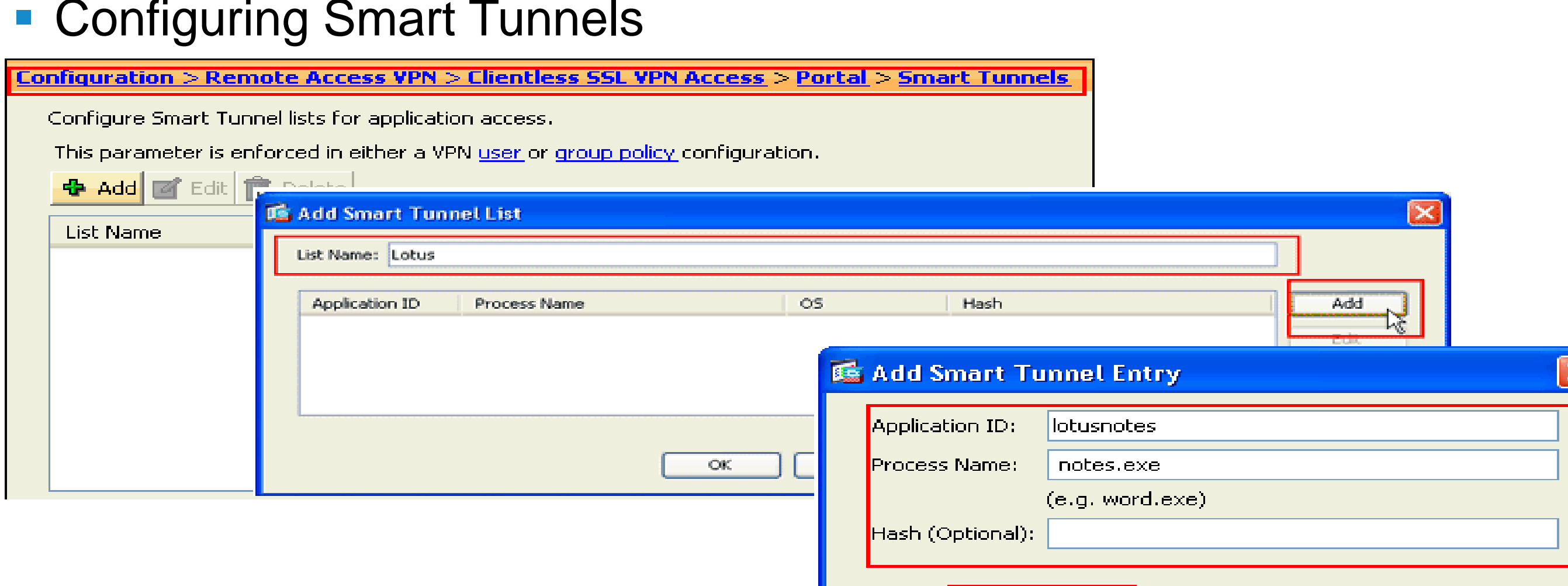

 $|OK|$ 

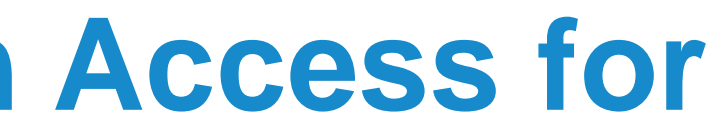

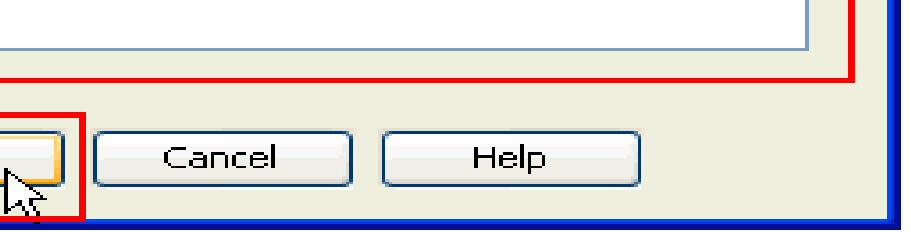

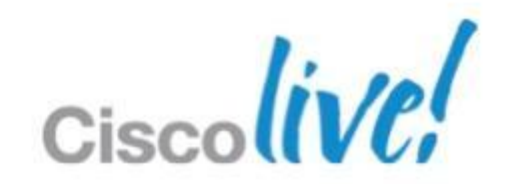

#### What AnyConnect SSL VPN feature provides better performance for real-time applications like voice?

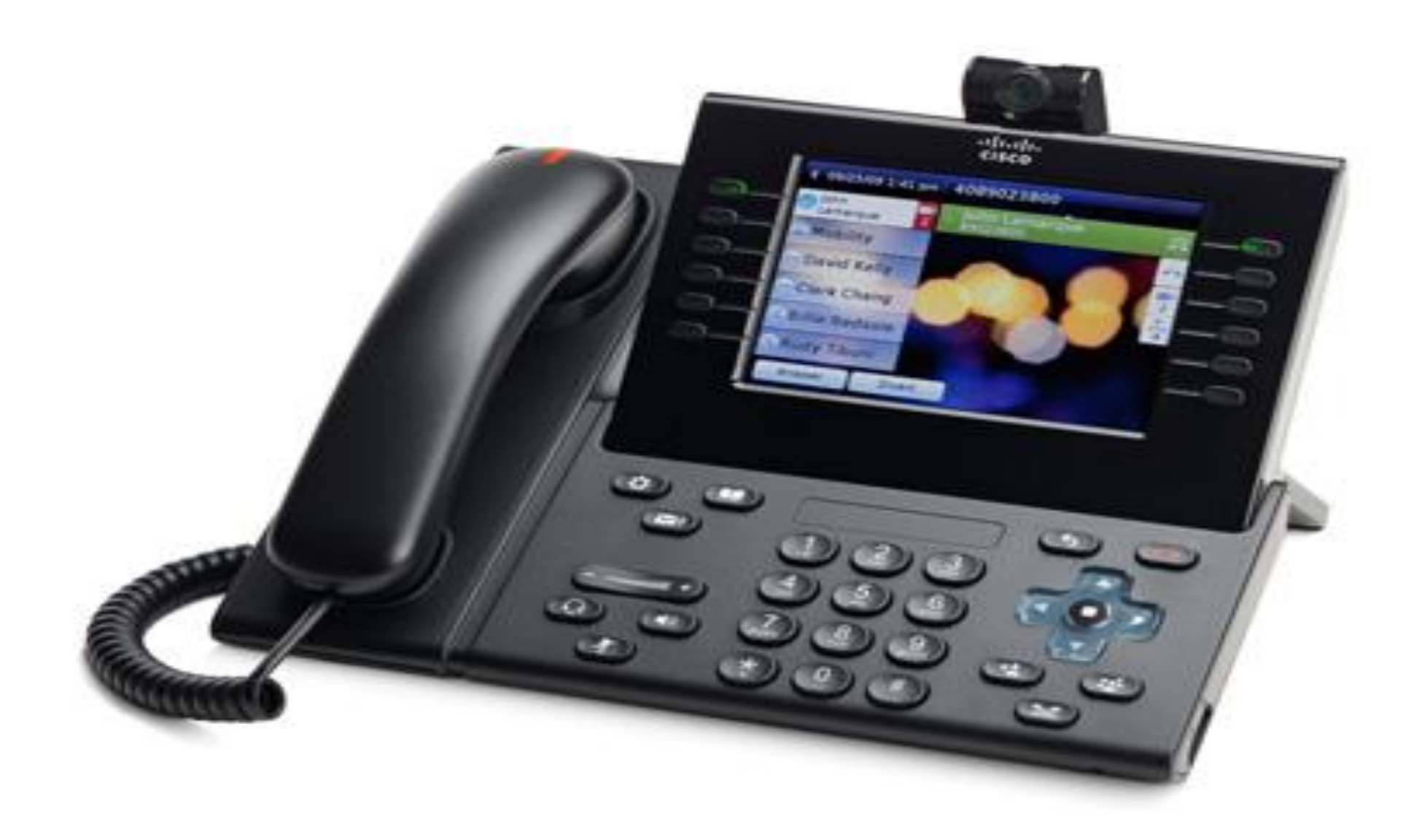

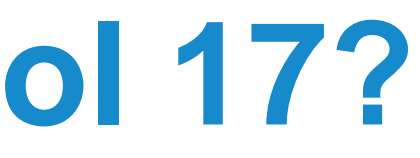

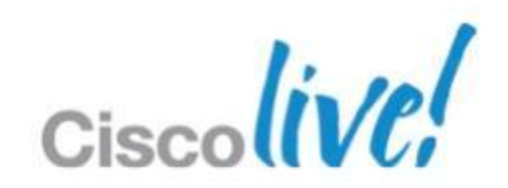

#### **Mid-Section Quis – IP Protocol 17?**

- Java applets that enable secure application connectivity through the SSL VPN browser session and enables new URL and bookmark types
	- ‒ Citrix Client (ica://)
	- ‒ Windows terminal service (rdp://, rdp2://)
	- Shell access (telnet://, ssh://)
	- ‒ VNC remote desktop service (vnc://)
- **Configuration** 
	- Load the plug-in files to ASA flash or TFTP server \* Plug-ins DO NOT require administrator privileges on the remote system to run
	- ‒ Issue the privileged exec command to load the plug-in
	- ‒ **import webvpn plug-in protocol** [ **rdp** | **rdp2** | **ssh, telnet** | **vnc** ] *URL*
	- ‒ To remove a plug-in
	- ‒ **revert webvpn plug-in protocol** [ **rdp** | **rdp2** | **ssh, telnet** | **vnc** ]

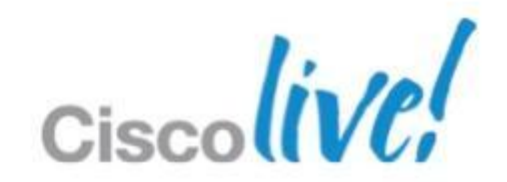

### **Clientless Plug-ins**

- 1. Install the plug-in
- 2. Add a bookmark entry to display a link to the server
- 3. Specifying SSO support using the csco\_sso=1 parameter
	- Example:

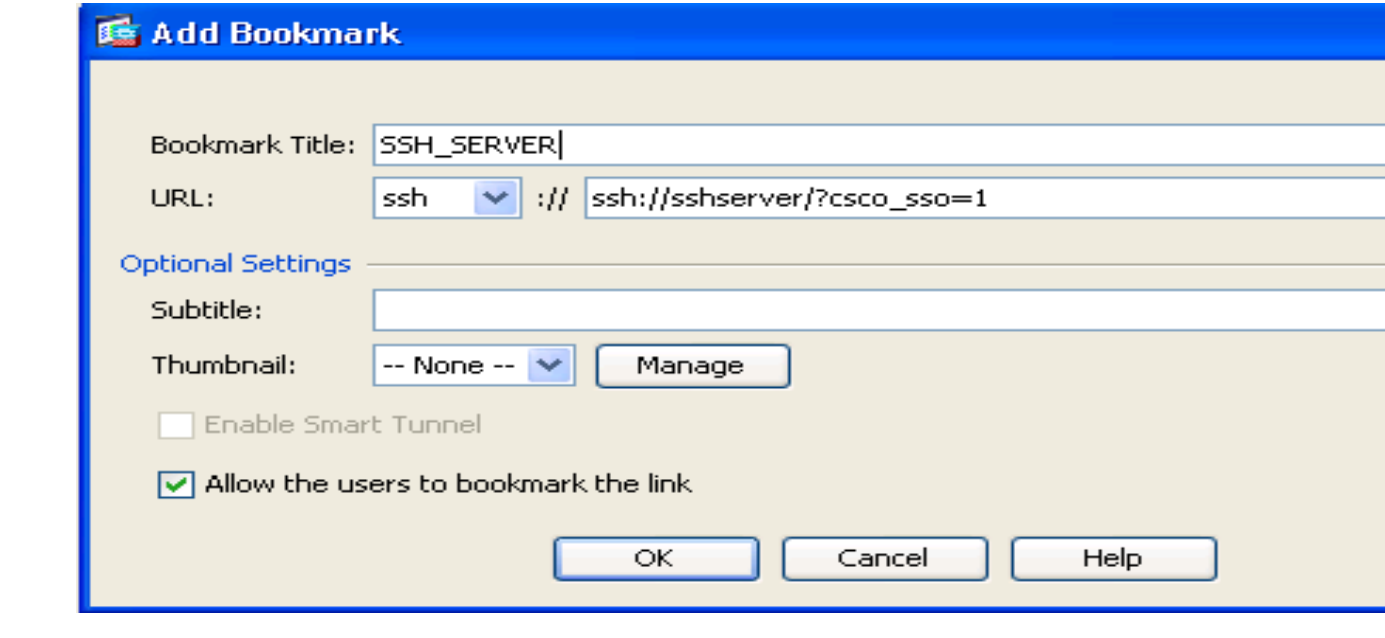

## **Deploying Single Sign-On for Plug-ins**

ssh://sshserver/?csco\_sso=1 rdp://rdp-server/?Parameter1=value&Parameter2=value&csco\_sso=1

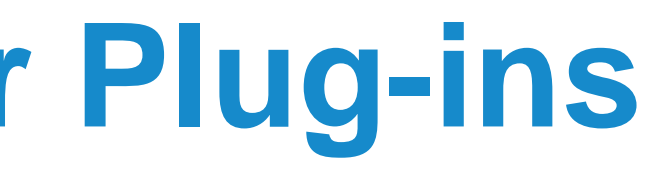

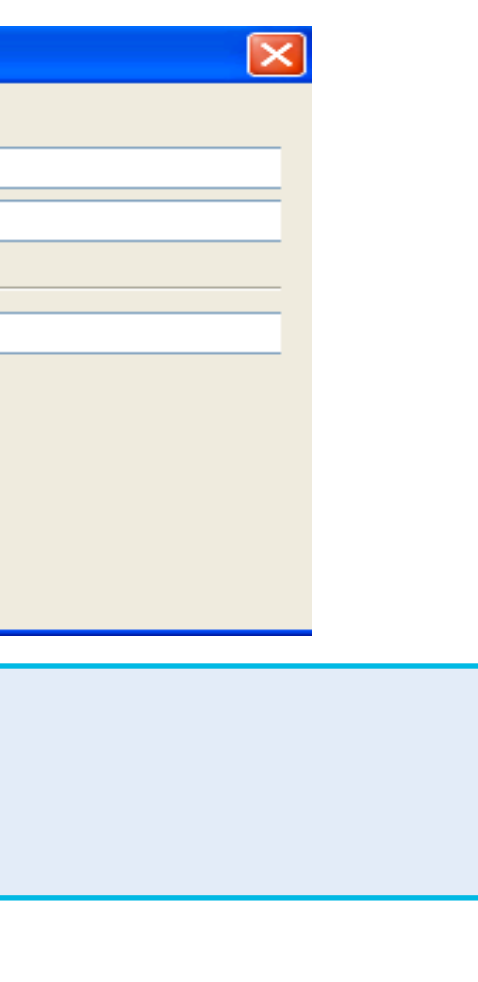

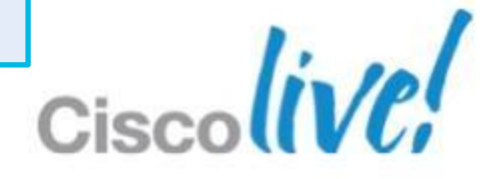

## **Clientless Port Forwarding**

- Port forwarding supports TCP applications over the SSL VPN
- Works by opening local ports and forwarding the connection as defined by the port forward configuration
- DNS is intercepted to force applications to connect to the local ports
- Requires administrative rights on the endpoint to function
- Works on Windows, Mac, and Linux

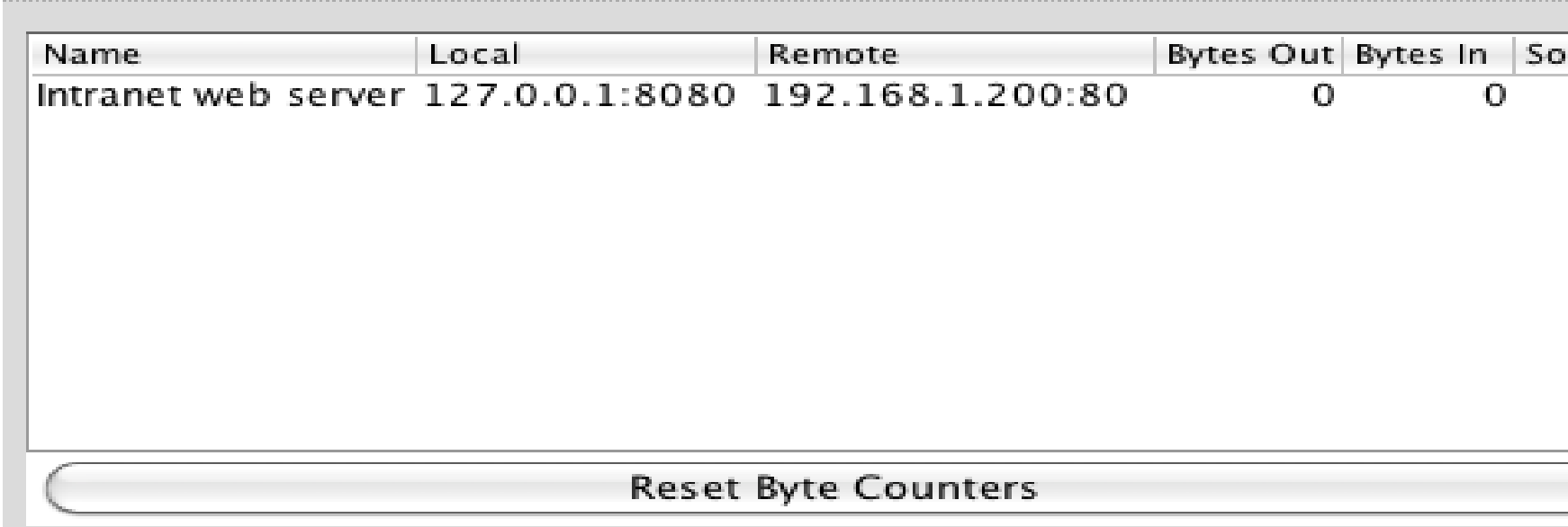

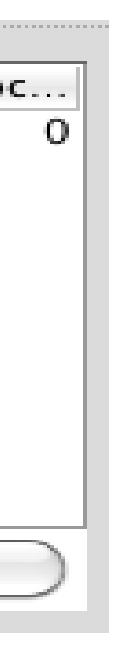

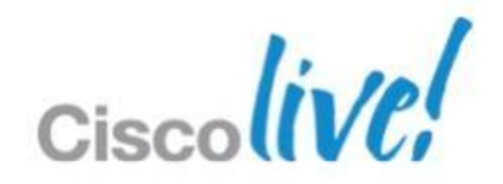

- 1. Under **webvpn** configuration, define the port forwarding list
	- ‒ **port-forward {***list\_name local\_port remote\_server remote\_port description}*
- 2. Enabled port forwarding list under the Group Policy
	- ‒ **port-forward enable** *list\_name*
	- ‒ **port-forward auto-start** *list\_name*

### **Port Forwarding Configuration**

```
webvpn
   port-forward PF_LIST 8080 192.168.1.200 www Intranet web server
group-policy VPN_POLICY attributes
   webvpn
     port-forward enable PF_LIST
hostname maynard
```
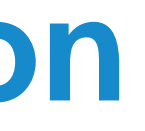

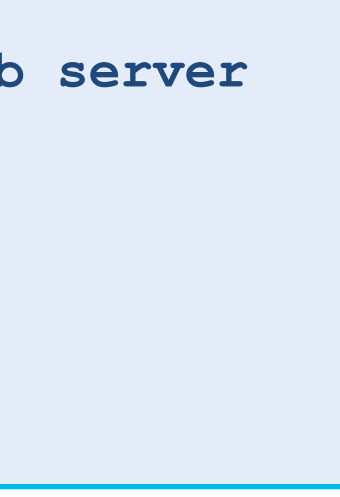

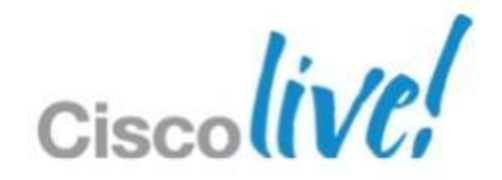

### **Port Forwarding Configuration**

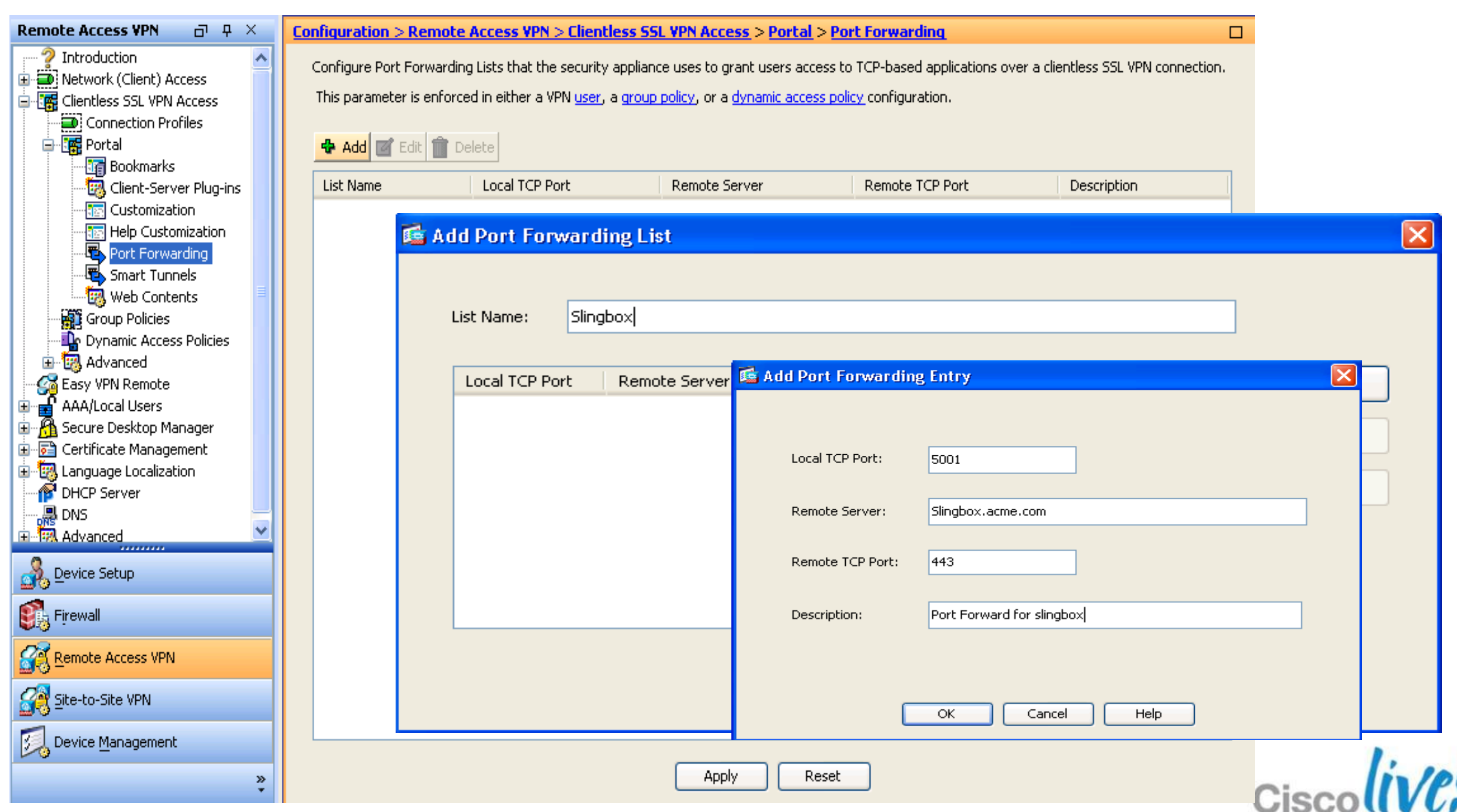

BRKCRT-8163 Cisco and/or its affiliates. All rights reserved. Cisco Public

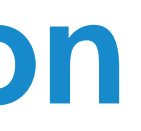

### **Customising the Clientless SSL VPN UI**

- **Deploying Basic Navigation Customisation**
- **Deploying Full Portal Customisation**
- **Deploying Portal Localisation**
- **Deploying Portal Help Customisation**
- Cisco AnyConnect Portal Integration

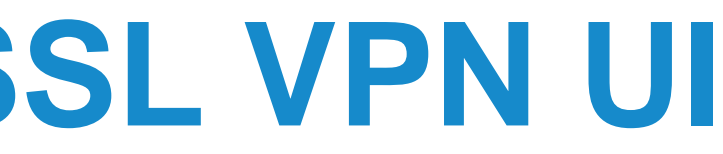

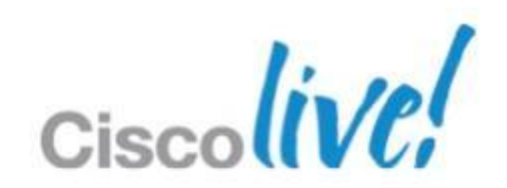

### **Customising User Interface and Portal**

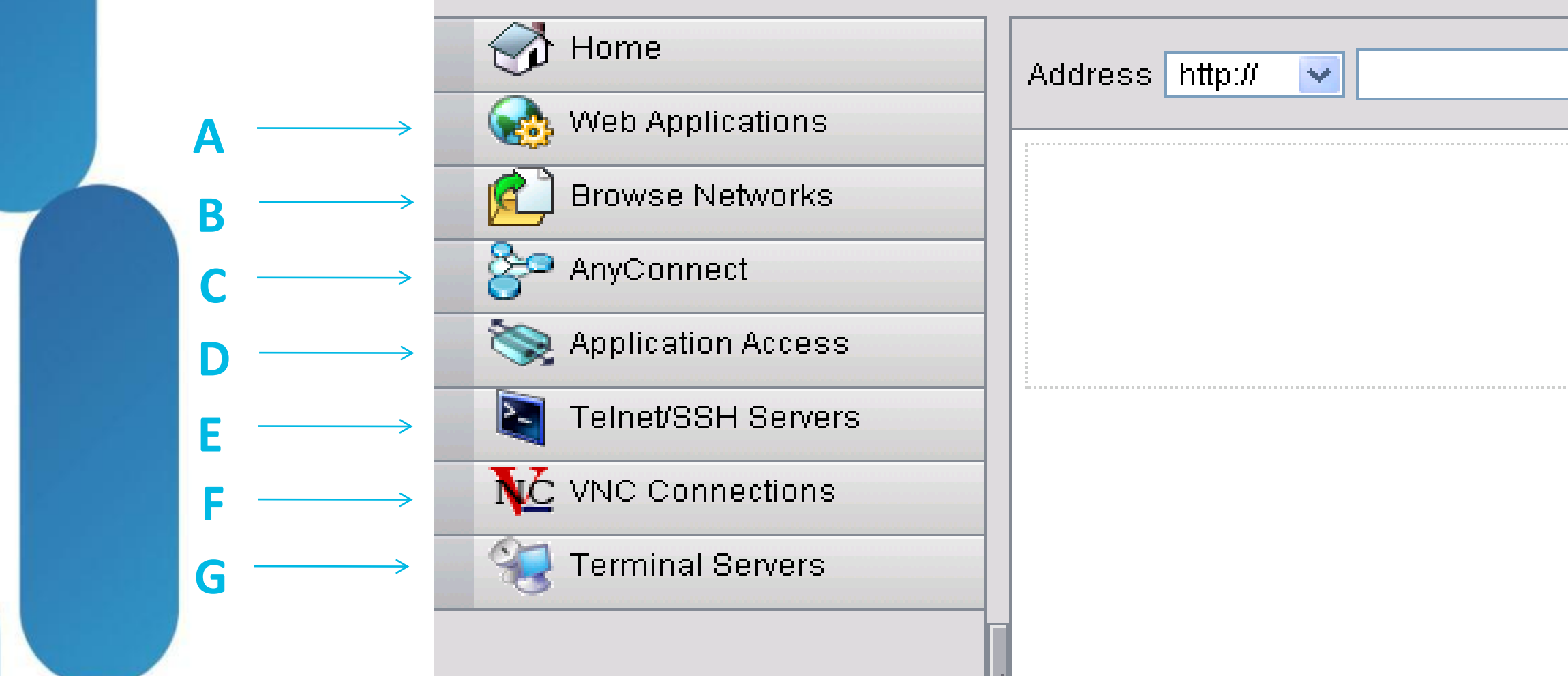

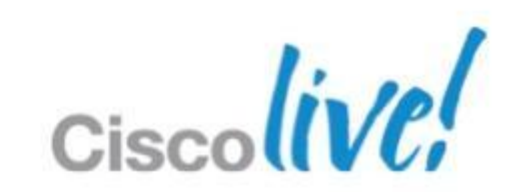

## **Customising the SSL Login Page**

**Page can be branded with the following options** 

OISCO SSL VPN Customization Editor

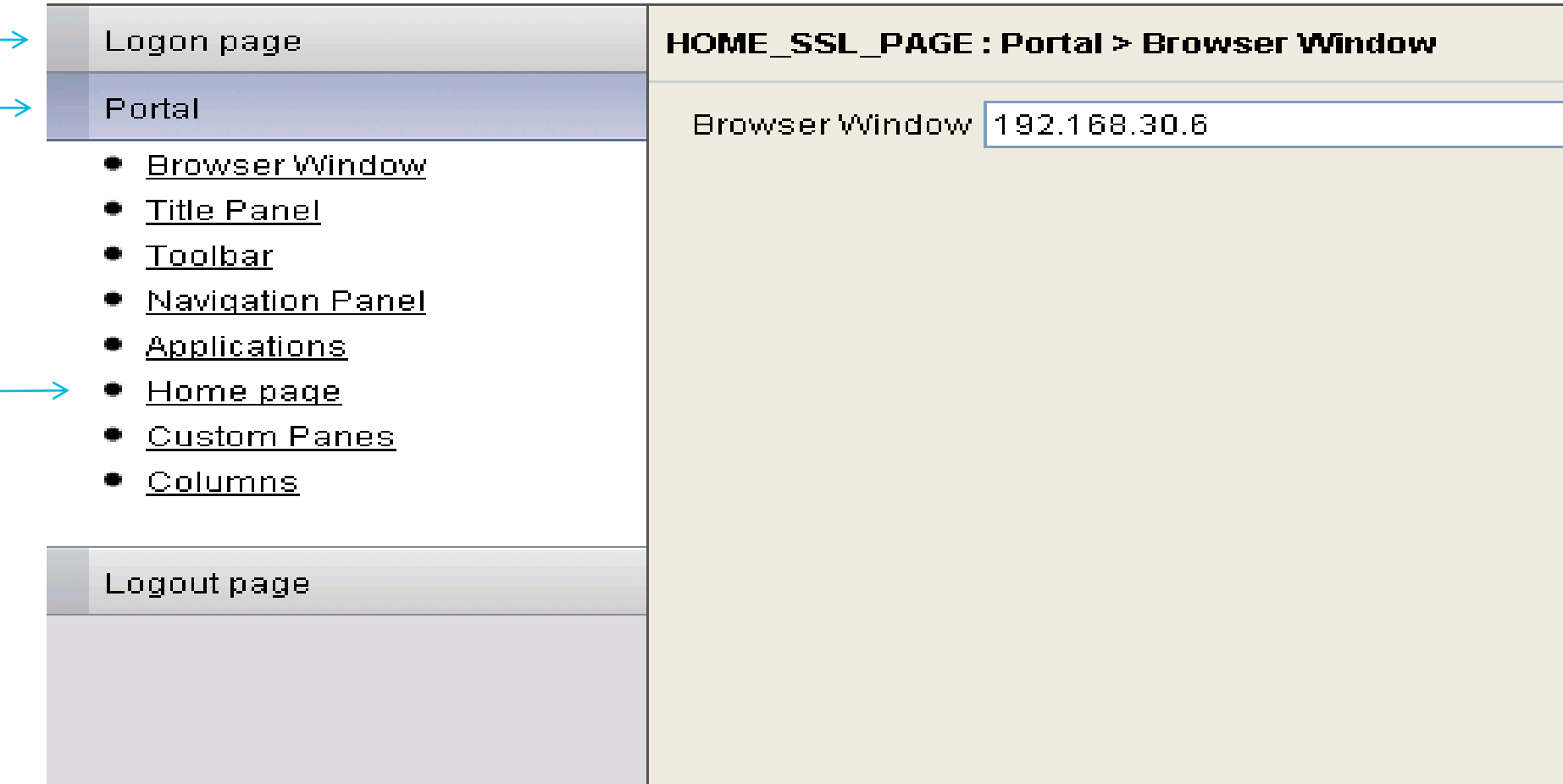

**A**

**B**

**C**

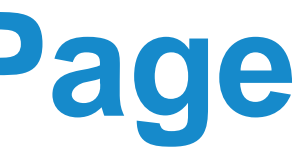

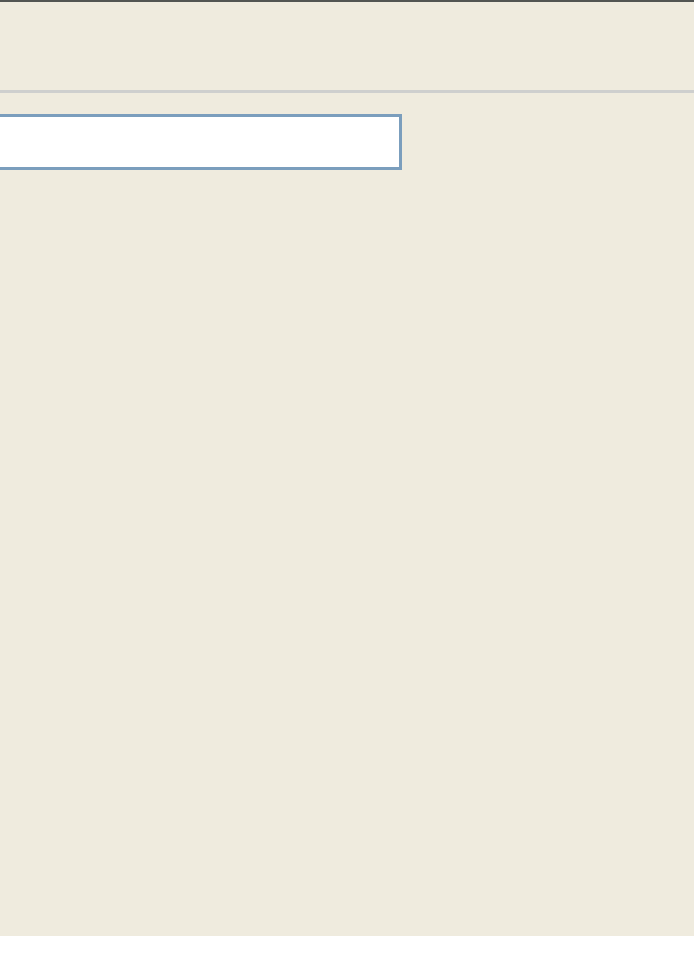

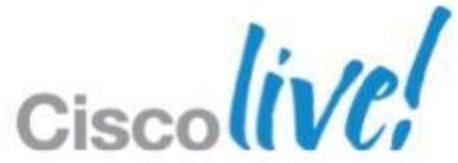

- **Utilise ASDM Monitoring VPN functionality**
- **Ensure connections are mapping to correct group policy and** connection profile
- **Debugging commands** 
	- show webvpn?
	- debug webvpn?
	- ‒ debug aaa
	- ‒ debug radius
	- ‒ debug dap

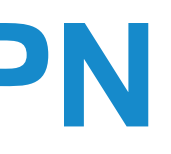

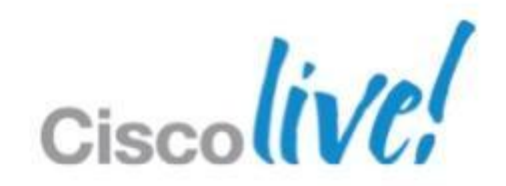

## **Debugging Clientless SSL VPN**

# Advanced Cisco ASA VPN Solutions

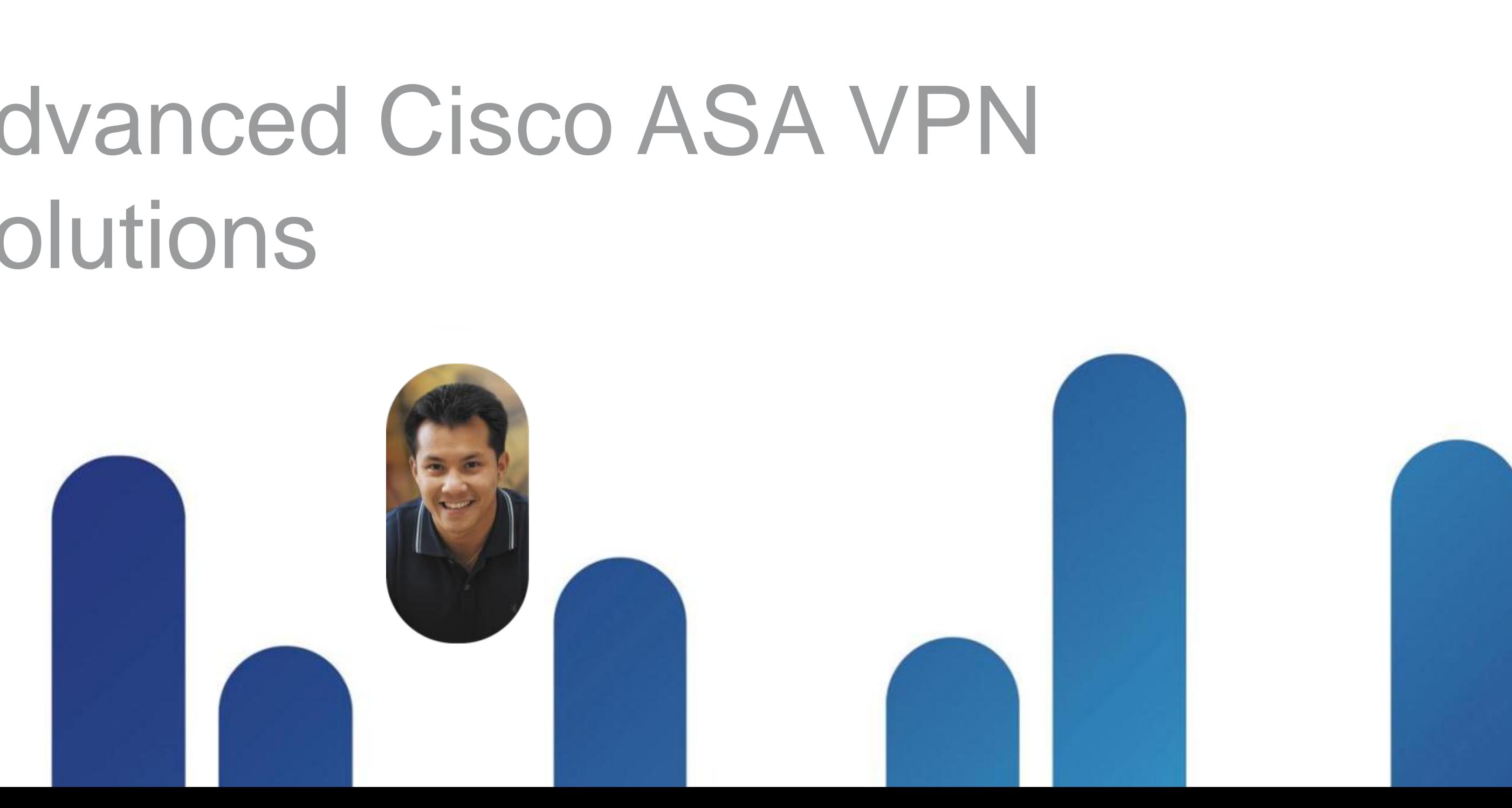

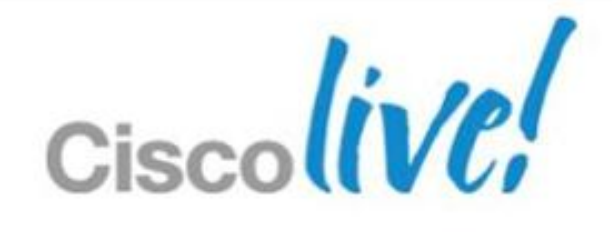
### **Advanced Cisco ASA VPN Solutions**

- Cisco Secure Desktop in SSL VPNs
- **Onscreen Keyboard Configuration**
- Scan for Key Loggers example
- **Dynamic Access Policies**
- Selection Hierarchy for SSL Attributes
- WebACL Example
- **High Availability Options**

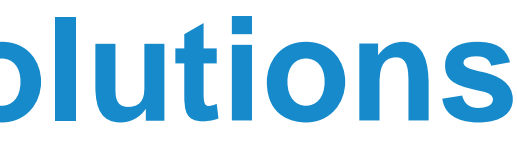

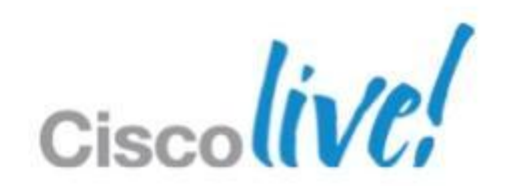

- Advanced endpoint analysis, security, and remediation
- Downloaded and executed when AnyConnect or Clientless session is initiated
- Works on Windows, Mac, and Linux (varying capabilities)
- Results of host analysis can be used with Dynamic Access Policies
- **Capabilities** 
	- ‒ Host scan Checks for OS, patch levels, registry entries, processes, and files
	- ‒ Endpoint assessment Checks and remediates Anti-Virus, Anti-Spyware, and Personal Firewall
	- ‒ Vault Secure desktop session
	- ‒ Cache cleaner Securely delete web browsing data remnants
	- Keystroke logger detection
	- ‒ Onscreen keyboard Mitigate keystroke logger threat

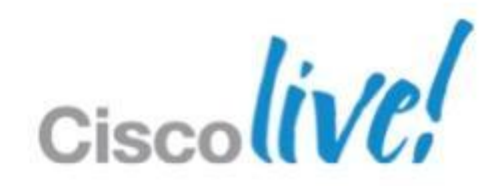

### **Cisco Secure Desktop**

### **Cisco Secure Desktop Setup**

- CSD ASDM installation
	- 1. On CSD Setup page, upload CSD image
	- 2. Click 'Enable Secure Desktop'
- **Enable features needed like pre-login policy, onscreen keyboard,etc**

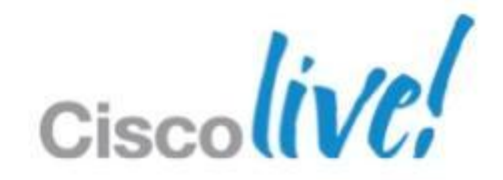

## **Pre-login Policy Decision Tree**

### **Prelogin Policy**

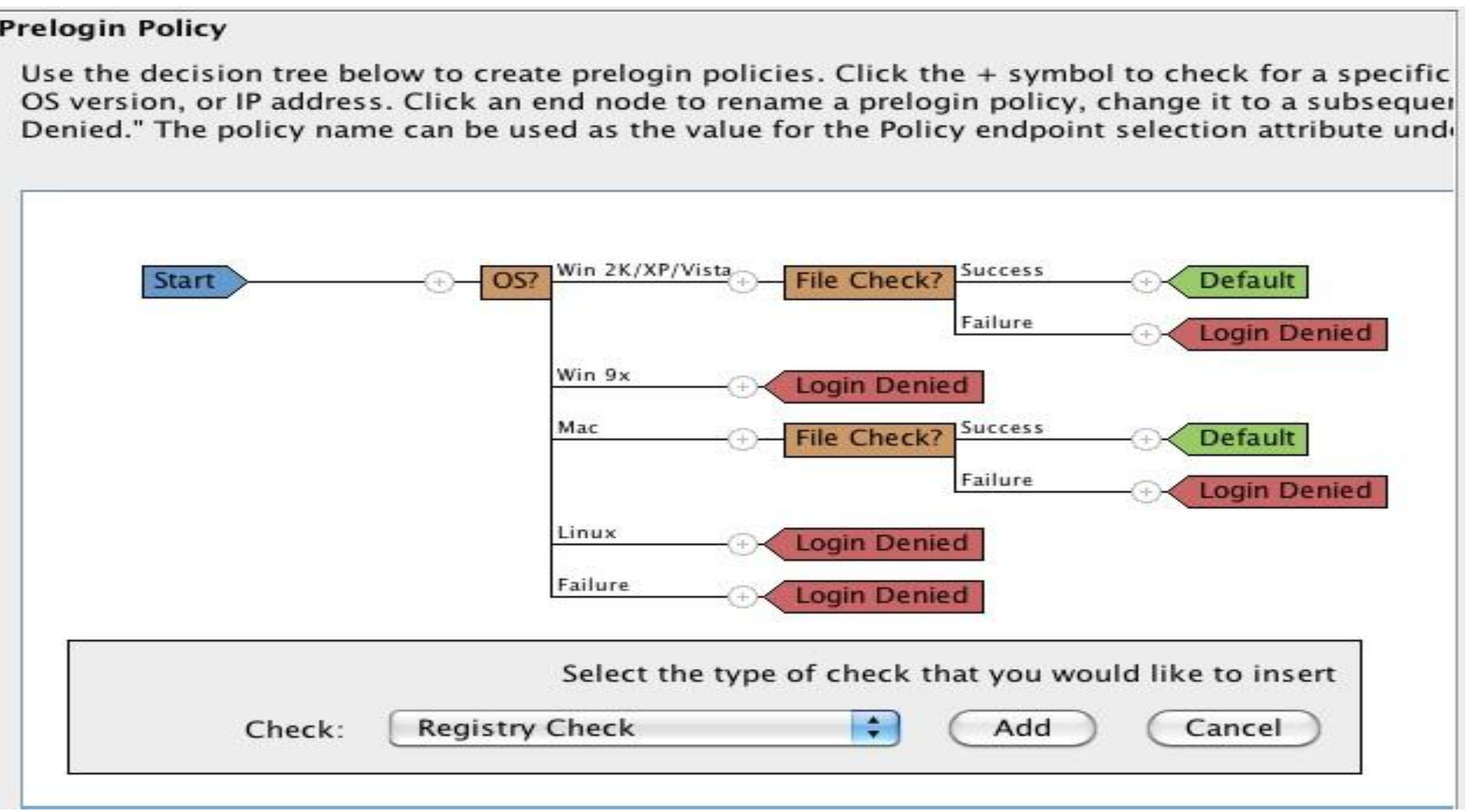

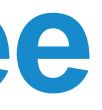

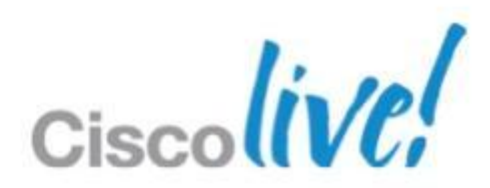

### **Onscreen Keyboard Configuration**

### Configuration > Remote Access VPN > Clientless SSL VPN Access > Portal > Customization

### **Customization Objects**

Configure Customization Objects that the security appliance displays as main SSL VPN portal page.

This parameter is enforced in either a VPN user, a group policy, or a connection profile configuration.

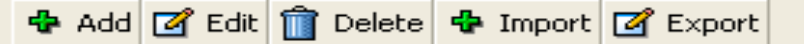

**Customization Objects** 

Template

DfltCustomization

HOME\_SSL\_PAGE

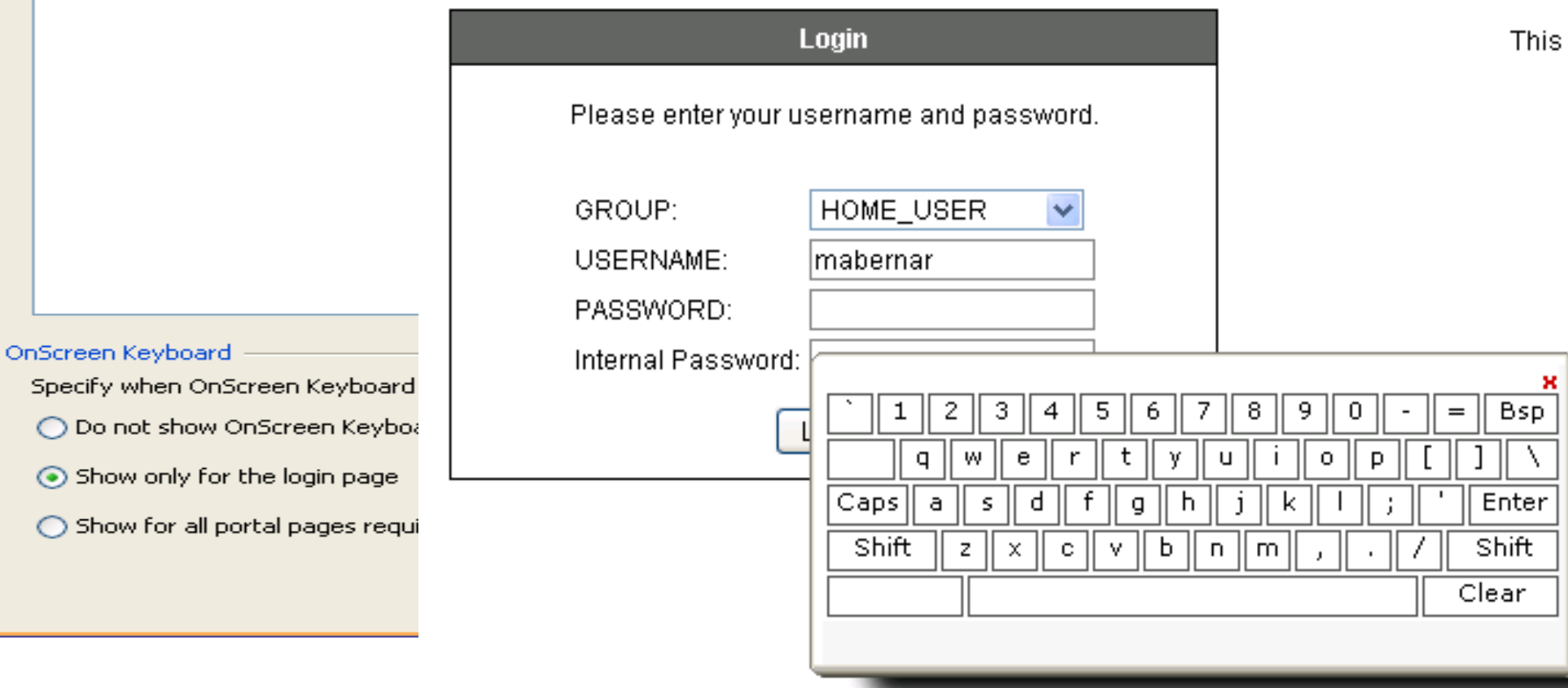

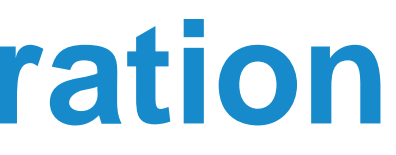

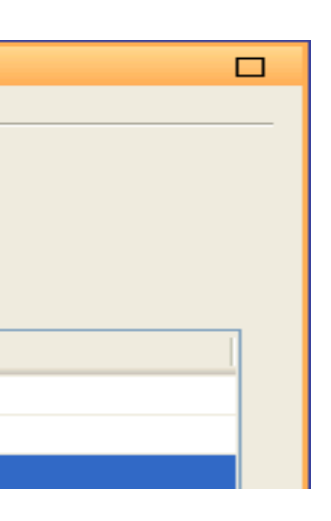

is a private workspace

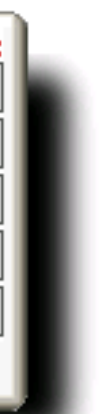

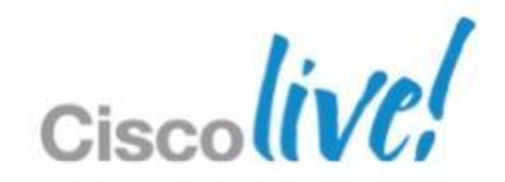

### **Scan for Key Loggers example**

Configuration > Remote Access VPN > Secure Desktop Manager > Default > Keystroke Logger & Safety Checks

### Keystroke Logger & Safety Checks

If you check "Force admin control" and an unapproved keystroke logger is detected, the Cisco Secure Desktop module (that is, Cache Cleaner, or Host Scan) does not install on the remote device. Likewise, if you check "Always deny access" and a host emu the Cisco Secure Desktop module does not install on the remote device.

O Check for keystroke loggers

□ Force admin control on list of safe modules

List of Safe Modules:

%windir%\system32\keylogger.exe

Check for host emulation

Always deny access if running within emulation

Apply All

Reset All

Note CSD only detects keystroke loggers if the user has administrator privileges. If the user does not, keystroke logger detection does not run.

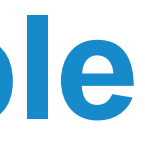

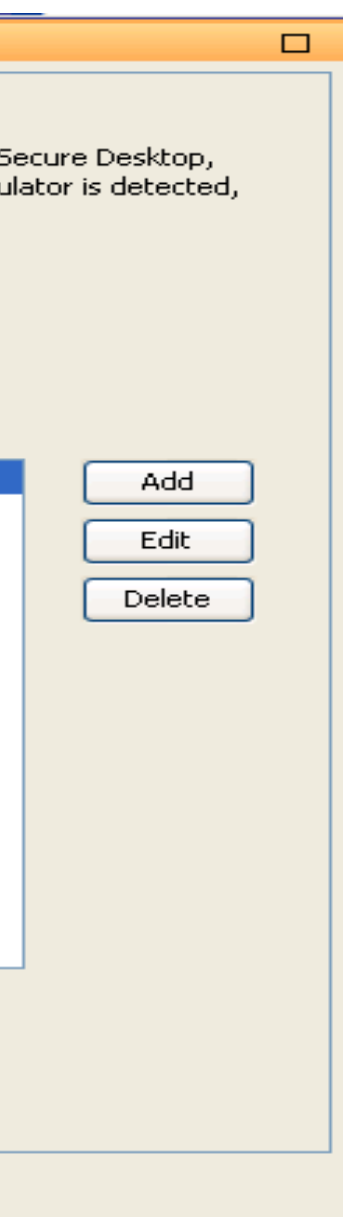

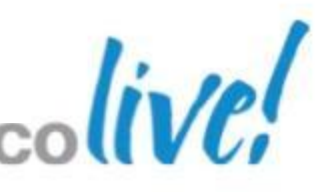

- Use Dynamic Access Policies (DAP) to create powerful rules that enable differentiated remote access
- **DAP selection criteria are combined with logical expressions** 
	- ‒ AAA attributes from LDAP or RADIUS
	- Endpoint attributes from Endpoint Assessment and Host Scan
- **If criteria met, Access and Authorisation Policies can be set** 
	- Permit, Quarantine, or Terminate connection and display message to user
	- ‒ Apply a Network ACL
	- ‒ Apply a Web ACL (clientless)
	- ‒ Enable/disable file browsing, file server entry, HTTP proxy, and URL entry (clientless)
	- ‒ Enable/disable/auto-start port forwarding lists (clientless)
	- ‒ Enable bookmark lists (clientless)
	- Permit or deny access methods such as AnyConnect and/or Clientless

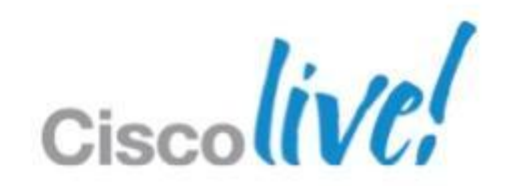

### **Dynamic Access Policies**

## **Dynamic Access Policy Creation**

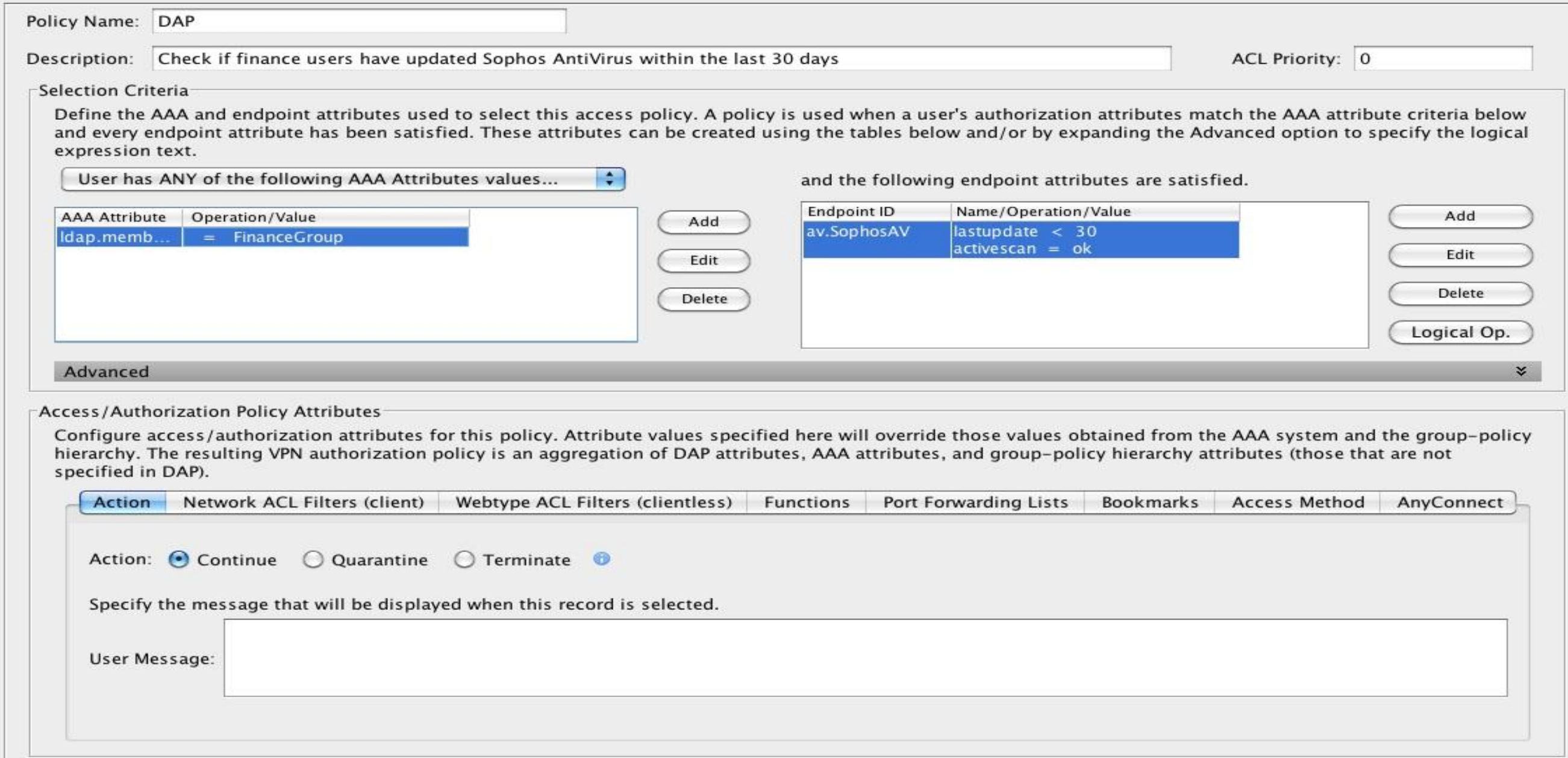

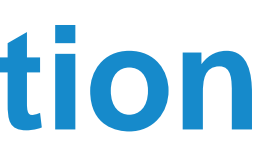

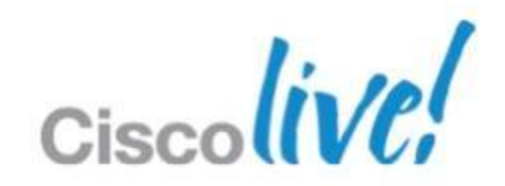

### **WebACL Example**

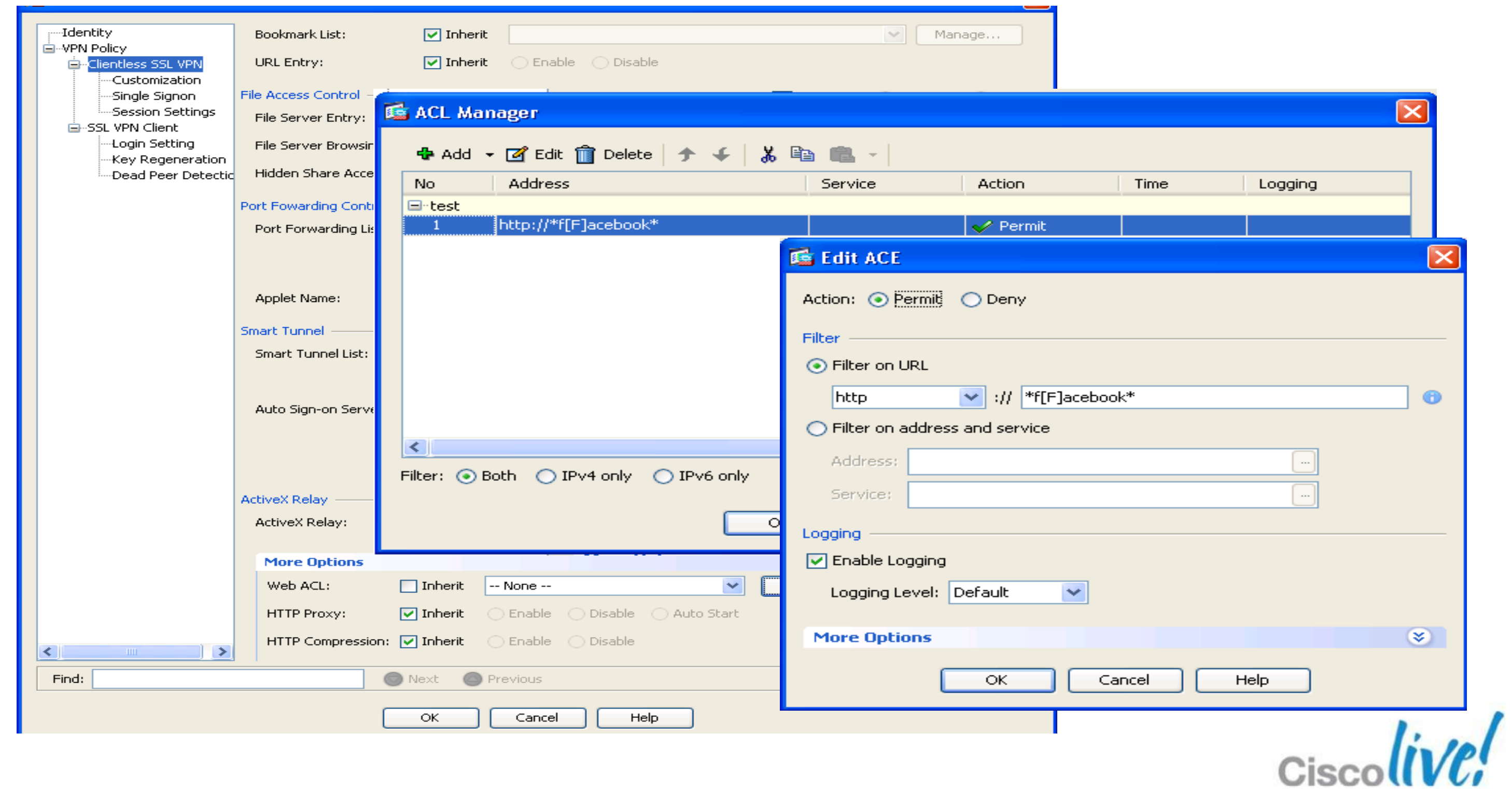

- 1. Dynamic Access Policy (DAP) attributes
- 2. User Policy attributes
- 3. Policy attributes attached to the user profile
- 4. Policy attributes attached to the connection profile (tunnel group) Dynamic Access Policy (DAP)
- 5. System Default Group Policy attributes

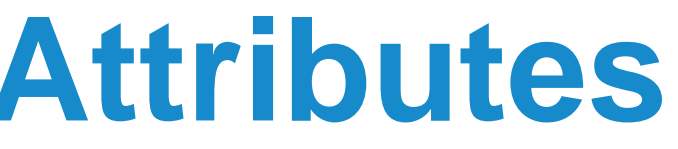

## **Selection Hierarchy for VPN Attributes**

User Attributes

Group Policy Attributes

System Default Group Policy Attributes

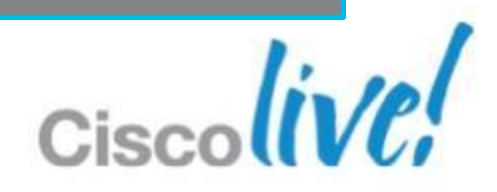

- Redundant head-end peering
	- ‒ Configure two head-ends with 2 IPsec tunnels
	- ‒ Utilise two interfaces with 2 ISPs for additional redundancy
	- ‒ Static route tracking is used to switch between ISPs
- Active / Standby chassis redundancy
	- ‒ ASA must be in single context and routed mode to support VPNs
	- ‒ Configure both Failover link and Stateful link to preserve VPN sessions
- **VPN Load Balancing feature** 
	- ‒ Virtual load balancing built into ASA. No external load balancer required.
	- ‒ Works with IPsec (remote access), SSL VPN tunnels, and SSL VPN clientless
	- ‒ VPN Clustering requires a Unified Client Certificate

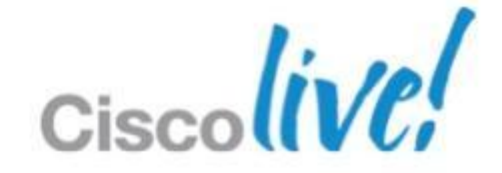

## **High Availability Options**

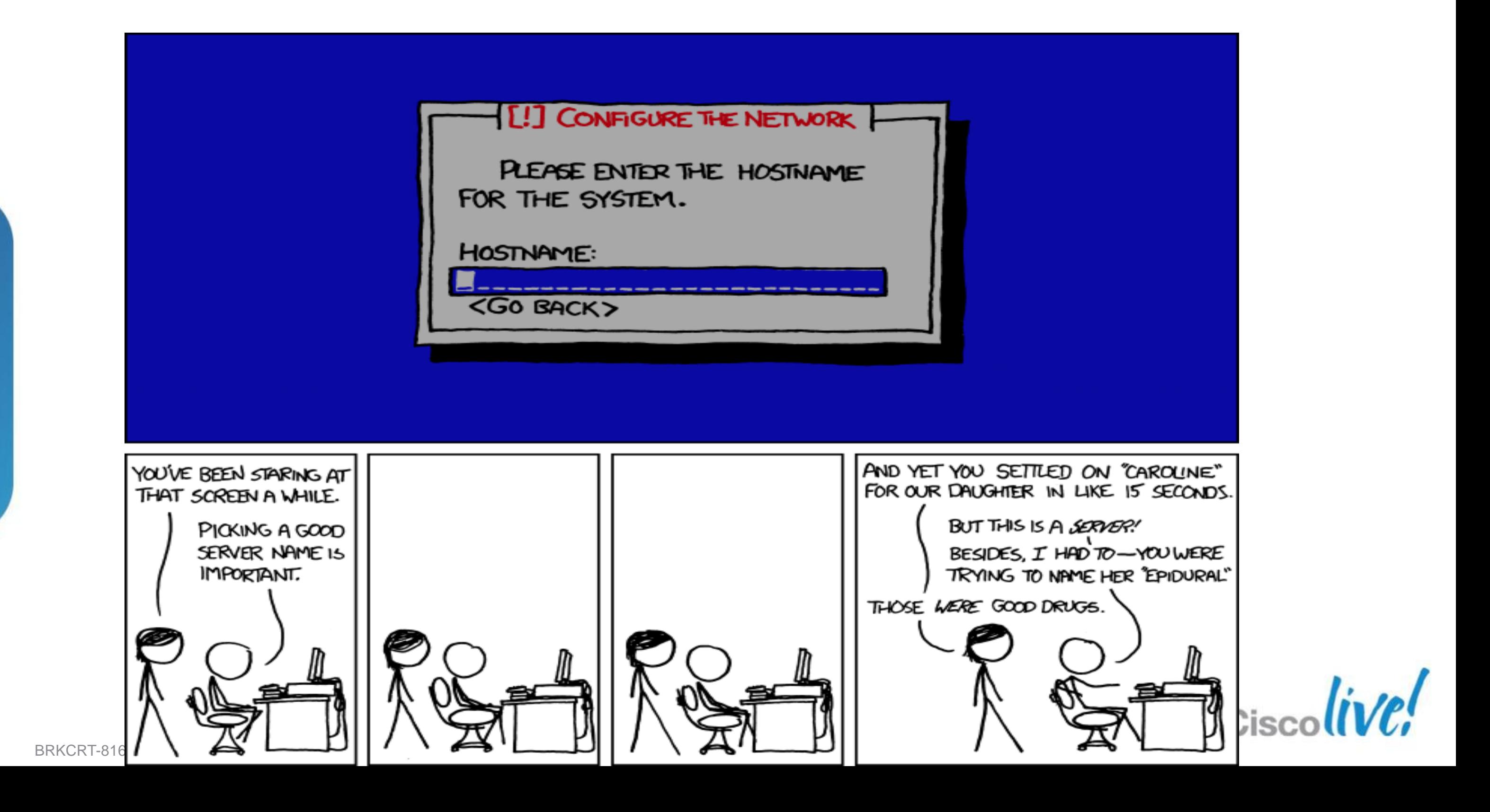

### **Command Line Quiz!**

# CISCO

BRKCRT-8163 Cisco and/or its affiliates. All rights reserved. Cisco Public

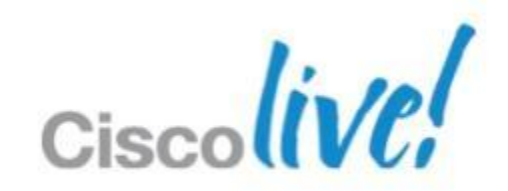